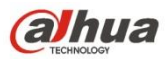

# **Dahua Gigabit Industrial Managed Switch Command Line**

**Reference Manual**

**Version 1.0.0 ZHEJIANG DAHUA VISION TECHNOLOGY CO., LTD.**

<span id="page-1-0"></span>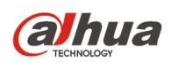

## **Copyright**

© 2017 ZHEJIANG DAHUA VISION TECHNOLOGY CO., LTD. All rights reserved.

Any or full contents of the user's manual cannot be copied, transmitted, distributed or stored, partially or wholly, by any means, without the prior written notice of ZHEJIANG DAHUA VISION TECHNOLOGY CO.,LTD. (hereinafter "Dahua").

Dahua or the third party may reserve the right of the product described in this user's manual. Without the prior written approval of the corresponding party, any person cannot copy, distribute, amend, abstract, reverse compile, disassemble, decode, reverse engineering, rent, transfer or sub-license the software.

## **Trademark**

# **alhua alhua alhua** and **HDCVI** are the trademarks or registered trademarks of

the Dahua in various jurisdictions.

HDMI logo, HDMI and High-Definition Multimedia Interface are trademarks or registered trademarks of HDMI Licensing LLC. This product has been authorized by HDMI Licensing LLC to use HDMI technology.

VGA is the trademark of IBM.

Windows logo and Windows are trademarks or registered trademarks of Microsoft.

Other trademarks and company names mentioned are the properties of their respective owners

## **About this Document**

This document is for reference only. Please refer to the actual product for more details.

This document serves as a reference for multiple types of products, whose specific operations won't be enumerated. Please operate according to actual products.

The user shall undertake any losses resulting from violation of guidance in the document.

In case that PDF document cannot be opened, please upgrade the reading tool to the latest version or use other mainstream reading tools.

This company reserves rights to revise any information in the document anytime; and the revised contents will be added to the new version without prior announcement. Some functions of the products may be slightly different before and after revision.

The document may include technically inaccurate contents, inconsistencies with product functions and operations, or misprint. Final explanations of the company shall prevail.

<span id="page-2-0"></span>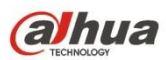

## **Overview**

The manual is to introduce the command line of each feature for the gigabit industrial managed switch in details, which includes the function, parameter, command mode and example etc. of each command.

## **Applicable Models**

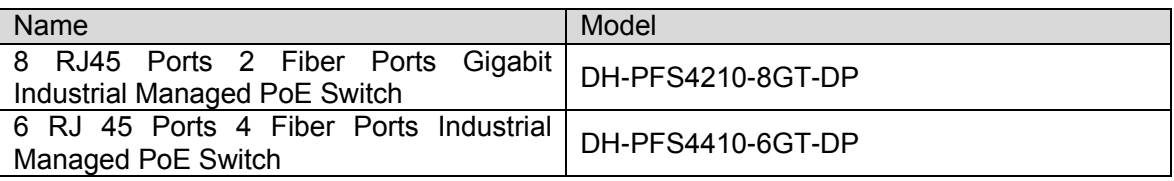

## **Applicable Readers**

Network Engineer

## **Command Line Format**

The following symbols may appear in the manual, please refer to the following table for more details.

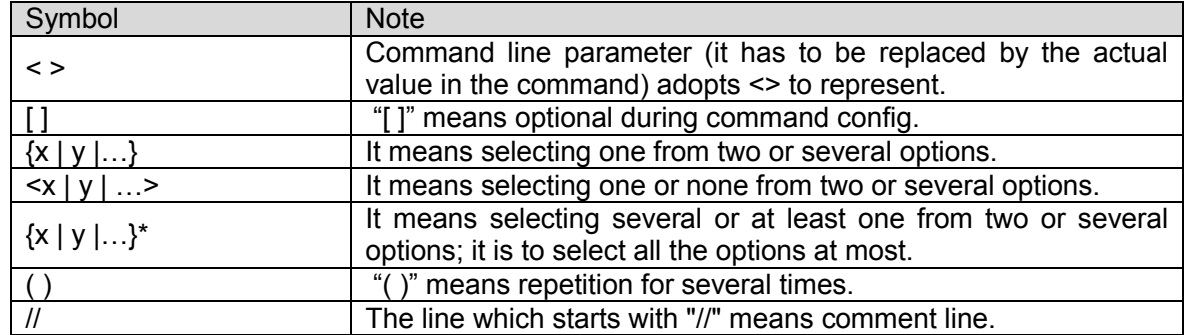

### **Icon**

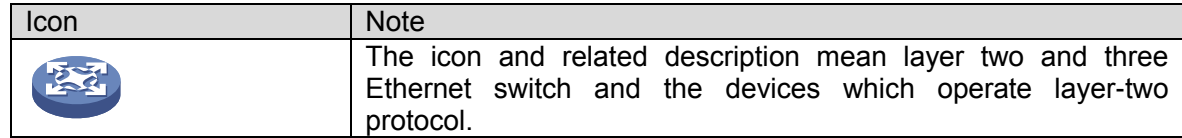

## **Port SN Example**

The port SN which appears in the manual is only used as an example, which doesn't means the device is equipped with the port of the serial number. Please refer to the actual port SN during application.

# **Table of Contents**

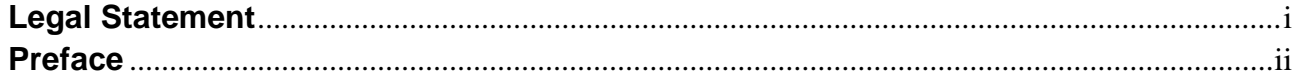

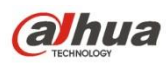

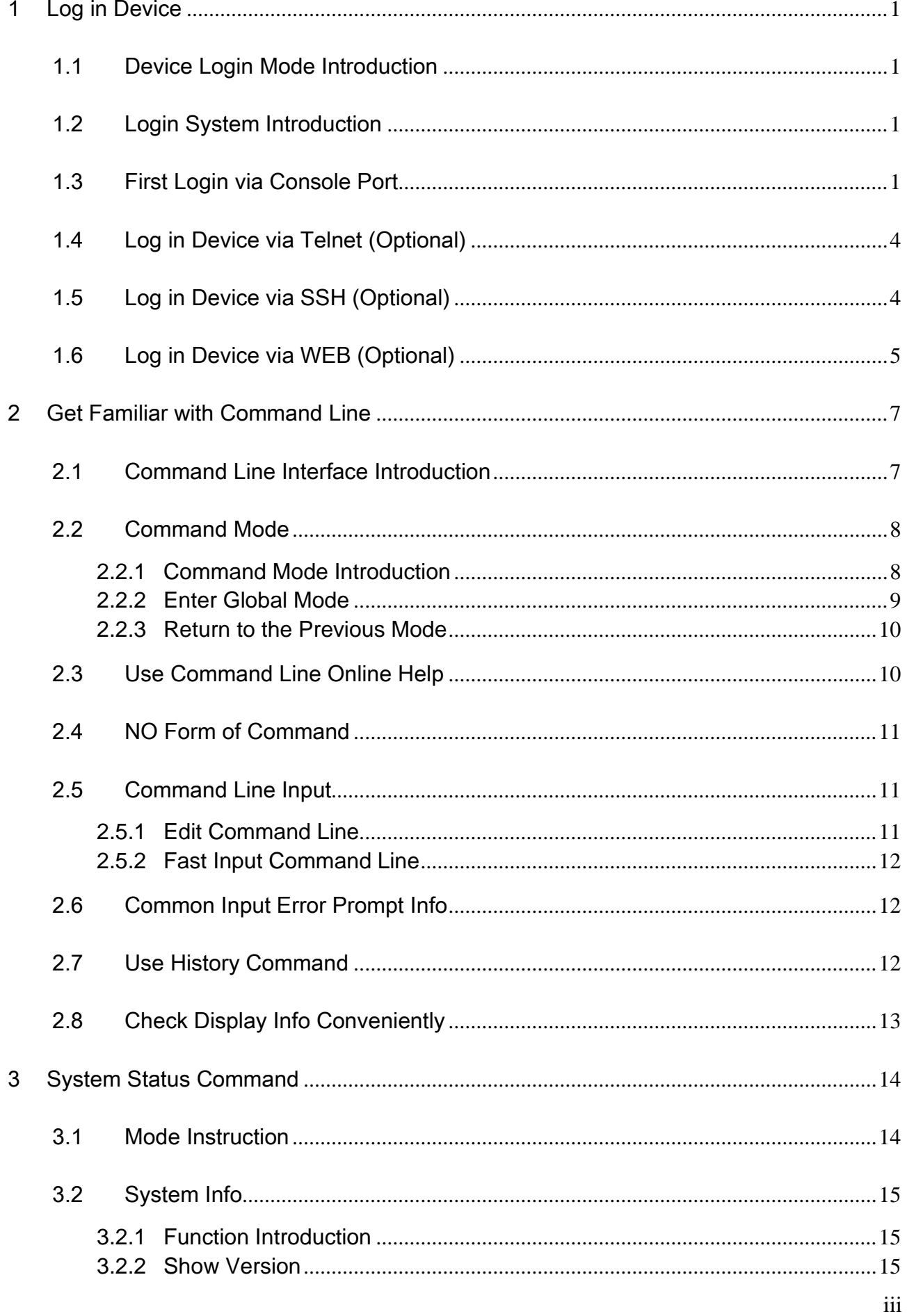

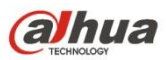

 $\overline{\mathbf{4}}$ 

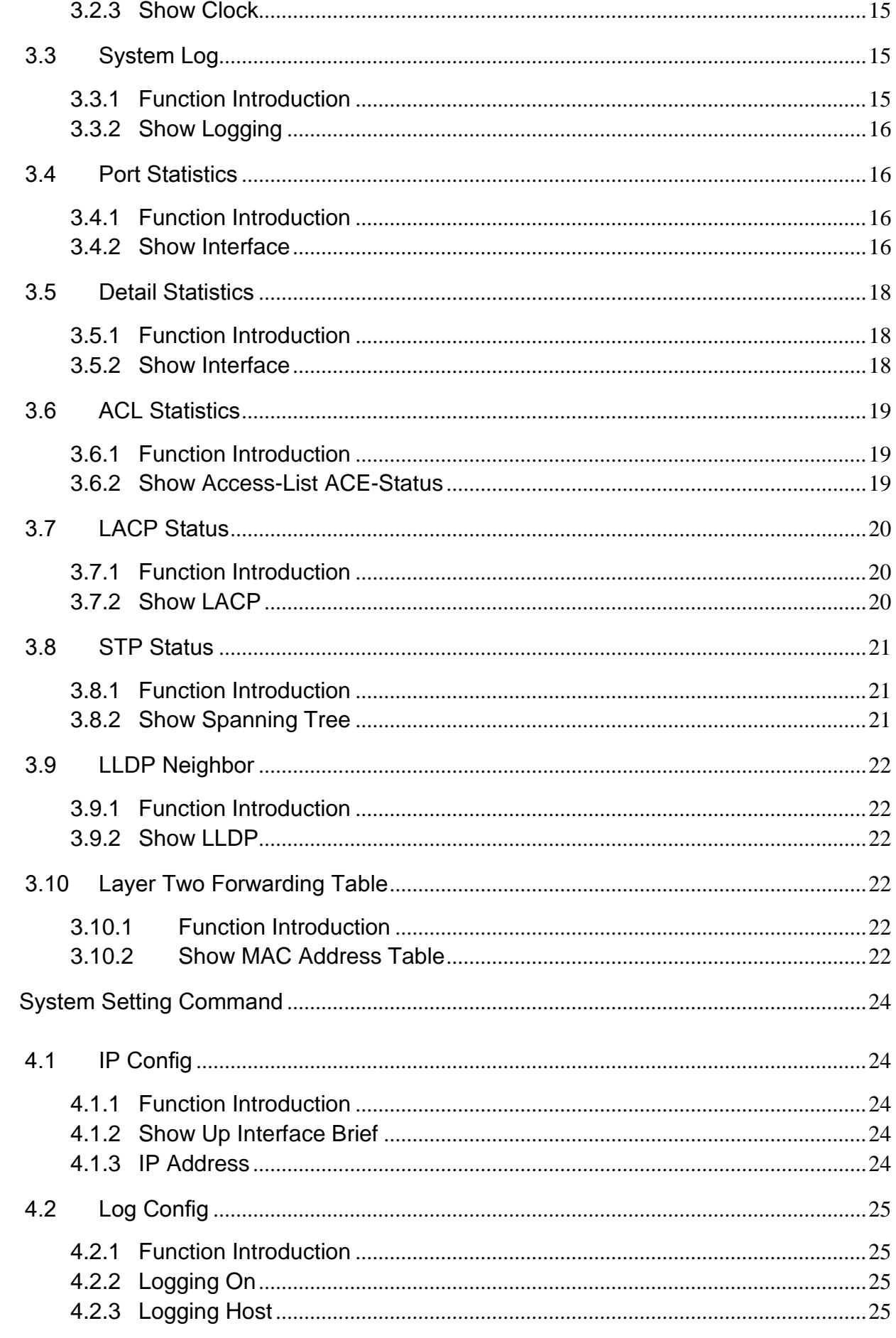

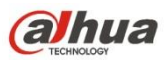

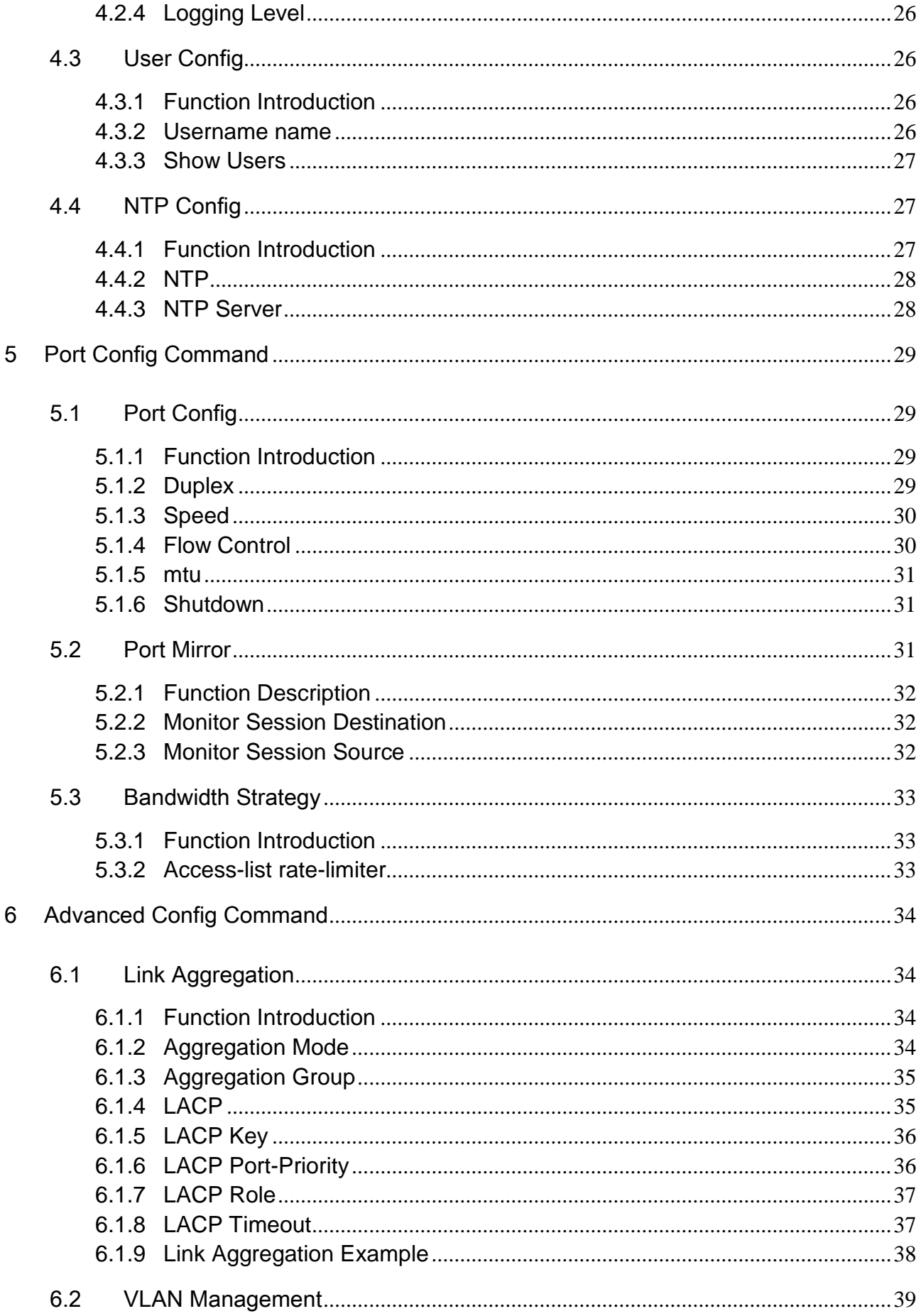

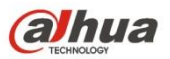

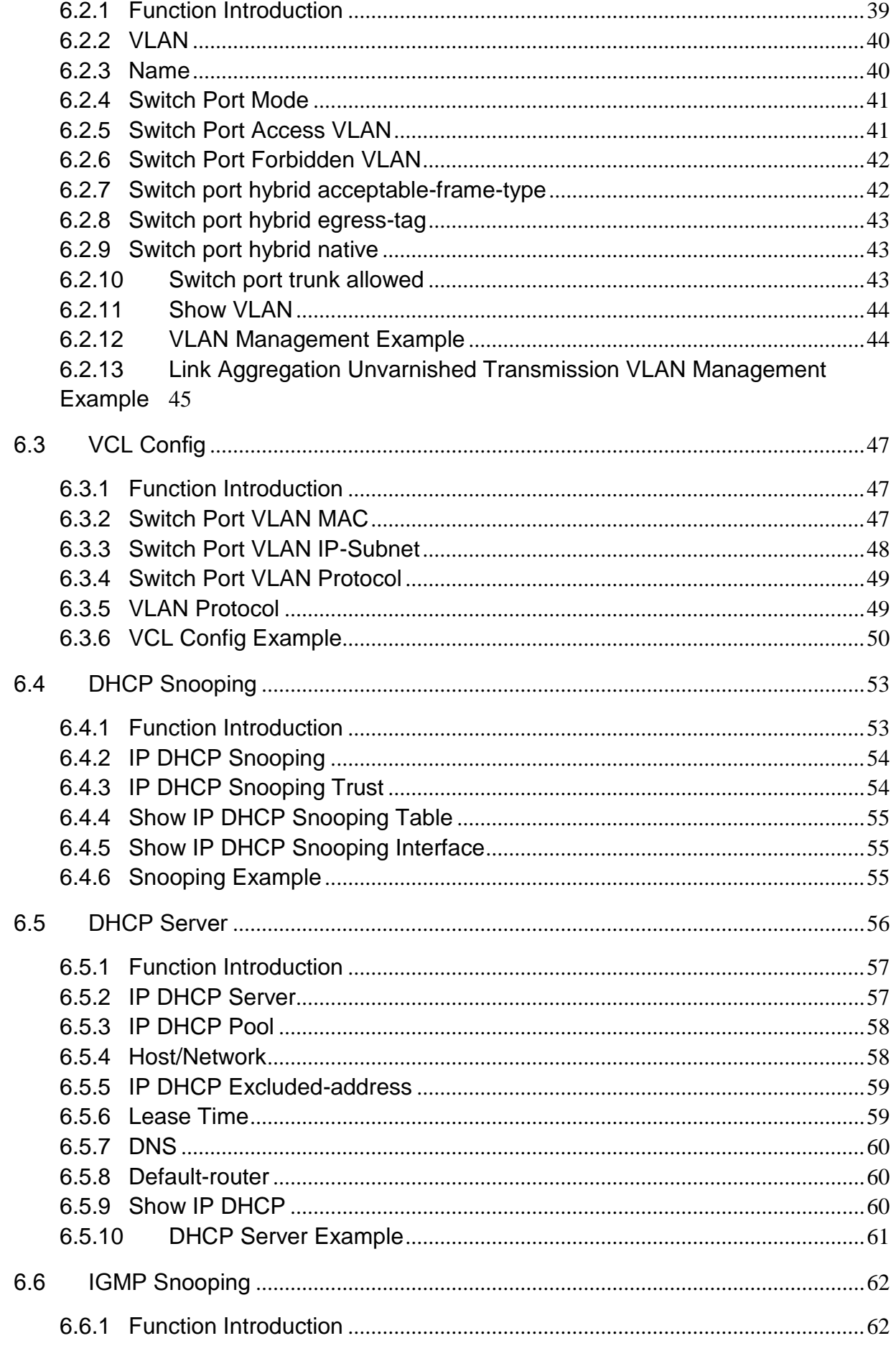

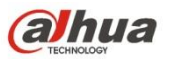

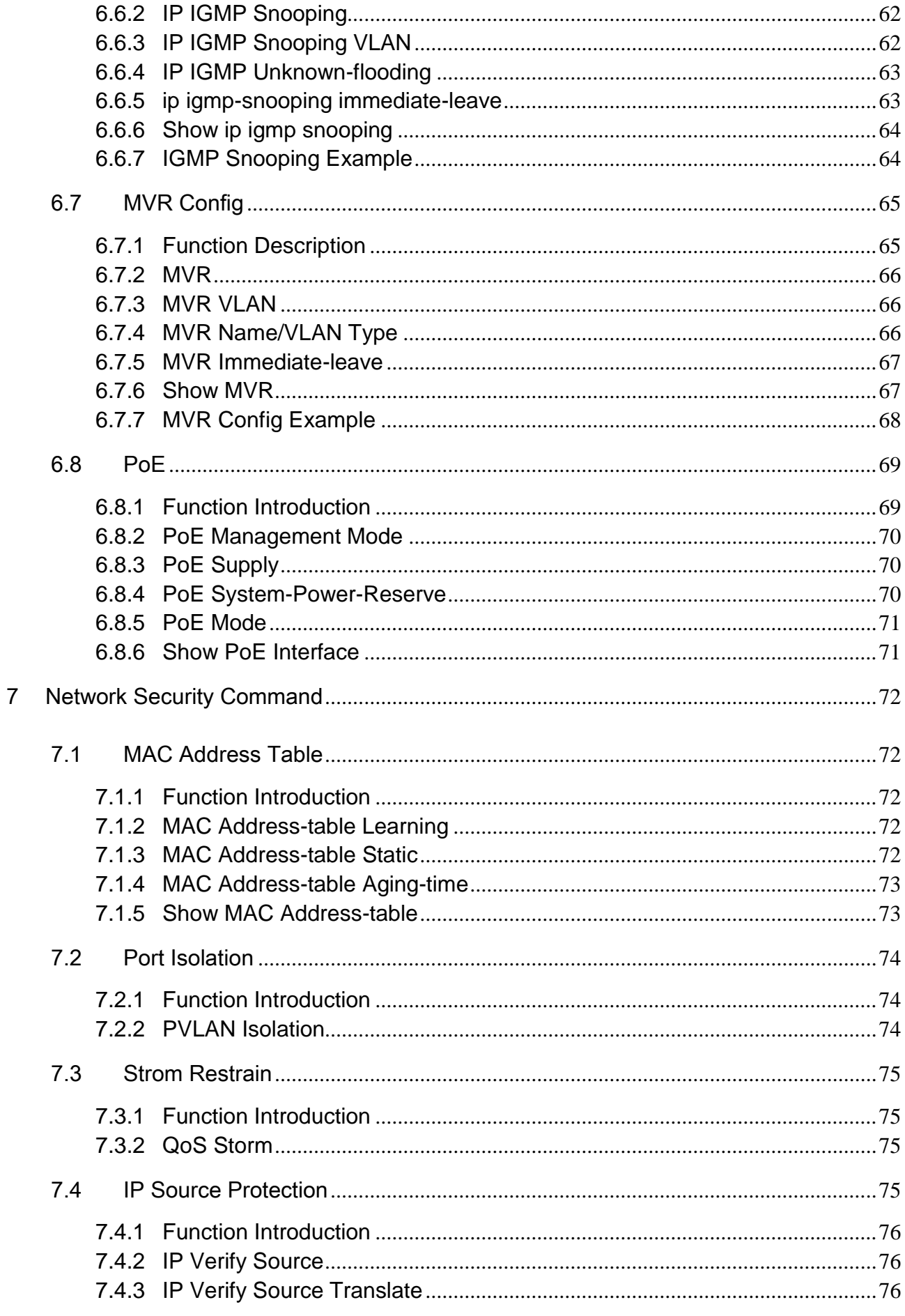

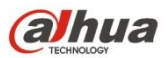

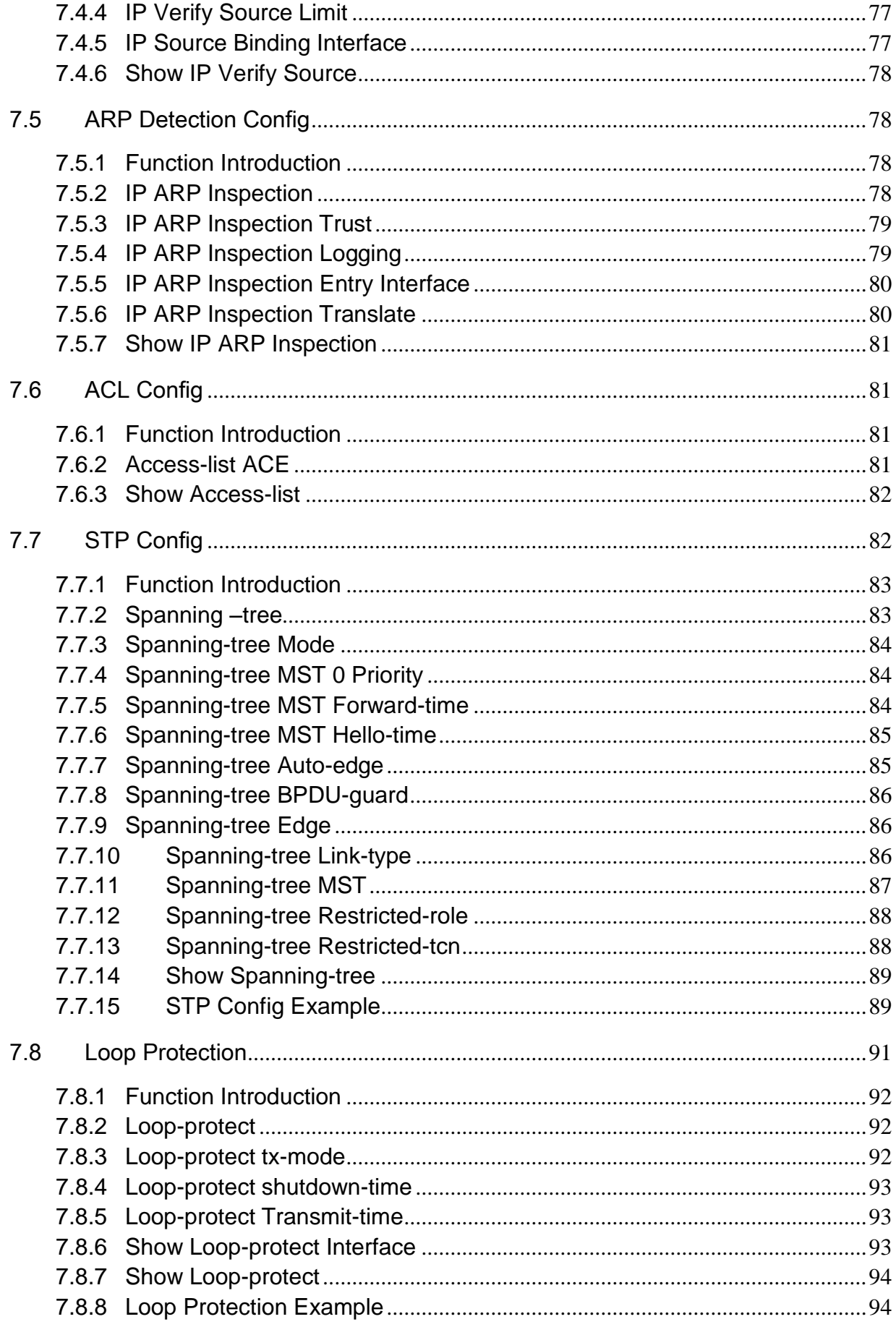

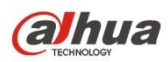

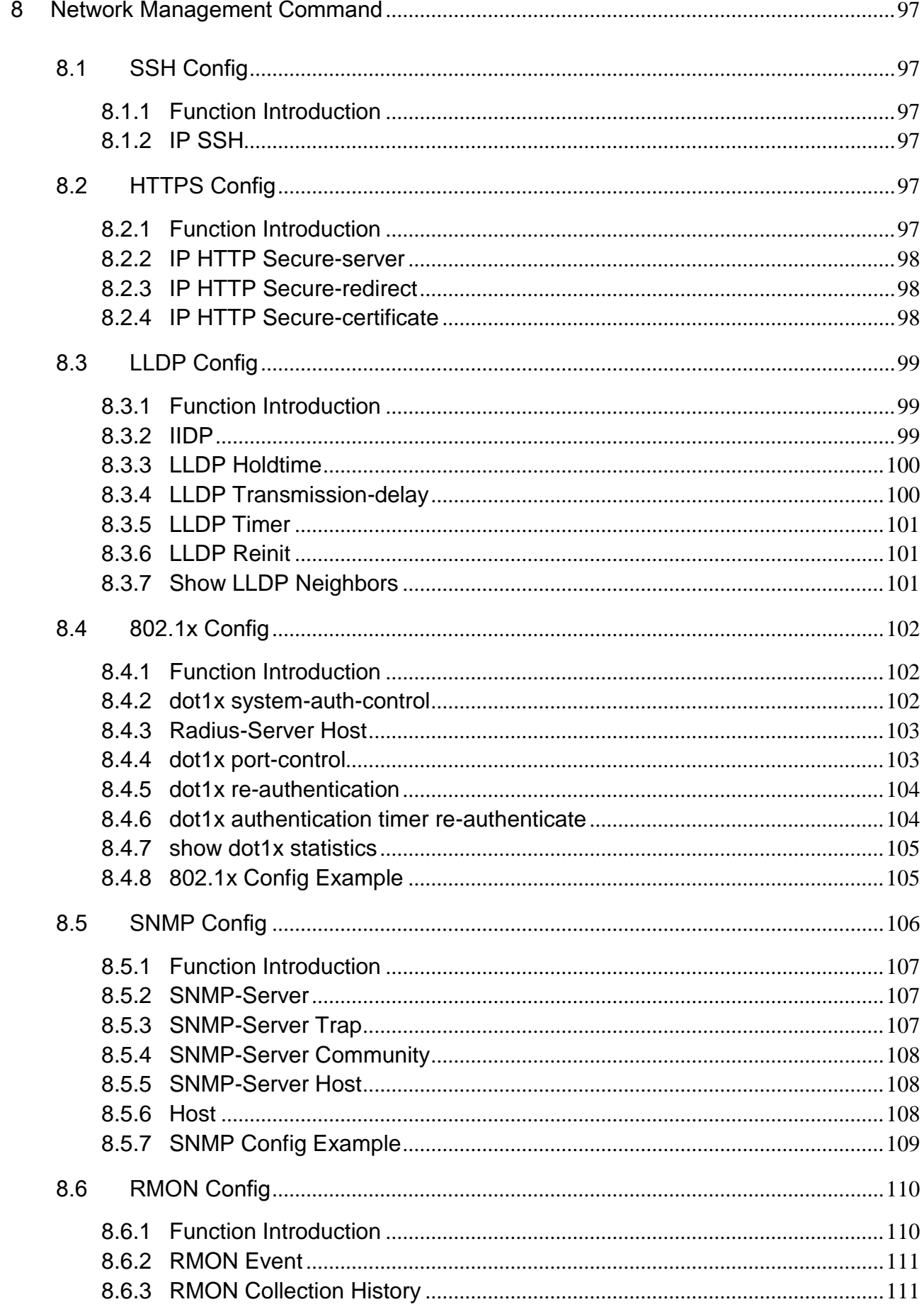

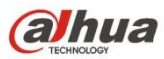

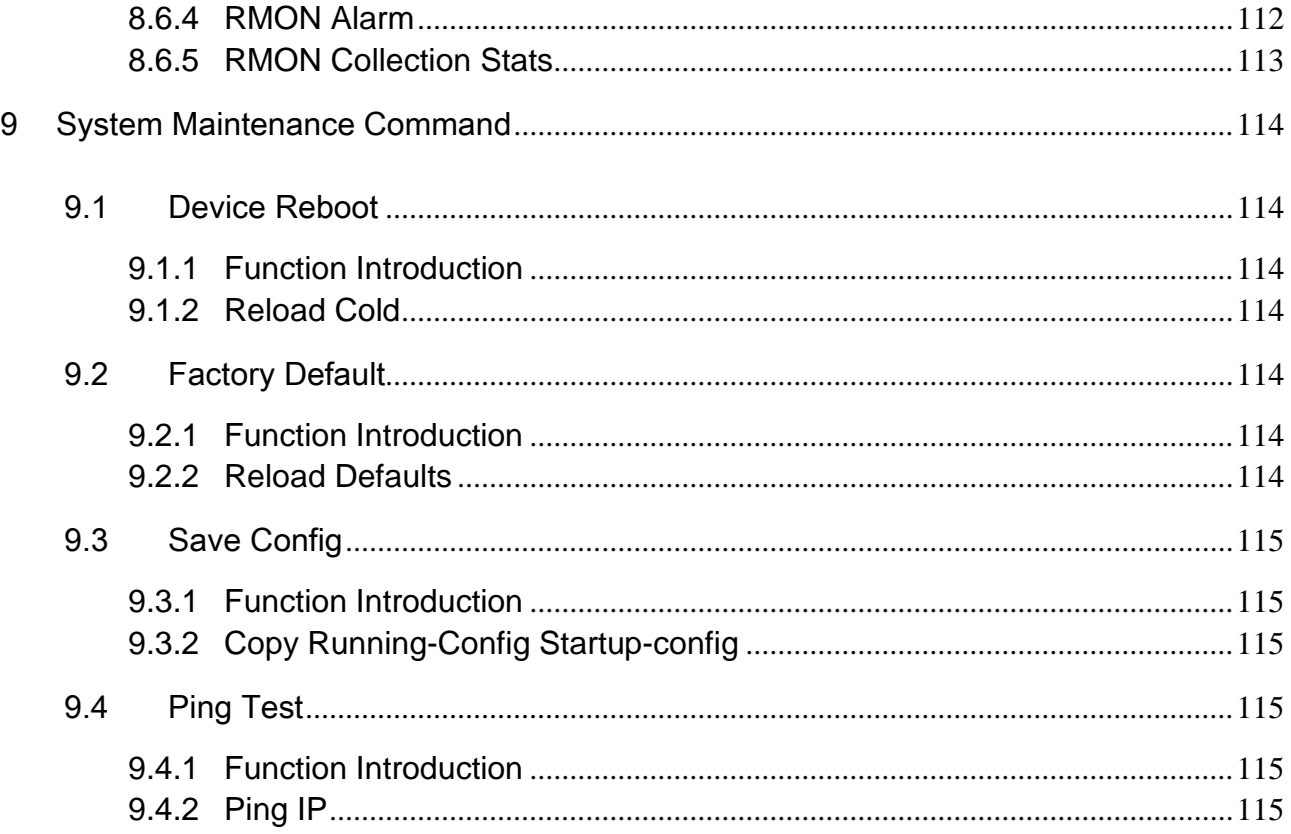

# <span id="page-11-0"></span>1 Log in Device

# <span id="page-11-1"></span>1.1 Device Login Mode Introduction

The device supports two login modes which are CLI (Command Line Interface) and WEB.

- It can directly input command line to configure and manage device after logging in the device via CLI. The login mode can be different according to the login port and login interface under CLI mode, which consists of Console port, Telnet and SSH. It can only log in via Console port if it is the first time to log in the device via CLI. It can log in the device via Telnet or SSH only when logging in the device via Console port and make corresponding config.
- Users can visually manage and maintain network device by using WEB interface after logging in device via WEB.

# <span id="page-11-2"></span>1.2 Login System Introduction

It can log in device via Console port when the users need to configure the device which is powered on for the first time.

Console port is a type of communication serial port, which is provided by the main control panel of the device. One main control panel provides one Console port. The users' terminal serial port can be directly connected to the device Console port, which can realize local config for the device.

# <span id="page-11-3"></span>1.3 First Login via Console Port

The most basic way to log in device is to log in locally via Console port, which is basis of logging in device via other modes.

Please operate according to the following steps when logging in the device via Console port.

### **Step 1**

Power off the PC. Please do not plug the serial port line into or out of PC when it is powered on, because PC serial port fails to support hot plug.

### **Step 2**

Please use the default config port cable to connect PC and device. Please first insert the DB-9 plug of config port cable into the 9-pin serial port of the PC, and then insert the RJ-45 plug into the device Console, which is shown in [Figure 1-1.](#page-12-0)

### **Note**

- Please confirm the symbol on the port during connection in case that it plugs into other ports.
- Please first plug out RJ-45 when removing config port cable, and then plug out DB-9.
- It needs a USB to serial port cable if there is no serial port interface on the laptop, please prepare by yourself.

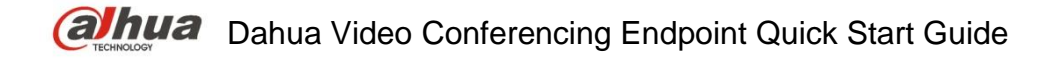

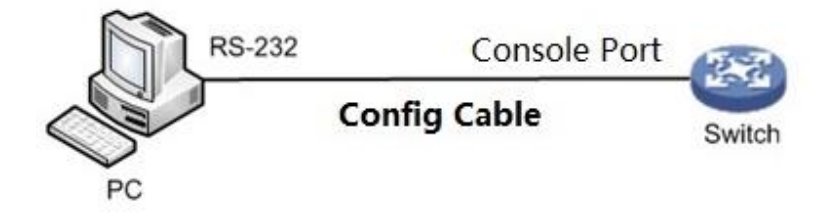

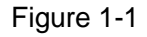

### <span id="page-12-0"></span>**Step 3**

Power on the PC.

### **Step 4**

Operate terminal simulated program on the PC, select the serial port which is to connect to device and set terminal communication parameters. The parameter value has to be in accordance with that of the device, the default is shown as follows:

Baud rate: 115200

Data bit: 8

Stop bit: 1

Parity: None

Flow control: None

### **Note**

If the PC uses Windows Server 2003 operating system, then please add super terminal program in the Windows module and then log in and manage the device according to the description in the text; if the PC uses Windows Server 2008, Windows Vista, Windows 7 or other operating system, please prepare third-party terminal control software, please refer to the use guidance or online help of software for the application method. Here it is to use SecureCRT as an example to make introduction.

### **Step 5**

Power on the device, it will display self-inspection info on the terminal, it will prompt the users to press Enter after self-inspection is over, and then it will display username and password input prompt.

### **Step 6**

Input username, it is admin by default, press Enter button.

### **Step 7**

Input password, it is admin by default, press Enter button.

### **Step 8**

It will display prompt symbol of command line (SWITCH#) after clicking Enter button, which is shown as follows.

> +M25PXX : Init device with JEDEC ID 0xC22018. Luton10 board detected (VSC7428 Rev. D).

RedBoot(tm) bootstrap and debug environment [ROMRAM] Non-certified release, version 1\_31-4752 - built 17:29:35, Jul 29 2017

Copyright (C) 2000, 2001, 2002, 2003, 2004, 2005, 2006, 2007, 2008, 2009 Free Software Foundation, Inc.

RedBoot is free software, covered by the eCos license, derived from the

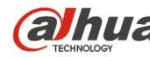

GNU General Public License. You are welcome to change it and/or distribute copies of it under certain conditions. Under the license terms, RedBoot's source code and full license terms must have been made available to you. Redboot comes with ABSOLUTELY NO WARRANTY.

Platform: VCore-III (MIPS32 24KEc) LUTON26 RAM: 0x80000000-0x88000000 [0x80028f20-0x87fdfffc available] FLASH: 0x40000000-0x40ffffff, 256 x 0x10000 blocks == Executing boot script in 3.000 seconds - enter ^C to abort RedBoot> diag -p RedBoot> fis load -x linux MD5 signature validated Stage1: 0x80100000, length 4641272 bytes Initrd: 0x80600000, length 188416 bytes Kernel command line: init=/usr/bin/stage2-loader loglevel=4 RedBoot> exec Now booting linux kernel: Base address 0x80080000 Entry 0x80100000 Cmdline : init=/usr/bin/stage2-loader loglevel=4 Active fis: linux [ 0.374113] vcfw\_uio vcfw\_uio: UIO driver loading [  $0.378957$ ] vcfw\_uio vcfw\_uio: Invalid memory resource [ 0.384141] iounmap: bad address (null) 00:00:00 Stage 1 booted 00:00:00 Using device: /dev/mtd7 00:00:01 Mounted /dev/mtd7 00:00:01 Loading stage2 from NAND file 'n6G5Xw' 00:00:05 Overall: 4195 ms, ubifs = 748 ms, rootfs 3422 ms of which xz = 0 ms of which untar  $= 0$  ms Starting application...wuxuwuxu Using existing mount point for /switch/ system time:2017-10-14 17:59:53 W icfg 18:00:22 71/icfg\_commit\_tftp\_load\_and\_trigger#2695: Warning: TFTP get bringup-config: Operation timed out.

Press ENTER to get started

Username: admin Password: SWITCH#

#### **Step 9**

Enter command, configure device or check device operation status, please enter ? anytime if you need help.

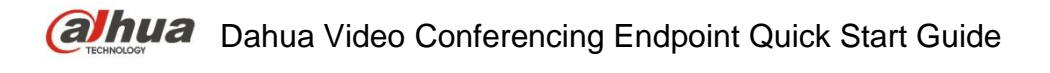

# <span id="page-14-0"></span>1.4 Log in Device via Telnet (Optional)

The Telnet server function of device is disabled by default. Therefore, it needs to log in the device via Console first before logging in device via Telnet, enable Telnet server function and then make corresponding config over authentication method, user role and public attribute, which is to guarantee that it can log in the device normally via Telnet.

### **Enable Telnet Server Function**

aaa authentication login telnet local, enable Telnet function. no aaa authentication login telnet, disable Telnet function.

#### **Add New Telnet User**

You can use default username (admin) and password (admin) to log in device, also you can add a new Telnet user to log in the device. The operation of adding new Telnet user is shown as follows:

//Add a new user which is called telnet, the password is admin123456.

Username telnet privilege 15 password unencrypted admin123456

### **Result Display**

The device will display the following login interface when the user is to log in device via Telnet again after config is completed.

Username:

Input username and password to log in the device.

# <span id="page-14-1"></span>1.5 Log in Device via SSH (Optional)

SSH is able to utilize encryption and powerful authentication function to provide safety guarantee and protect the device from being attacked by IP address fraud and cleartext password interception etc. The SSH Server function of device is disabled by default, therefore it needs to log in the device via Console port when logging in device by SSH. It is to enable device SSH server function and make corresponding config over authentication mode and other attributes, which is to make sure that it can log in device normally via SSH.

#### **Enable SSH Server Function**

IP SSH, enable SSH function.

No IP SSH, disable SSH function, at this moment it fails to use SSH mode to manage switch. Please refer to "8.1.2 IP SSH" for more details.

#### **Add New SSH User**

You can use default username (admin) and password (admin) to log in device, also you can add a new SSH user to log in device.

The operation of adding new SSH user is shown as follows:

//Add a new user which is called ssh, the password is admin123456.

Username SSH privilege 15 password unencrypted admin123456

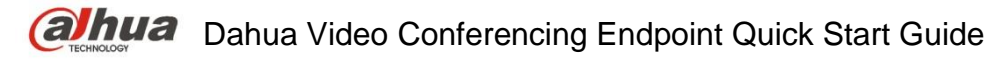

### **Result Display**

It is to input username and password to log in when the user is to log in device via SSH after config is completed.

#### SWITCH#

# <span id="page-15-0"></span>1.6 Log in Device via WEB (Optional)

It can log in the device via WEB, after it is successfully logged in, please refer to the corresponding WEB operation manual or user manual for more details. The operation steps of logging in device via WEB are shown as follows:

### **Step 1**

Open browser, input device IP address in the address bar, the device IP is 192.168.1.110 by default, press **Enter** button.

The system will display the login interface, which is shown in [Figure 1-2.](#page-15-1)

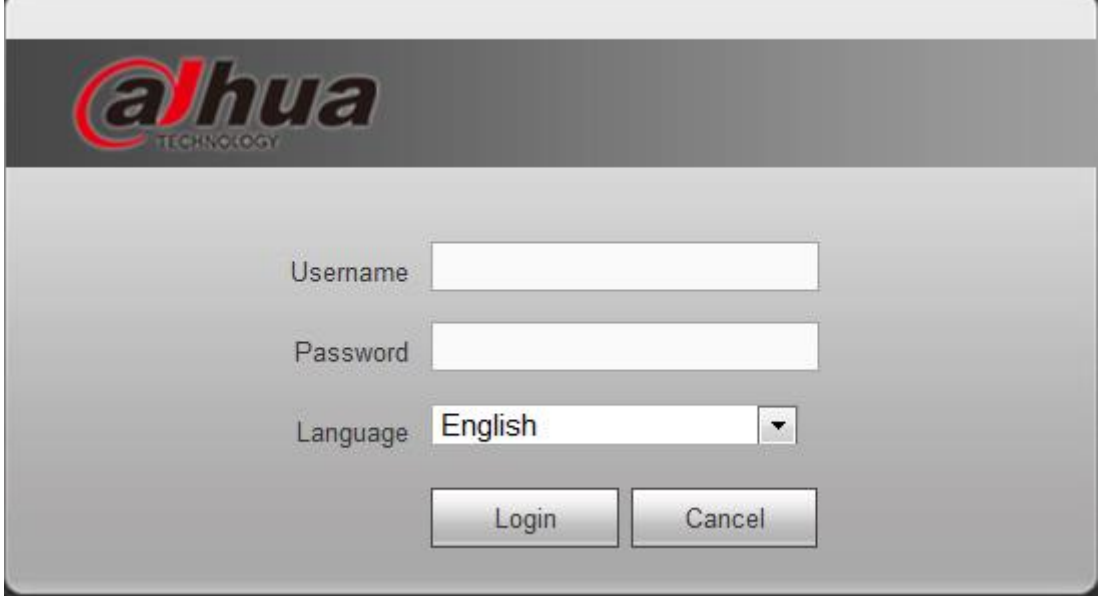

Figure 1-2

### <span id="page-15-1"></span>**Step 2**

Input username and password. The username and password are admin and admin by default.

### **Step 3**

Click "Login".

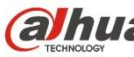

# <span id="page-17-0"></span>2 Get Familiar with Command Line

# <span id="page-17-1"></span>2.1 Command Line Interface Introduction

CLI is a type of text command interactive interface between user and device. Users input text command and submit device corresponding command via clicking enter button, then it is to configure and manage device and confirm config result via checking output info. The device supports several modes to enter the interface of command line interface, for example, it is to enter command line interface after logging in device via Console port/Telnet/SSH. The interface of CLI is shown as follows:

> +M25PXX : Init device with JEDEC ID 0xC22018. Luton10 board detected (VSC7428 Rev. D).

RedBoot(tm) bootstrap and debug environment [ROMRAM] Non-certified release, version 1\_31-4752 - built 17:29:35, Jul 29 2017

Copyright (C) 2000, 2001, 2002, 2003, 2004, 2005, 2006, 2007, 2008, 2009 Free Software Foundation, Inc.

RedBoot is free software, covered by the eCos license, derived from the GNU General Public License. You are welcome to change it and/or distribute copies of it under certain conditions. Under the license terms, RedBoot's source code and full license terms must have been made available to you. Redboot comes with ABSOLUTELY NO WARRANTY.

Platform: VCore-III (MIPS32 24KEc) LUTON26 RAM: 0x80000000-0x88000000 [0x80028f20-0x87fdfffc available] FLASH: 0x40000000-0x40ffffff, 256 x 0x10000 blocks == Executing boot script in 3.000 seconds - enter ^C to abort RedBoot> diag -p RedBoot> fis load -x linux MD5 signature validated Stage1: 0x80100000, length 4641272 bytes Initrd: 0x80600000, length 188416 bytes Kernel command line: init=/usr/bin/stage2-loader loglevel=4 RedBoot> exec Now booting linux kernel: Base address 0x80080000 Entry 0x80100000 Cmdline : init=/usr/bin/stage2-loader loglevel=4 Active fis: linux [ 0.374113] vcfw\_uio vcfw\_uio: UIO driver loading

[ 0.378957] vcfw\_uio vcfw\_uio: Invalid memory resource [  $0.384141$ ] iounmap: bad address (null) 00:00:00 Stage 1 booted 00:00:00 Using device: /dev/mtd7 00:00:01 Mounted /dev/mtd7 00:00:01 Loading stage2 from NAND file 'n6G5Xw' 00:00:05 Overall: 4195 ms, ubifs = 748 ms, rootfs  $3422$  ms of which  $xz = 0$  ms of which untar  $= 0$  ms Starting application...wuxuwuxu Using existing mount point for /switch/ system time:2017-10-14 17:59:53 W icfg 18:00:22 71/icfg\_commit\_tftp\_load\_and\_trigger#2695: Warning: TFTP get bringup-config: Operation timed out. Press ENTER to get started Username: admin Password: SWITCH#

# <span id="page-18-0"></span>2.2 Command Mode

### <span id="page-18-1"></span>**2.2.1 Command Mode Introduction**

The device provides various functions; different functions are corresponding to different config and query commands. The device divides these commands into different organizations according to functions in order to make it convenient for users to use these commands. The function classification is corresponding to command mode. First it needs to enter the mode of the command when it has to configure some command of some function. Each mode is equipped with unique and clear prompt symbol. For example, the prompt symbol SWITCH (config) # means that the current command mode is global mode, you can configure port/VLAN (Virtual Local Area Network) in this mode and other attributes.

Command mode adopts layered structure, which is shown in [Figure 2-1.](#page-19-1)

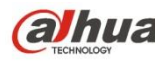

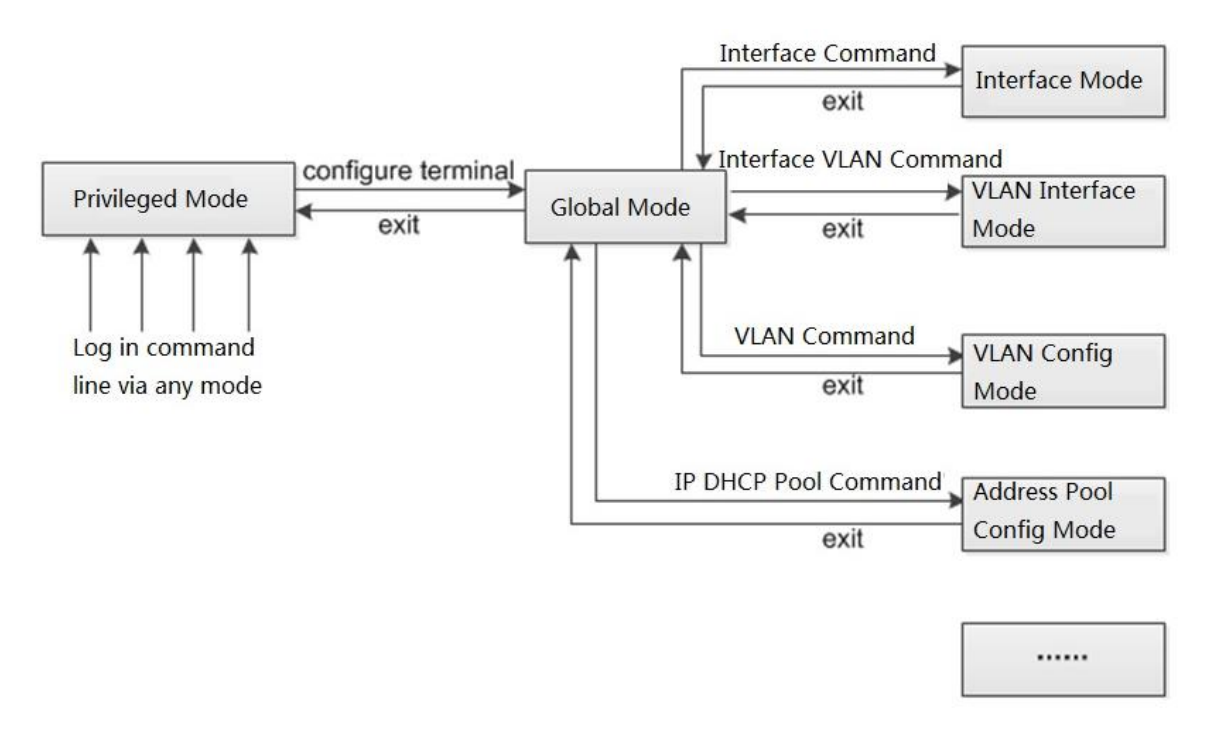

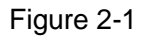

- <span id="page-19-1"></span> It will enter privileged mode directly after users log in device. At this moment the prompt symbol which is displayed on the screen is device name #. The operations which can be implemented under privileged mode main includes check, debug, file management, set system time, reboot device, FTP and Telnet etc.
- It can enter global mode from privileged mode, at this moment the prompt symbol which displayed on the screen is device name *(config)* #. It can configure device operating parameter and some functions in the privileged mode, such as configure DST, welcome info and shortcut key etc.
- Input specific command in the privileged mode and it can enter corresponding function mode and complete config of corresponding functions, such as enter interface mode to configure interface parameters, enter VLAN interface mode, add interface for VLAN and so on.

Please input <?> after the prompt symbol of the command if you want to know which commands are supported in some certain command mode.

#### **Note**

"Device Name" means the name of the device.

### <span id="page-19-0"></span>**2.2.2 Enter Global Mode**

It is to enter global mode, please refer t[o Table 2-1](#page-19-2) for more details.

<span id="page-19-2"></span>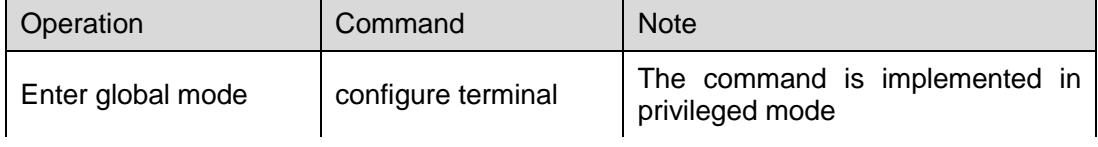

Table 2-1

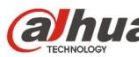

### <span id="page-20-0"></span>**2.2.3 Return to the Previous Mode**

The function config is completed in the current mode, use the command to exit current mode and return to the previous mode, and please refer to [Table 2-2](#page-20-2) for more details.

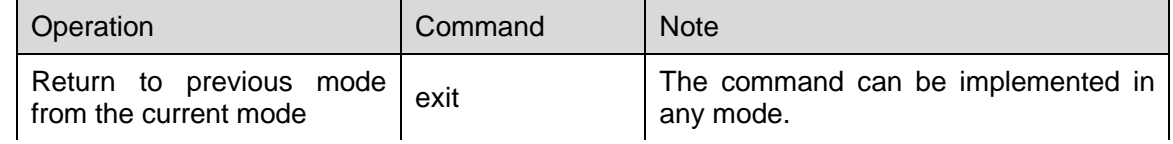

Table 2-2

# <span id="page-20-2"></span><span id="page-20-1"></span>2.3 Use Command Line Online Help

It can input <?> in any location of the command line to acquire detailed online help when entering command line. The following are the common online help application scenes which are for reference.

1. In any mode, input <?> to acquire all the usable commands and simple description of the mode. Example:

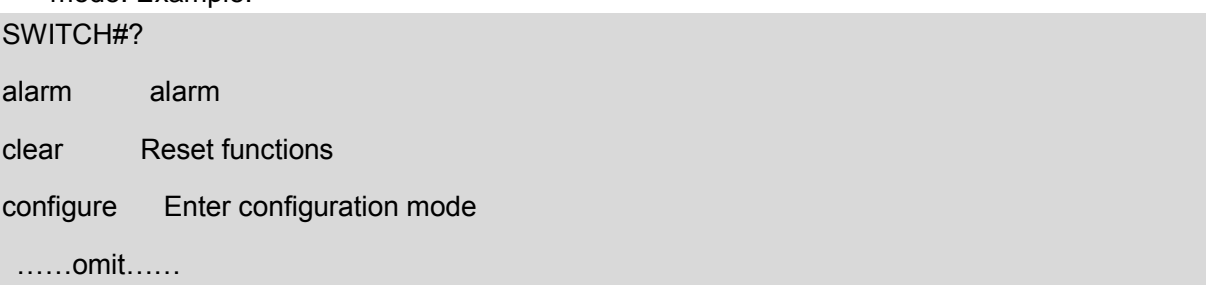

2. Input the key words of a command, and it is connected with <?> and it is divided by blank. If <?> location is key word, then it will list all the key words and their simple description. Example:

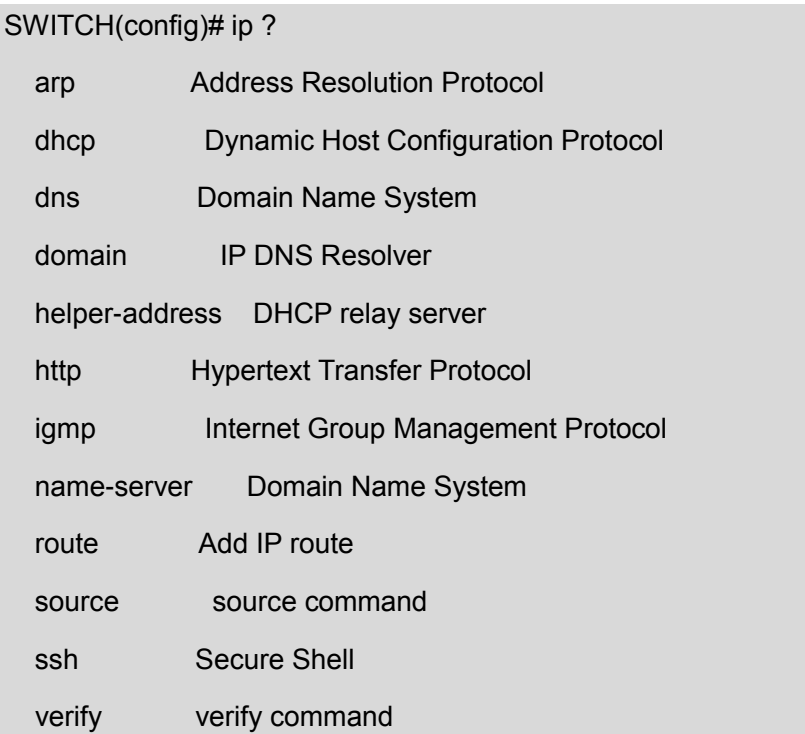

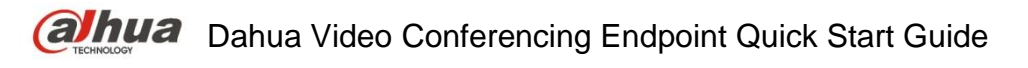

3. Input incomplete key word of the command and it is connected with <?>, it will display all the command key words which start with the character string. Example:

### SWITCH# con?

configure Enter configuration mode

# <span id="page-21-0"></span>2.4 NO Form of Command

The NO form of the command is generally used to restore default, forbid some function or delete some setting. Most of config commands are equipped with corresponding NO forms. For example, logging on command is used to enable log server mode, no logging on command is used to forbid logging server mode.

# <span id="page-21-1"></span>2.5 Command Line Input

### <span id="page-21-2"></span>**2.5.1 Edit Command Line**

The system supports single button when editing command line, please refer to [Table 2-3](#page-21-3) for more details.

<span id="page-21-3"></span>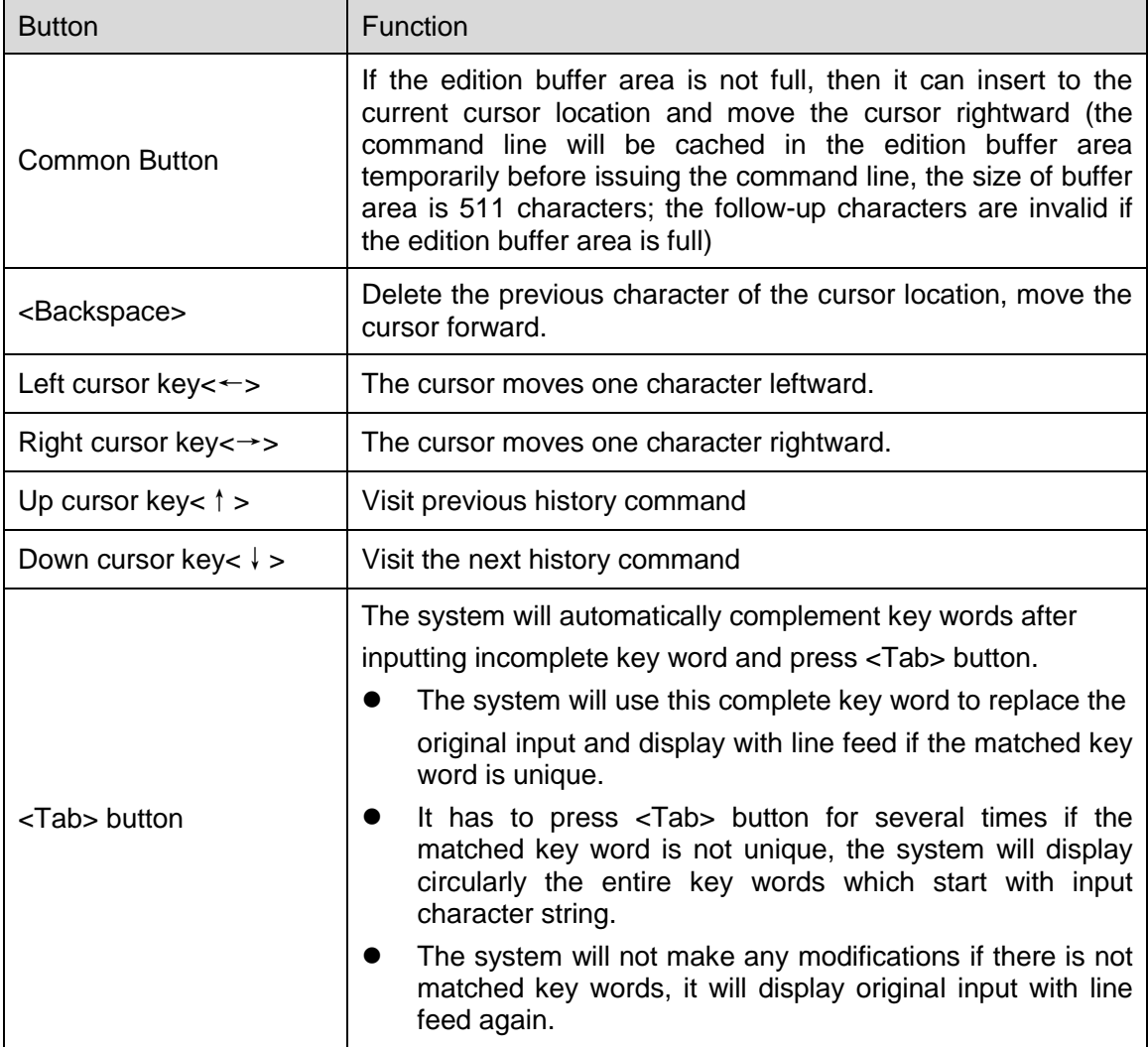

Press <Enter> button to implement the command after users input command line via keyboard. The total length of the input command line cannot exceed 512 characters, including spacing, key word and special symbol etc.

### <span id="page-22-0"></span>**2.5.2 Fast Input Command Line**

The device supports incomplete key word input. It means that in current mode, it does not have to input complete key word when there are enough input characters to match unique key word. The function provides a type of rapid input mode, which is helpful to enhance operation efficiency. For example, in global mode, the commands which start with c have configure terminal and clear etc.

It can directly input con ter if it needs to input configure terminal (it cannot input c only, because the matched key word is not unique when it only inputs c).

It can press <Tab> button and the system will automatically complements all the characters of key word, which is to make sure if the input key word is selected by the system.

# <span id="page-22-1"></span>2.6 Common Input Error Prompt Info

Please press <Enter> button to implement the command after inputting all the command lines. First it will check the grammar of command line when the device is implementing the command. It will implement correctly if it passes grammar check; otherwise, it will output wrong info. Please refer to [Table 2-4](#page-22-3) for more details.

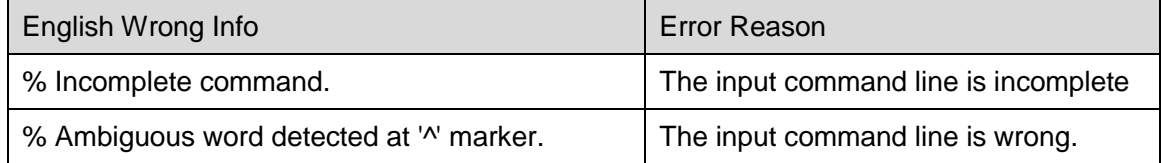

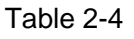

# <span id="page-22-3"></span><span id="page-22-2"></span>2.7 Use History Command

The commands which are successfully implemented on the device by users will be stored into the history command buffering zone which is only for users. Please refer to [Table 2-5](#page-22-4) for more details.

<span id="page-22-4"></span>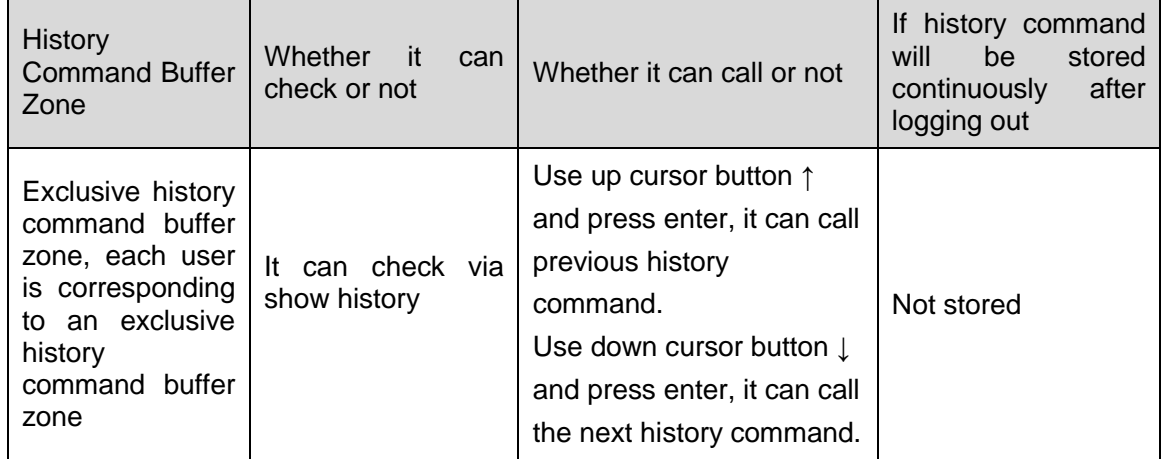

It has to conform to the following principles when the device is to store history command:

- The format of history command stored by device is the same as that of the command input by users. The format of stored history command is not incomplete if the users use incomplete format of the command; the stored history command is also alias format if users use the alias format of command key word.
- The device history command can be stored only once if users implement the same command continuously for several times.

#### **Attention**

It can use cursor to visit history command in the super terminal of Windows 200X and Windows XP and Telnet, but the cursor of ↑ and ↓ are invalid for the super terminal of Windows 9X, this is because the super terminal of Windows 9X has made different explanations for these two buttons.

# <span id="page-23-0"></span>2.8 Check Display Info Conveniently

### **Split Screen Display**

The system will display info via split screen when there is too much display info covering more than one screen, and it will pause automatically between screens, which is convenient to check display info.

At this moment the users can use button to select the operation of next step, which is shown in

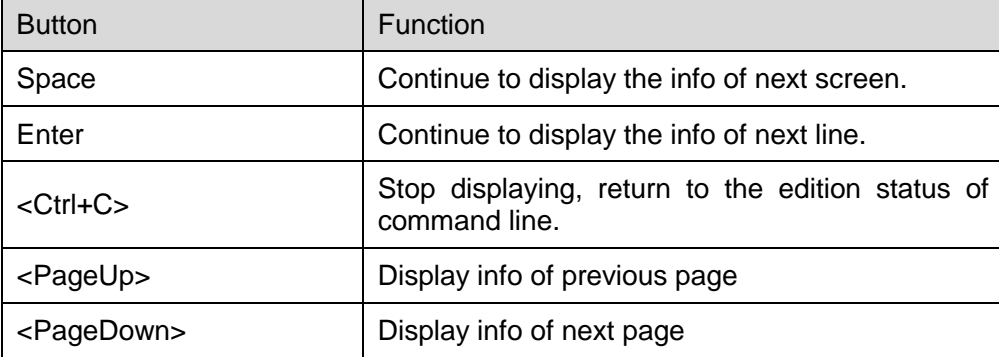

Table 2-6

# <span id="page-24-0"></span>3 System Status Command

## <span id="page-24-1"></span>3.1 Mode Instruction

### **Command Description**

The chapter is to describe how to enter or exit various mode statuses, including privileged mode, global mode, and interface mode etc.

The system default username and password are admin and admin respectively.

### **Parameter**

None

# **Command Mode**

None

### **Example**

// Enter privileged mode, exit privileged mode

Username: admin password: admin (hidden) SWITCH# SWITCH # exit Press ENTER to get started Username:

// enter global mode, exit global mode and return to privileged mode

SWITCH # configure terminal SWITCH (config) # exit SWITCH#

// in global mode, enter G1/1 (Gigabit Ethernet 1/1) interface mode, exit interface mode and return to global mode.

SWITCH # configure terminal SWITCH (config) # interface Gigabit Ethernet 1/1 SWITCH (config-if) # exit SWITCH (config) #

// in global mode, enter VLAN 1 interface mode, exit VLAN 1 interface mode and return to global mode

SWITCH (config) # interface vlan 1 SWITCH (config-if-vlan) #exit SWITCH (config) #

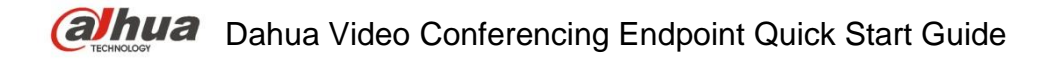

# <span id="page-25-0"></span>3.2 System Info

### <span id="page-25-1"></span>**3.2.1 Function Introduction**

In this module, it can check device name, software and hardware version, MAC address, compilation time, system operation time, system current time and so on.

### <span id="page-25-2"></span>**3.2.2 Show Version**

#### **Command Description**

Show version, check version info including device name, software and hardware version, MAC address, compilation time, system operation time and so on.

#### **Parameter**

None

#### **Command Mode**

Privileged mode

### **Example**

// Check version info Username: admin Password: admin (The password is in the hidden status) SWITCH # show version

### <span id="page-25-3"></span>**3.2.3 Show Clock**

#### **Command Description**

Show clock, it can check the current system time.

### **Parameter**

None

### **Command Mode**

Privileged Mode

**Example** // Check current system time SWITCH# show clock

System Time: 2017-10-10T09:17:28+08:00

# <span id="page-25-4"></span>3.3 System Log

### <span id="page-25-5"></span>**3.3.1 Function Introduction**

In this module you can check some system log info during the process of device operation, which is convenient for maintenance personnel to make analysis.

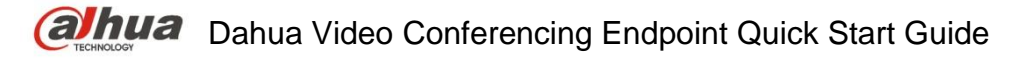

### <span id="page-26-0"></span>**3.3.2 Show Logging Command Description**

Show logging <log id>, check the log info of exact serial number.

Show logging [informational] [notice] [warning] [error], check current log info of the switch.

#### **Parameter**

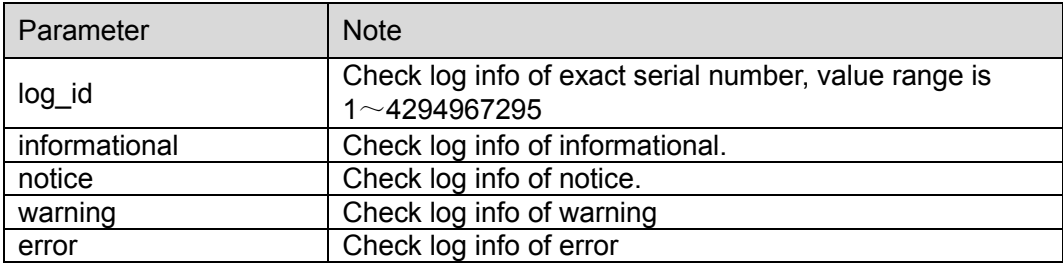

Table 3-1

### **Command Mode**

Privileged Mode

### **Example**

// Check current log info of switch

SWITCH # show logging

# <span id="page-26-1"></span>3.4 Port Statistics

### <span id="page-26-2"></span>**3.4.1 Function Introduction**

In the module of port statistics, you can check the packet quantity, number of bytes and error message quantity sent and received by the global port. It means that the working status of the port is weak when the number of error message is too big, then it needs to check the connected cable or if there is something wrong with the opposite device.

### <span id="page-26-3"></span>**3.4.2 Show Interface**

### **Command Description**

Show interface (  $\leq$  port type> [  $\leq$  in port list> ] ) switchport [ access | trunk | hybrid ], check the modes of all the ports.

Show interface (  $\leq$  port type>  $\leq$   $\leq$  y port type list>  $\geq$  ) capabilities, display the function which is provided by all ports.

Show interface ( <port\_type> [ <v\_port\_type\_list> ] ) status, check the status of all the ports.

Show interface ( <port\_type> [ <v\_port\_type list> ] ) veriphy, diagnose circuit and display results.

Show interface vlan [ <vlist> ], check the info of some VLAN.

Show interface (  $\leq$  port type>  $\leq$   $\leq$  port type list>  $\geq$  ) statistics, check the statistics info of port message.

#### **Parameter**

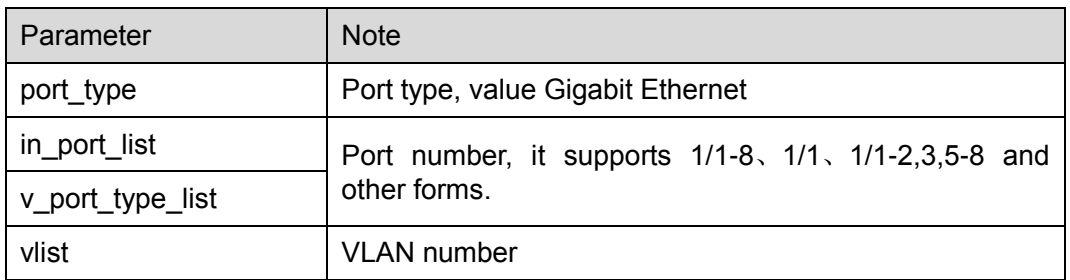

Table 3-2

#### **Command Mode**

Privileged Mode

### **Example**

// Check message statistics info of port 1.

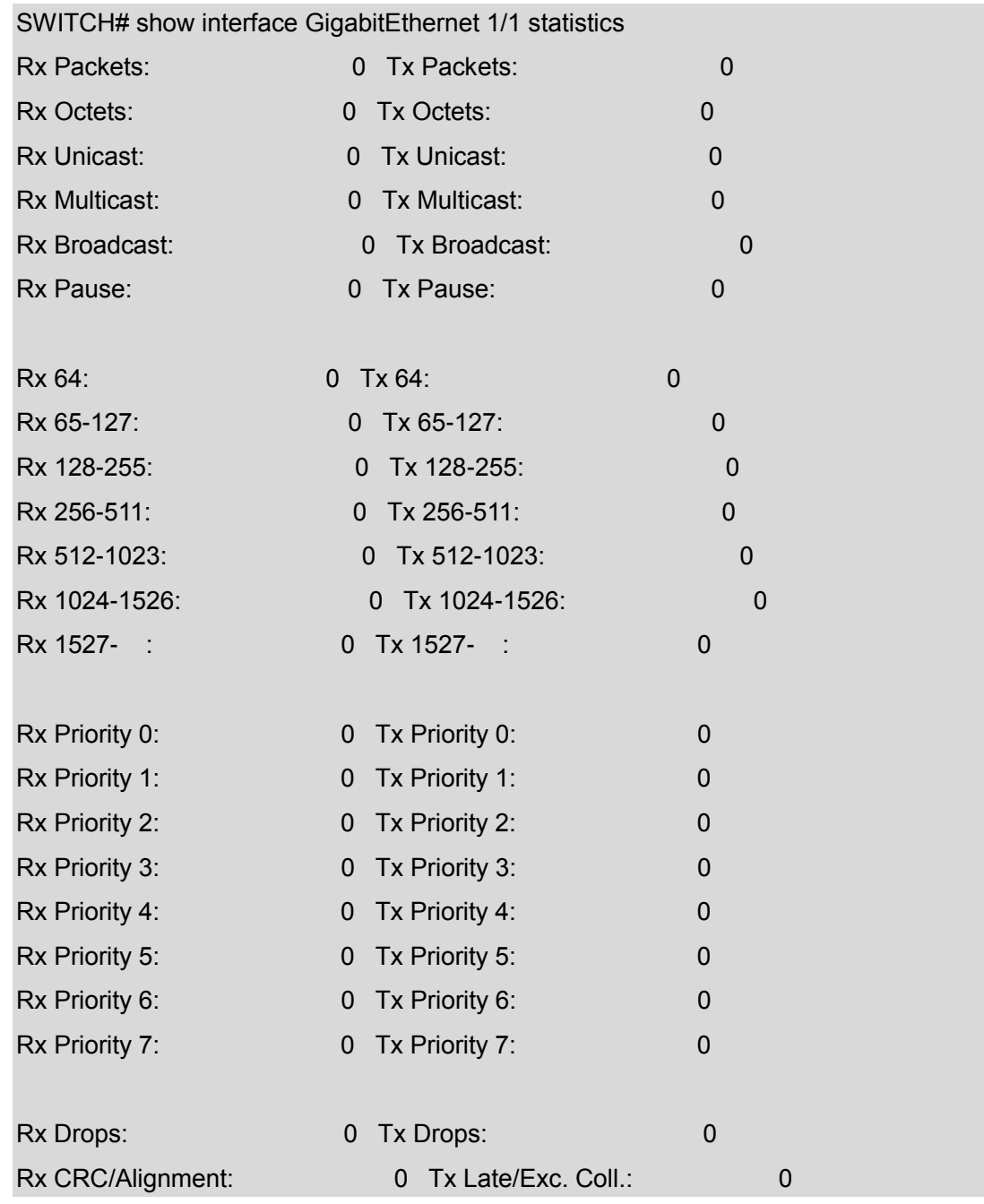

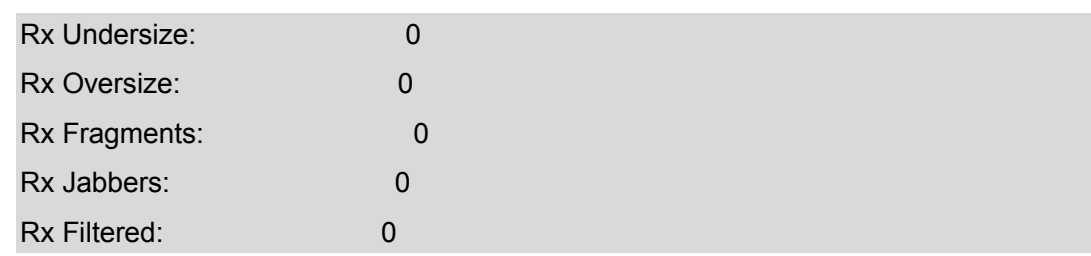

The common output info description of show interface command, please refer to [Table 3-3](#page-28-3) for more details.

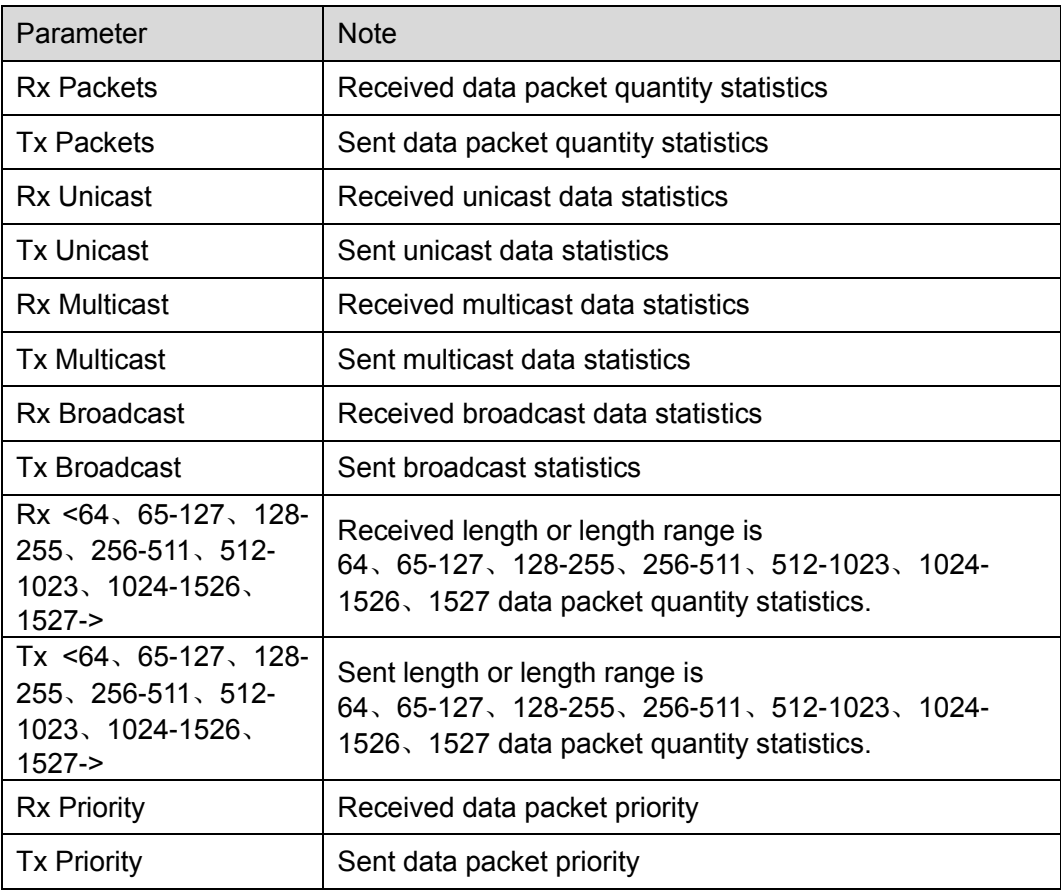

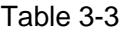

# <span id="page-28-3"></span><span id="page-28-0"></span>3.5 Detail Statistics

### <span id="page-28-1"></span>**3.5.1 Function Introduction**

In this function module, you can inquire detailed working condition of each port, including receive/send message quantity, broadcast packet, error packets (include discarded message by the port, CRC (Cyclic Redundancy Check) error message, extremely short frame message, jumbo frame message and filtered message) and so on, which is convenient for network management personnel to maintain network.

### <span id="page-28-2"></span>**3.5.2 Show Interface**

### **Command Description**

Show interface ( <port\_type> [ <v\_port\_type\_list> ] ) statistics [ { packets | bytes | errors | discards | filtered | { priority  $[$  <priority\_v\_0\_to\_7>  $]$  }  $]$  [ { up | down } ], check detailed statistics

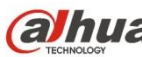

info of port message.

#### **Parameter**

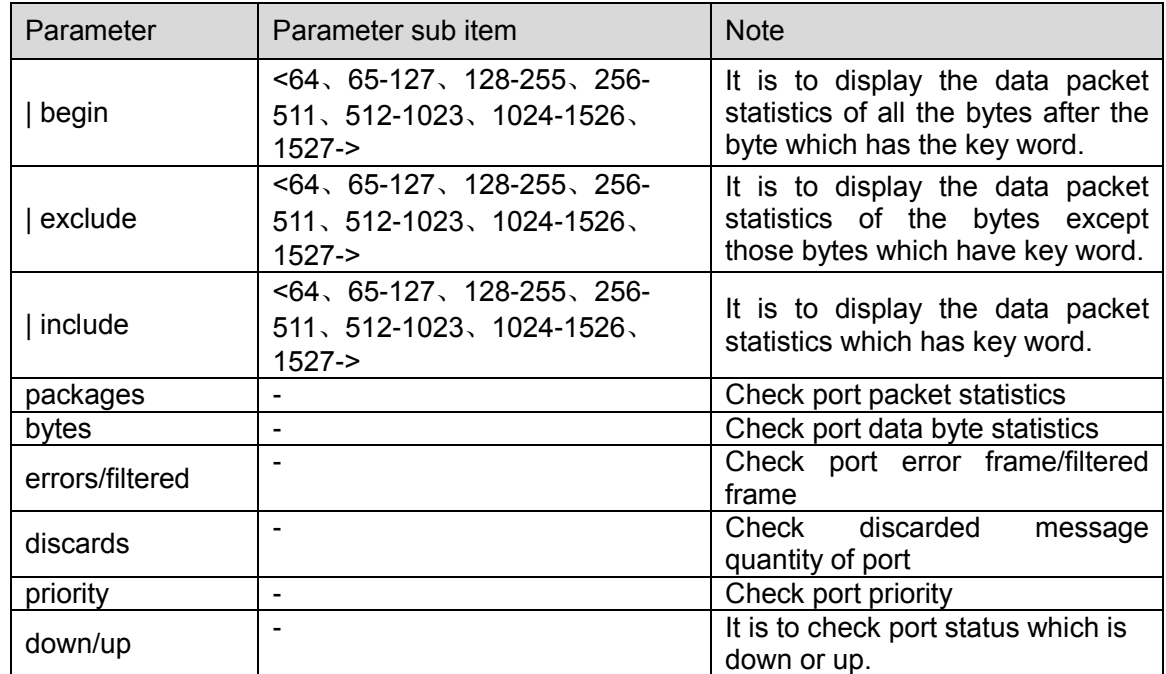

Table 3-4

### **Command Mode**

Privileged mode

#### **Example**

//It is to display data packet statistics from key word 5 (the data packet range includes number 5)

SWITCH# show interface Gigabit Ethernet 1/1 statistics | begin 5

//It is to display the data packet statistics except those have key word 4

SWITCH# show interface Gigabit Ethernet 1/1 statistics | exclude 4

//It is to display the data packet statistics result of all bytes which include key word 5.

SWITCH# show interface Gigabit Ethernet 1/1 statistics | include 5

//Error frame statistics of port 1

SWITCH# show interface Gigabit Ethernet 1/1 statistics errors

//Data packet statistics of port 1

SWITCH# show interface Gigabit Ethernet 1/1 statistics packets

## <span id="page-29-0"></span>3.6 ACL Statistics

### <span id="page-29-1"></span>**3.6.1 Function Introduction**

In this function module, it can check the statistics info of each function module under switch ACL (Access Control List).

### <span id="page-29-2"></span>**3.6.2 Show Access-List ACE-Status**

**Command Description**

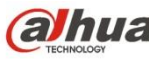

show access-list ace-status [ static ] [ loop-protect ] [ dhcp ] [ ptp ] [ upnp ] [ arp-inspection ] [ipmc] [ip-source-guard ] [ conflicts ], check ACL rule info.

### **Parameter**

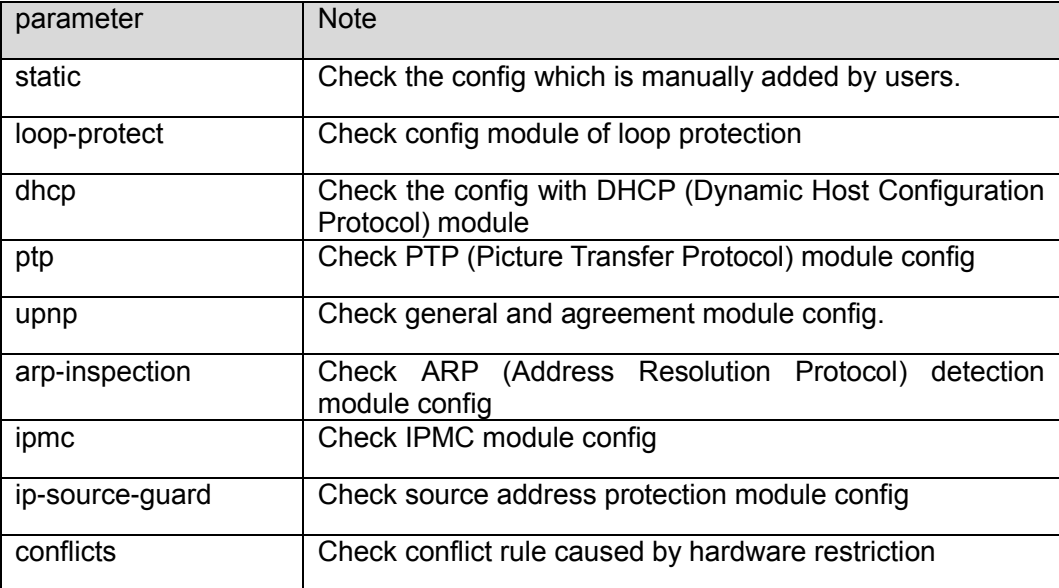

Table 3-5

### **Command Mode**

Privileged Mode

#### **Example**

//Check ACL rule info

SWITCH# show access-list ace-status

# <span id="page-30-0"></span>3.7 LACP Status

### <span id="page-30-1"></span>**3.7.1 Function Introduction**

In this function module, you can check the LACP (Link Aggregation Control Protocol) port config, LACP neighbor info, LACP statistics and LACP system priority etc.

### <span id="page-30-2"></span>**3.7.2 Show LACP**

### **Command Description**

Show lacp {internal | statistics | system-id | neighbor}, check LACP system status.

#### **Parameter**

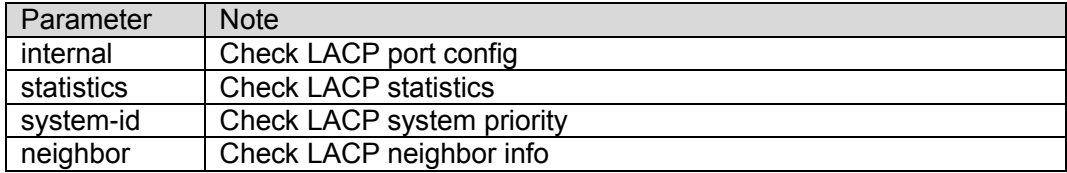

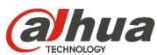

### **Command Mode** Privileged Mode

**Example**

//Check LACP neighbor info SWITCH # show lacp neighbor //Check LACP port config

SWITCH# show lacp internal

# <span id="page-31-0"></span>3.8 STP Status

### <span id="page-31-1"></span>**3.8.1 Function Introduction**

In this function module, it can check STP (Spanning Tree Protocol) network bridge and port info, STP dynamic port, STP message statistics, STP config and STP summary info etc.

### <span id="page-31-2"></span>**3.8.2 Show Spanning Tree**

### **Command Description**

show spanning-tree [ summary | active | { interface ( <port\_type> [ <v\_port\_type\_list> ] ) } | { detailed [ interface (  $\leq$  <port\_type> [  $\leq$  <v\_port\_type\_list\_1> ] ) ] } | { mst [ configuration | { <instance> [ interface ( <port\_type> [ <v\_port\_type\_list\_2> ] ) ] } ] } ], check spanning tree bridge status.

#### **Parameter**

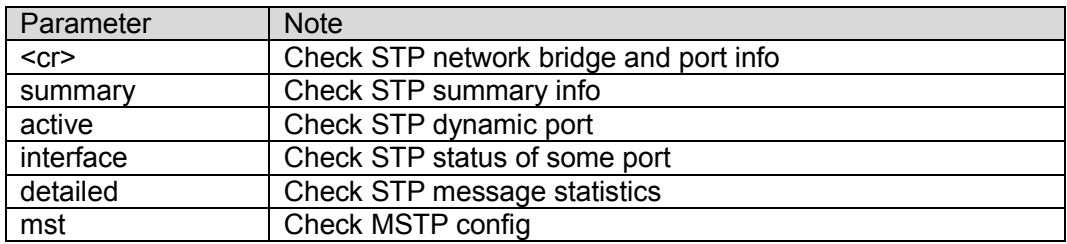

Table 3-7

### **Command Mode**

Privileged Mode

### **Example**

//Check spanning tree bridge status

SWITCH # show spanning-tree

//Check STP status of port 4

SWITCH # show spanning-tree interface Gigabit Ethernet 1/4

# <span id="page-32-0"></span>3.9 LLDP Neighbor

### <span id="page-32-1"></span>**3.9.1 Function Introduction**

In this module, it can check neighbor info, including opposite terminal port, system name, port instruction, system performance, management address and so on, or it can check LLDP (Link Layer Discovery Protocol) message statistics info.

### <span id="page-32-2"></span>**3.9.2 Show LLDP**

### **Command Description**

Show lldp neighbors [interface (<port\_type> [<v\_port\_type\_list> ]) ], check LLDP neighbor info. Show lldp statistics [interface ( <port\_type> [ <v\_port\_type\_list> ] ) ], check LLDP message statistics info.

### **Parameter**

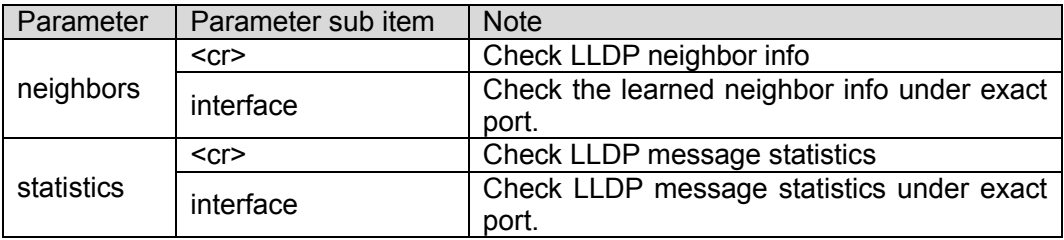

Table 3-8

### **Command Mode**

Privileged Mode

### **Example**

//Check LLDP neighbor info

SWITCH #show lldp neighbors

# <span id="page-32-3"></span>3.10Layer Two Forwarding Table

### <span id="page-32-4"></span>**3.10.1 Function Introduction**

In this module, it can check all layer two MAC address forwarding tables, types, ports, MAC addresses, VLAN info of the switch.

### <span id="page-32-5"></span>**3.10.2 Show MAC Address Table**

### **Command Description**

show mac address-table  $\lceil$  conf  $\rceil$  static  $\lceil$  aging-time  $\lceil$   $\lceil$   $\lceil$  learning  $\rceil$  count  $\lceil$   $\lceil$  interface  $\lceil$  <port type> [ <v\_port\_type\_list> ] ) | vlan <v\_vlan\_id\_2> ] } | { address <v\_mac\_addr> [ vlan <v\_vlan\_id> ] } | vlan <v\_vlan\_id\_1> | interface ( <port\_type> [ <v\_port\_type\_list\_1> ] ) ], check layer two forwarding table.

### **Parameter**

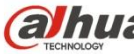

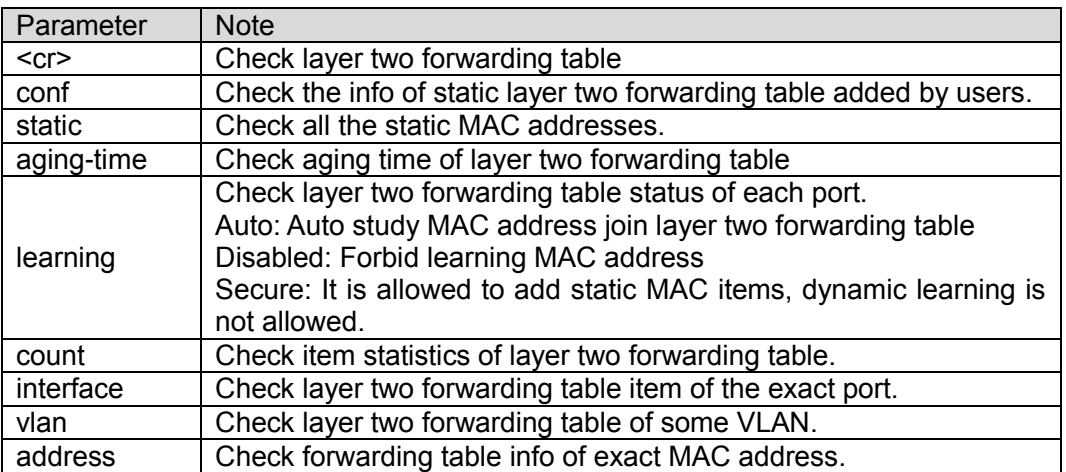

Table 3-9

#### **Command Mode**

Privileged Mode

### **Example**

//Check layer two forwarding table

SWITCH#show mac address-table

// Check all static MAC addresses

SWITCH#show mac address-table static

# <span id="page-34-0"></span>4 System Setting Command

# <span id="page-34-1"></span>4.1 IP Config

IP config commands: Show ip interface brief **IPaddress** 

### <span id="page-34-2"></span>**4.1.1 Function Introduction**

IP config module can add, modify or check port IP info of the switch.

### <span id="page-34-3"></span>**4.1.2 Show Up Interface Brief**

### **Command Description**

Show IP interface [brief], check the port IP config, it can display corresponding IP info of network port, also it can display IP info of corresponding VLAN.

### **Parameter**

None

### **Command Mode**

Privileged Mode

### **Example**

//Check IP info of port or VLAN SWITCH # show ip interface brief

## <span id="page-34-4"></span>**4.1.3 IP Address**

### **Command Description**

IP address {<address> <netmask> | dhcp}, modify switch management IP.

The switch management IP is 192.168.1.110/24 by default.

#### **Parameter**

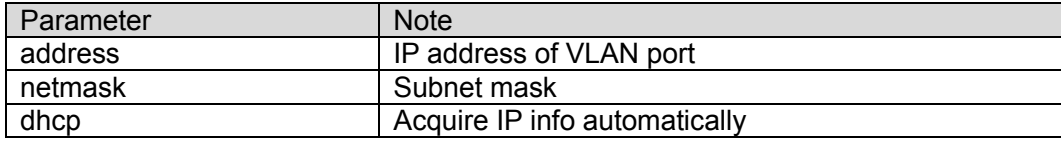

Table 4-1

### **Command Mode**

VLAN port mode

### **Example**

//Modify switch management IP

SWITCH (config)# interface vlan 1

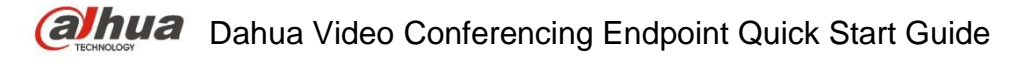

SWITCH (config-if-vlan) # ip address 192.168.1.1 255.255.255.0 //Save config after IP is modified. SWITCH# copy running-config startup-config

# <span id="page-35-0"></span>4.2 Log Config

Log config commands logging on logging host logging level

### <span id="page-35-1"></span>**4.2.1 Function Introduction**

The function module can upload switch log info to remote log server.

### <span id="page-35-2"></span>**4.2.2 Logging On Command Description**

Logging on, enable log server mode.

No logging on, disable logging server mode.

#### **Parameter**

None

#### **Command Mode**

Global Mode

### **Example**

//Enable log server mode SWITCH (config) #logging on //Disable logging server mode SWITCH (config) #no logging on

### <span id="page-35-3"></span>**4.2.3 Logging Host Command Description**

Logging host  $\{\text{kipd} x\}$  addr> |  $\text{solman_name}\}$ , configure the IP address of log server.

#### **Parameter**

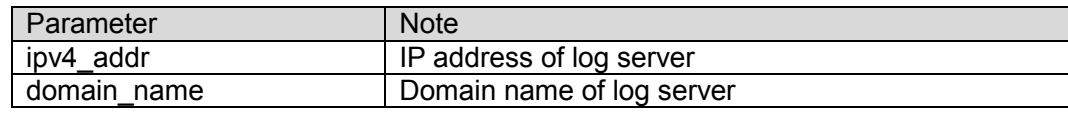

Table 4-2

**Command Mode** Global Mode
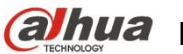

### **Example**

//Configure IP address of log server. SWITCH (config) #logging host 192.168.0.1

# **4.2.4 Logging Level**

# **Command Description**

Logging level {informational | notice | warning | error}, it is to configure and upload log level of log server.

#### **Parameter**

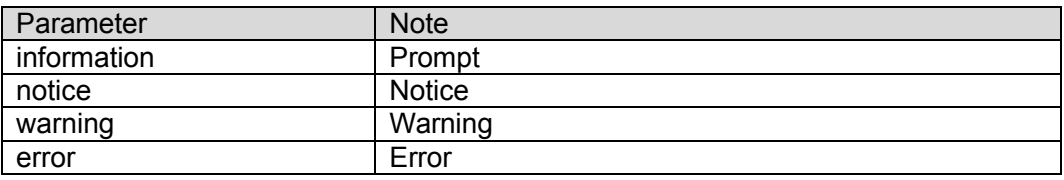

Table 4-3

#### **Command Mode**

Global Mode

### **Example**

//It is to configure and upload log level to log server

SWITCH (config) # logging level error

# 4.3 User Config

User config command

username name

show users

# **4.3.1 Function Introduction**

In this function module, it can check, modify or add user info, which is to protect the switch config.

# **4.3.2 Username name**

#### **Command Description**

Username {default-administrator | <input username>} privilege <priv> password {unencrypted <unencry\_password> | encrypted <encry\_password> | none}, it is to add a new user or modify the password of an old user, or modify the administration authority of an old user, or modify the password and administration authority of an old user.

No username <username>, it means deleting a user.

#### **Parameter**

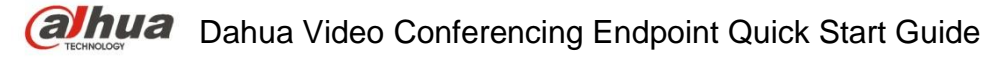

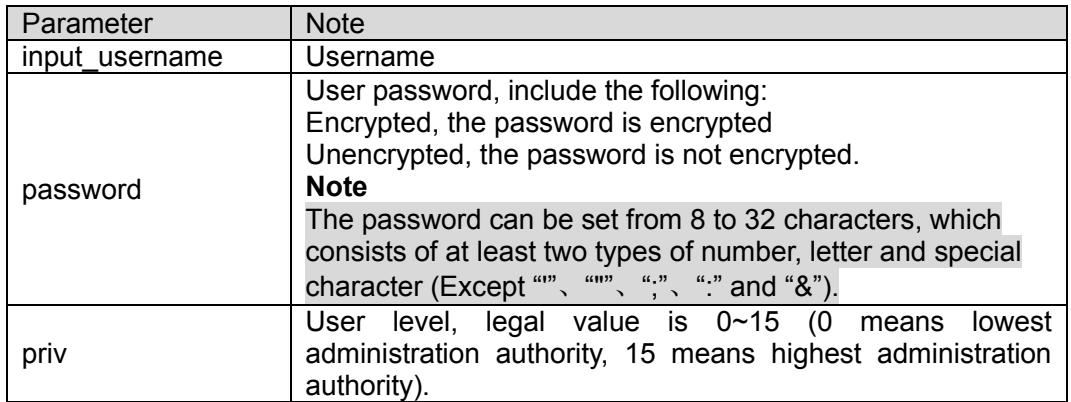

Table 4-4

#### **Command Mode**

Global Mode

#### **Example**

//Add new test user, password is test1234. It is the highest administration authority; password is not encrypted.

SWITCH (config) # username test privilege 15 password unencrypted test1234

//Delete test user

SWITCH (config) #no username test

### **4.3.3 Show Users**

#### **Command Description**

Show users, check current all user config info of the switch.

#### **Parameter**

None

#### **Command Mode**

Privileged Mode

#### **Example**

//Check config info of all current users

SWITCH # show users

# 4.4 NTP Config

User config command ntp

ntp server

#### **4.4.1 Function Introduction**

It can auto synchronize network time after the function is enabled.

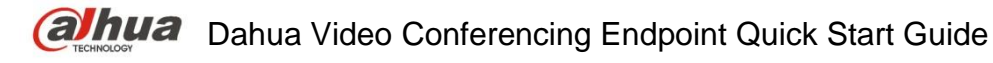

# **4.4.2 NTP**

#### **Command Description**

NTP, enable NTP (Network Time Protocol) service. No NTP, disable NTP service.

#### **Parameter**

None

#### **Command Mode**

Global Mode

#### **Example**

//Enable NTP service

SWITCH (config) # ntp

# **4.4.3 NTP Server Command Description**

NTP server <index\_var> ip-address { <ipv4\_var> | <ipv6\_var> | <name\_var> }, it is to add the IP address of NTP server.

#### **Parameter**

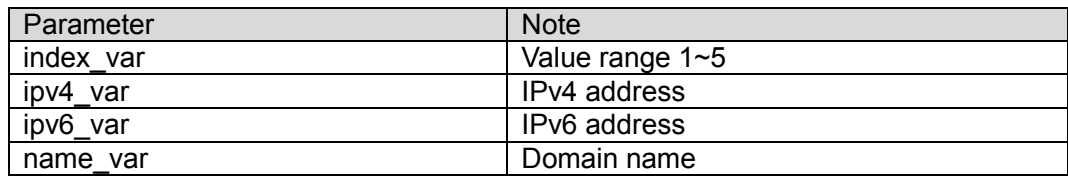

Table 4-5

#### **Command Mode**

Global Mode

#### **Example**

//It is to set IP address of NTP server.

SWITCH (config)# ntp server 1 ip-address 202.120.2.101

# 5 Port Config Command

# 5.1 Port Config

Port config commands: duplex speed flowcontrol mtu

shutdown

### **5.1.1 Function Introduction**

In this module, it can configure related basic parameters of switch port. The port basic parameter will directly influence the working mode of the port.

# **5.1.2 Duplex**

#### **Command Description**

Duplex {auto | full | half}, it is to set the duplex mode of the port. Several ports can be configured at the same time.

No duplex, it is restored to default value.

The duplex mode of port is auto by default.

#### **Attention**

Please do not modify port rate mode randomly if there is no special requirements, mismatched negotiation will affect normal communication of the port.

#### **Parameter**

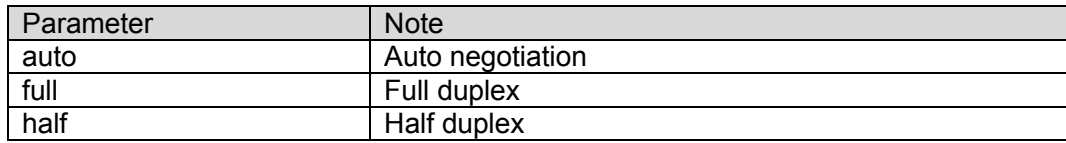

Table 5-1

#### **Command Mode**

Port Mode

#### **Example**

//Modify duplex mode of G1-G3 port.

SWITCH (config) # interface Gigabit Ethernet 1/1-3

SWITCH (config-if) # duplex full

//Restore default duplex mode of G1-G3 port

SWITCH (config-if) # no duplex full

//Modify duplex mode of G4 port.

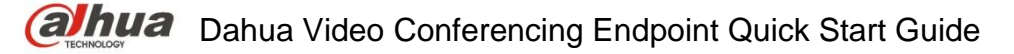

SWITCH (config) # interface Gigabit Ethernet 1/4 SWITCH (config-if) # duplex full //Restore default duplex mode of G4 port

SWITCH (config-if) # no duplex full

# **5.1.3 Speed**

### **Command Description**

RJ 45 port: speed  $\{10 \mid 100 \mid 1000 \mid \text{auto}\}$ , it is to set the rate of RJ 45 port. Optical port: speed {100 | 1000 | auto}, it is to set the rate of optical port. The speed rate of RJ 45 port and optical port are both auto by default.

#### **Parameter**

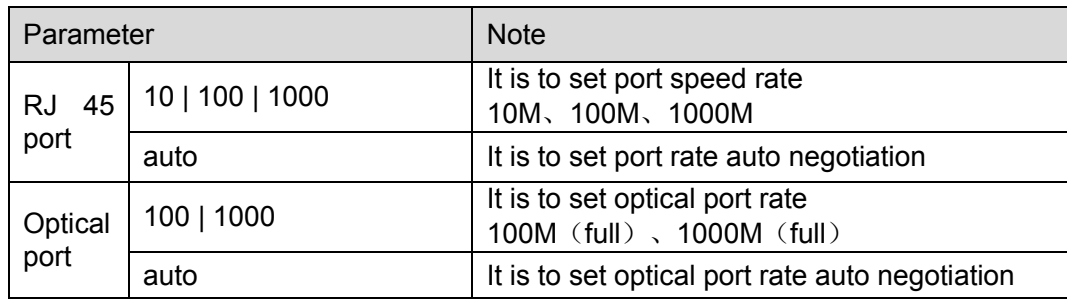

Table 5-2

#### **Command Mode**

Port Mode

#### **Example**

//It is to set speed rate of G1 port as megabit. SWITCH (config)# interface Gigabit Ethernet 1/1 SWITCH (config-if)# speed 100

# **5.1.4 Flow Control**

#### **Command Description**

Flowcontrol {on | off}, enable, disable port flow control function. Flow control function is enabled by default.

#### **Parameter**

None

# **Command Mode**

Port Mode

#### **Example**

//Enable the flow control function of port 1. SWITCH (config) # interface Gigabit Ethernet 1/1

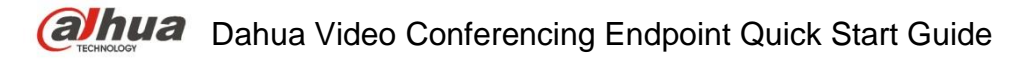

SWITCH (config-if) # flowcontrol on

//Disable the flow control function of port 1

SWITCH (config-if) # flowcontrol off

### **5.1.5 mtu**

#### **Command Description**

mtu <max length>, set MTU (Maximum Transmission Unit) value, which is the max length frame allowed by port.

MTU value is 9600 by default.

#### **Parameter**

max length, MTU value, range  $1518~9600$ 

#### **Command Mode**

Port Mode

#### **Example**

//Set MTU value SWITCH (config)# interface Gigabit Ethernet 1/1 SWITCH (config-if)# mtu 1518

### **5.1.6 Shutdown**

#### **Command Description**

Shutdown, a command used to disable the port. No shutdown, command used to enable the port. The port is enabled by default.

#### **Parameter**

None

**Command Mode** Port Mode

**Example** //Enable port 1 SWITCH (config)# interface Gigabit Ethernet 1/1 SWITCH (config-if)# no shutdown

# 5.2 Port Mirror

Port mirror command: monitor session destination

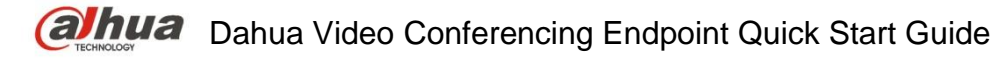

monitor session source

#### **5.2.1 Function Description**

Port mirror is called port monitoring as well. Port monitoring is a type of data packet acquisition technology, which can realize copying the data packet of one/several ports (mirror source port) to one specific port (mirror destination port) via configuring switch. The mirror destination port is connected with a host of data packet analysis software, which is to make analysis upon the collected data packet and it is to realize the purpose of network monitoring and excluding network failure.

#### **5.2.2 Monitor Session Destination**

#### **Command Description**

Monitor session  $\leq$ session number> [destination interface ( $\leq$ port type> [ $\leq$ di list>] )], it is to

Configure mirror destination interface.

no monitor session <session\_number> [ destination interface ( <port\_type> [ <di list> ] )], mirror destination interface is prohibited to use.

#### **Parameter**

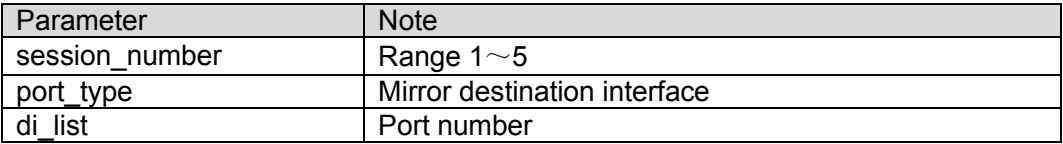

#### **Command Mode**

Overall Mode

#### **Example**

//Configure the mirror destination port as port 1

SWITCH(config)# monitor session 1 destination interface Gigabit Ethernet 1/1

//Forbidden mirror destination port 1

SWITCH(config)# no monitor session 1 destination interface Gigabit Ethernet 1/1

#### **5.2.3 Monitor Session Source**

#### **Command Description**

monitor session <session\_number> [ source { interface ( <port\_type> [ <si \_list> ] ) [ both  $|rx|tx$  ] | cpu [ both | rx | tx ] } ], it is to configure mirror source port and mirror direction.

no monitor session <session\_number> [ source { interface ( <port\_type> [ <si\_list> ] ) [ both | rx | tx  $||$  cpu  $||$  both  $||$  rx  $||$  tx  $||$   $||$ , forbidden mirror source port and mirror direction.

#### **Parameter**

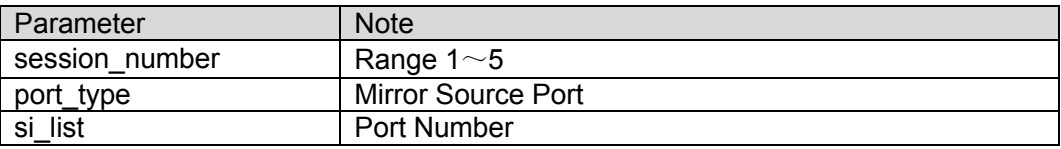

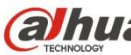

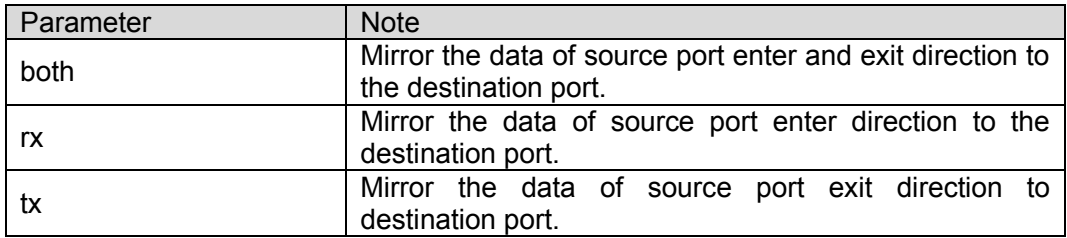

#### **Command Mode**

Overall Mode

#### **Example**

//it is to configure the mirroring of source port 2 exit and entrance direction to destination port.

SWITCH(config)# monitor session 1 source interface GigabitEthernet 1/2 both

//It is prohibited to mirror source port 2 exit and entrance direction to destination port.

SWITCH(config)# no monitor session 1 source interface GigabitEthernet 1/2 both

# 5.3 Bandwidth Strategy

Bandwidth strategy command:

access-list rate-limiter

#### **5.3.1 Function Introduction**

It can configure the speed limit strategy of the port, it can restrict the rate of all data packet entering and exiting the port.

# **5.3.2 Access-list rate-limiter**

#### **Command Description**

Access-list rate-limiter [<rate\_limiter\_list>] {pps <pps\_rate> | 100kbps <kpbs100\_rate>}, it is to configure ACL bandwidth limit strategy, and set corresponding rate limit value of each ID (The command is matched with rate ID of the port).

#### **Parameter**

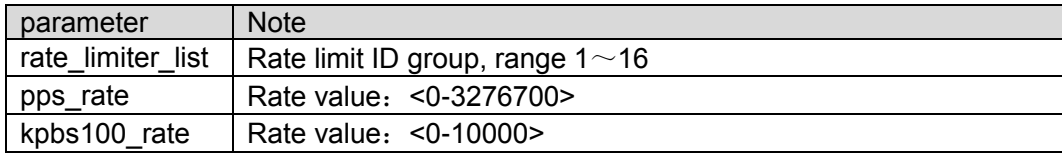

#### **Command Mode**

Overall mode

#### **Example**

//It is to configure the limit value of ID 4 which is 100000 pps.

SWITCH (config) # access-list rate-limiter 4 pps 100000

# 6 Advanced Config Command

# 6.1 Link Aggregation

Static aggregation config command:

aggregation mode aggregation group

Dynamic aggregation config command:

lacp lacp key lacp port-priority lacp role lacp timeout

# **6.1.1 Function Introduction**

Link aggregation is to form several physical ports of the switch to one logic port, several links which belong to the same convergence group can be considered as logic link with bigger bandwidth.

Link aggregation can realize communication flow can be distributed among each member port during the aggregation group, which is to increase bandwidth. Meanwhile, each member port makes dynamic backup mutually within the same aggregation group, which is to improve the link reliability.

The member port which belongs to the same aggregation group has to own the corresponding

config, these configurations mainly includes STP, QoS, VLAN port attribute, MAC address

learning, ERPS config, loop Protect config, mirror, 801.1x, IP filter, Mac filter and port segregation etc.

LACP is a type of protocol which realizes link dynamic aggregation. LACP protocol interacts info with opposite terminal via LACPDU.

# **6.1.2 Aggregation Mode**

# **Command Description**

aggregation mode { [ smac ] [ dmac ] [ ip ] [ port ] }, it is to configure aggregation load balancing algorithm.

No aggregation mode, it is to cancel the config of aggregation load balancing algorithm.

**Parameter**

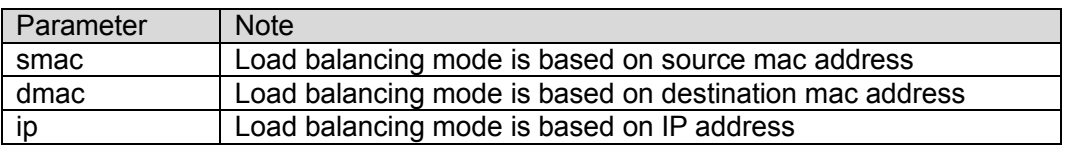

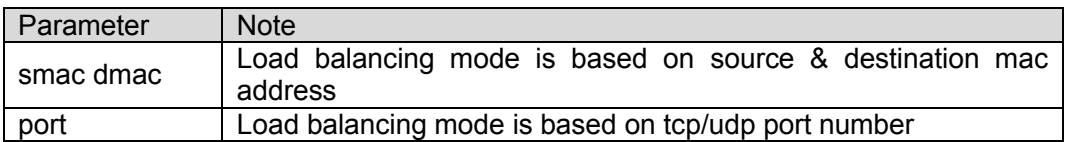

#### **Command Mode**

Overall Mode

#### **Example**

//Based on smac dmac load balancing mode

SWITCH(config)# aggregation mode smac dmac

# **6.1.3 Aggregation Group**

#### **Command Description**

Aggregation group <v\_uint>, config port is added into convergence group.

No aggregation group, delete static convergence config of designated group.

#### **Parameter**

v\_uint, aggregation group ID

#### **Command Mode**

Port Mode

#### **Example**

//Port 1-8 added to aggregation group 2 SWITCH(config)# interface GigabitEthernet 1/1-8 SWITCH(config-if)# aggregation group 2 //Delete aggregation group SWITCH(config-if)# no aggregation group

# **6.1.4 LACP**

#### **Command Description**

Lacp, it is to configure port dynamic aggregation enable. No lacp, disable port dynamic aggregation.

#### **Parameter**

None

# **Command Mode**

Port Mode

#### **Example**

//1-4 port added to dynamic aggregation group.

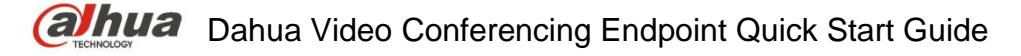

SWITCH(config)# interface GigabitEthernet 1/1-4 SWITCH(config-if)# lacp //Disable port dynamic aggregation SWITCH(config-if)# no lacp

# **6.1.5 LACP Key**

### **Command Description**

lacp key  $\{\leq v\}$  1 to 65535> | auto }, it is the management key value of dynamic aggregation port, and it is the sign that the port can be added to an aggregation group. LACP protocol can generate an operation key according to port config (rate, duplex, basic config, management key), as for dynamic aggregation group, the same group members must have the same operation key to converge successfully.

The management key of dynamic convergence port can be automatically negotiated by default.

#### **Parameter**

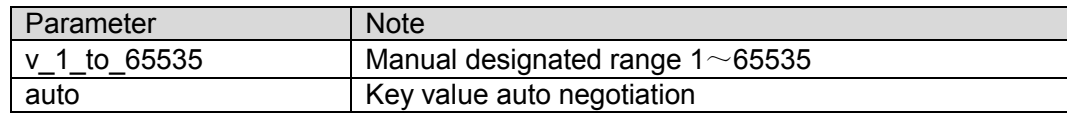

#### **Command Mode**

Port Mode

#### **Example**

//Config key value is 100 SWITCH(config)# interface GigabitEthernet 1/1 SWITCH(config-if)# lacp key 100

# **6.1.6 LACP Port-Priority**

#### **Command Description**

In the dynamic aggregation group, the port may be in two statuses: select and standby. Both can receive and transmit LACP protocol, but standby port cannot transmit user packet.

The max number of port in the aggregation group is limited, therefore the home terminal system and opposite terminal system will make negotiation if the current number of member port exceeds the max port number limit. It can decide the port status according to the size of port ID at one end of the device ID.

lacp port-priority <v 1 to 65535>, it is to configure LACP port priority.

LACP port priority is 32768 by default.

#### **Parameter**

v 1 to 65535, priority range 1 $\sim$ 65535, the smaller the value is, the higher the priority becomes.

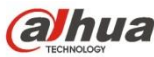

#### **Command Mode**

Port Mode

### **Example**

//Configure LACP port priority SWITCH (config)# interface GigabitEthernet 1/1 SWITCH (config-if)# lacp port-priority 100

# **6.1.7 LACP Role**

### **Command Description**

lacp role { active | passive }, it is to configure dynamic aggregation port role.

Dynamic aggregation port role is active mode by default.

#### **Parameter**

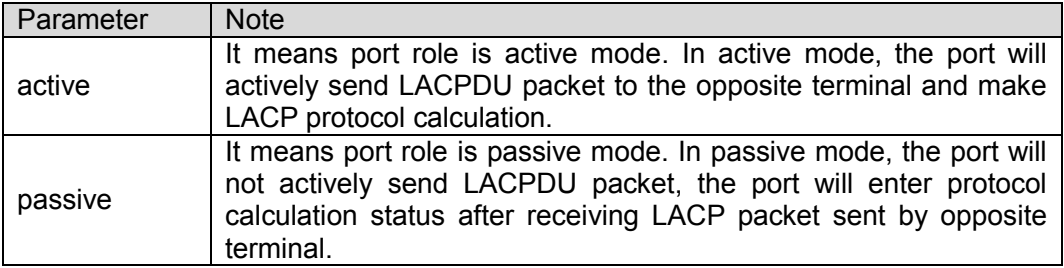

#### **Command Mode**

Port Mode

#### **Example**

//Set port 1 role as active mode

SWITCH(config)# interface GigabitEthernet 1/1

SWITCH(config-if)#lacp role active

//Set port 1 role as passive mode

SWITCH(config)# interface GigabitEthernet 1/1

SWITCH(config-if)#lacp role passive

# **6.1.8 LACP Timeout**

#### **Command Description**

lacp timeout { fast | slow }, it is to configure dynamic aggregation timeout option.

Dynamic aggregation timeout is fast timeout by default.

#### **Parameter**

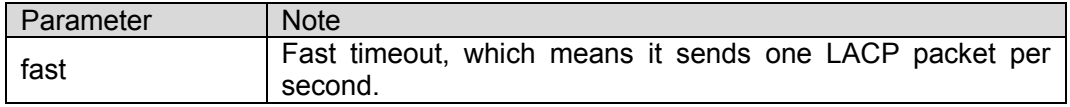

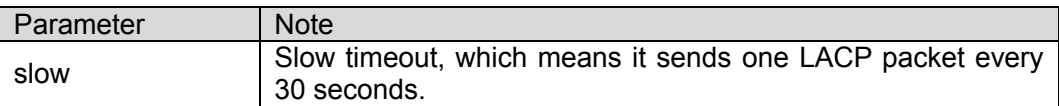

#### **Command Mode**

Port Mode

#### **Example**

//It is to configure dynamic aggregation fast timeout

SWITCH(config)# interface GigabitEthernet 1/5

SWITCH(config-if)# lacp timeout fast

//It is to configure dynamic aggregation slow timeout

SWITCH(config)# interface GigabitEthernet 1/5

SWITCH(config-if)# lacp timeout slow

# **6.1.9 Link Aggregation Example**

#### **Networking Requirement**

Use link aggregation to increase device cascading port bandwidth and realize the load sharing which is based on source MAC.

As it is shown in [Figure 6-1,](#page-48-0) switch SW1 G1 port and switch SW2 G1 port are connected, meanwhile the switch SW! G2 port is connected to SW2 G2 port. These two physical links are required to be aggregated as one logic link.

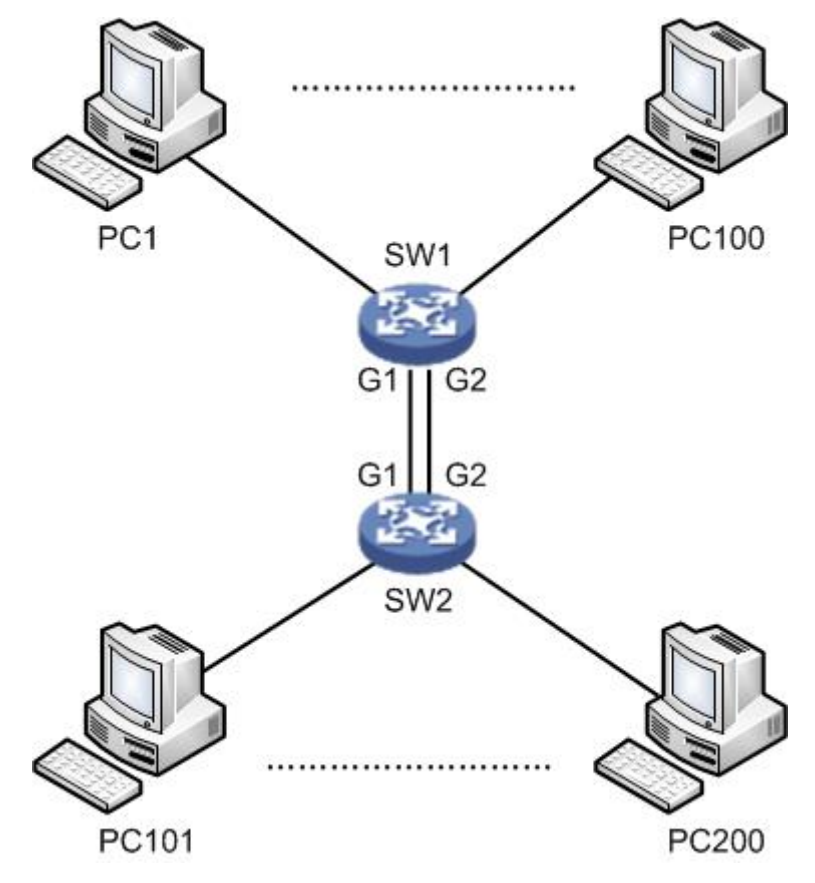

<span id="page-48-0"></span>Figure 6-1

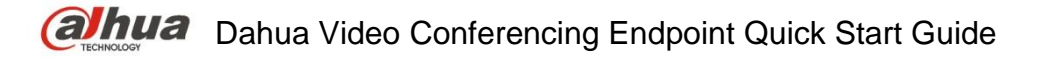

# **Config Example** SW1/SW2 config shown as follows. SWITCH# configure terminal SWITCH(config)# aggregation mode smac dmac SWITCH(config)# interface GigabitEthernet 1/1 SWITCH(config-if)# aggregation group 1 SWITCH(config-if)# exit SWITCH(config)# interface GigabitEthernet 1/2 SWITCH(config-if)# aggregation group 1

### **Result Verification**

Two links are formed as one logic link after aggregation, and bandwidth is doubled. Besides, it is to implement load sharing according to source or destination MAC. The data will take other links of the aggregation group when there is one link is cut off, which will not interrupt communication.

# 6.2 VLAN Management

VLAN config command: vlan name switchport mode switchport access vlan switchport forbidden vlan switchport hybrid acceptable-frame-type switchport hybrid egress-tag switchport hybrid native switchport trunk allowed show vlan

# **6.2.1 Function Introduction**

Ethernet is a type of shared communication media which is based on CSMA/CD. It adopts Ethernet technology to build LAN, which is not only a conflict area but also a broadcast area. It will cause serious conflict, broadcast overflow and performance decrease, even network failure when there are too many hosts in the network. It can solve conflict via deploying Network Bridge or layer-two switch in the Ethernet, however, it still fails to segregate broadcast packet. Then VLAN technology shows up, this technology is able to divide one physical LAN into several logical LAN-VLAN. The hosts which are in the same VLAN can be directly interacted while the hosts which are not in the different VLAN fail to be directly interacted. Thus, broadcast packet is restricted in the same VLAN, which means that each VLAN is a broadcast domain. The advantages of VLAN are shown as follows:

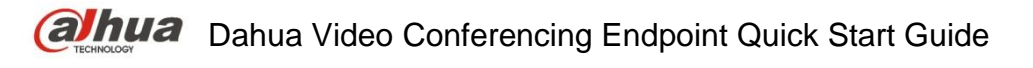

- 1. Improve network performance. The broadcast packet is restricted within the VLAN, which is to effectively control network broadcast storm, save network bandwidth and enhance network processing power.
- 2. Enhance network security. Devices with different VLAN cannot be mutually accessed, hosts with different VLAN cannot be directly communicated, it needs to transmit layer-three packet via router or layer-three switch and some other network devices.
- 3. Simplify network management. The hosts in the same virtual work group cannot be restricted in some certain physical range, it simplifies network management and makes it convenient for people in different areas to build work group.

# **6.2.2 VLAN**

#### **Command Description**

vlan <vlist>, used to add new VLAN.

No vlan, used to delete VLAN.

All ports belong to VLAN 1 by default.

#### **Parameter**

 $\le$ vlist>, VLAN ID, allowed range 1 $\sim$ 4095, 4095 reserved, for actual config, it uses 1 $\sim$ 4094.

#### **Command Mode**

Overall Mode

#### **Example**

//Newly add 4 vlan, which is vlan  $2$ , vlan  $3$ , vlan 6 and vlan 9 respectively.

SWITCH(config)#vlan 2-3,6,9

//Delete vlan 6 and vlan 9

SWITCH(config)#no vlan 6,9

# **6.2.3 Name**

#### **Command Description**

name <vlan\_name>, configure VLAN name.

#### **Parameter**

vlan\_name, it is the name description of VLAN.

# **Command Mode**

VLAN config mode

#### **Example**

//Configure vlan 2 name as test123

SWITCH(config)# vlan 2

SWITCH(config-vlan)# name test123

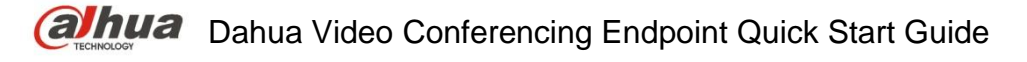

# **6.2.4 Switch Port Mode**

#### **Command Description**

Switch port mode {access | trunk | hybrid}, it is to configure the switch port mode. The switch port mode is access by default.

#### **Parameters**

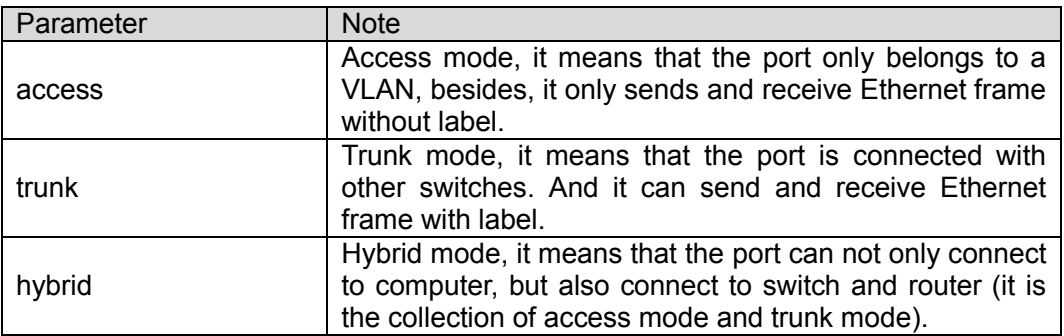

#### **Command Mode**

Port mode

#### **Example**

//It is to configure switch port 2, 3, 4 mode as access

SWITCH(config)# interface GigabitEthernet 1/2-4

SWITCH(config-if)#switchport mode access

//It is to configure switch port 1 mode as trunk

SWITCH(config)# interface GigabitEthernet 1/1

SWITCH(config-if)#switchport mode trunk

# **6.2.5 Switch Port Access VLAN**

#### **Command Description**

Switch port access vlan <pvid>, add the port into VLAN.

The port is added into VLAN 1 by default.

#### **Parameter**

Pvid, VLAN number, value range is 1~4094

#### **Command Mode**

Port mode

#### **Example**

//Create vlan 2 SWITCH(config)#vlan 2 //5-8 port added into vlan 2 SWITCH(config)# interface GigabitEthernet 1/5-8 SWITCH(config-if)#switchport mode access

SWITCH(config-if)#switchport access vlan 2

# **6.2.6 Switch Port Forbidden VLAN**

#### **Command Description**

Switch port forbidden vlan {add | remove} <vlan\_list>, it is to configure the port forbidden VLAN number.

#### **Parameter**

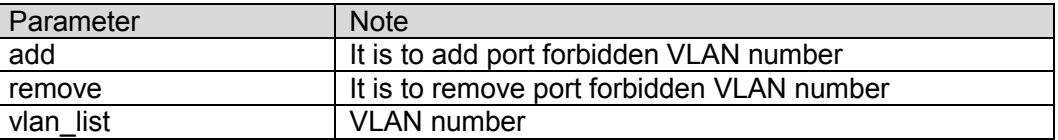

#### **Command Mode**

Port mode

#### **Example**

//Port one is forbidden to add into vlan 3

SWITCH(config)# interface GigabitEthernet 1/1

SWITCH(config-if)# switchport forbidden vlan add 3

# **6.2.7 Switch port hybrid acceptable-frame-type**

#### **Command Description**

Switch port hybrid acceptable-frame-type {all | tagged | untagged}, it is to configure

It is to configure frame type which is to be received by hybrid port.

The frame type which can be received by hybrid port is all by default.

#### **Parameters**

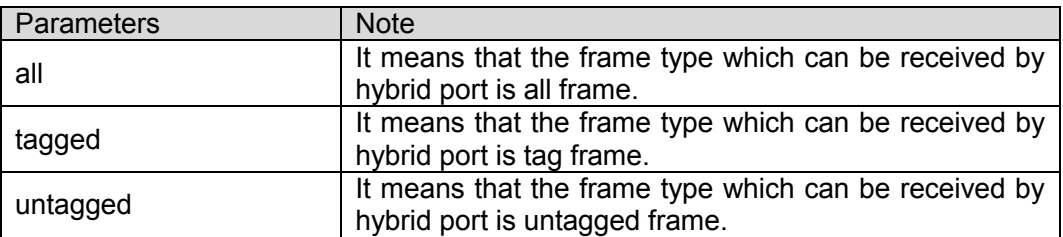

#### **Command Mode**

Port mode

#### **Example**

//hybrid port allows to receive all frames.

SWITCH(config)# interface GigabitEthernet 1/1

SWITCH(config-if)# switchport hybrid acceptable-frame-type all

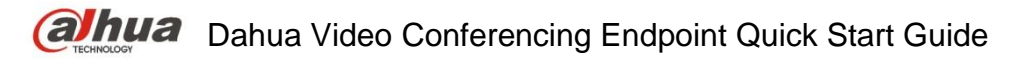

# **6.2.8 Switch port hybrid egress-tag Command Description**

Switch port hybrid egress-tag {none | all}, it is to configure the tag attribute of egress port. No switch port hybrid egress-tag, it is to restore data egress port tag attribute as default config. Data egress port attribute is untag port VLAN by default.

#### **Parameters**

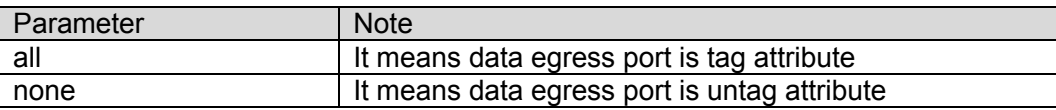

#### **Command Mode**

Port mode

#### **Example**

//It is to configure data egress port 5 tag attribute

SWITCH (config)# interface Gigabit Ethernet 1/5

SWITCH (config-if)# switch port hybrid egress-tag all

//It is to restore data egress port tag attribute as default config

SWITCH (config-if)# no switch port hybrid egress-tag

# **6.2.9 Switch port hybrid native**

#### **Command Description**

Switch port hybrid native vlan <pvid>, it is to configure the local VLAN of hybrid port.

#### **Parameters**

Pvid, VLAN number, value range 1~4094

#### **Command Mode**

Port mode

#### **Example**

//It is to configure local VLAN of hybrid port 5 as VLAN 2

SWITCH(config)# interface Gigabit Ethernet 1/5

SWITCH(config-if)# switch port hybrid native vlan 2

#### **6.2.10 Switch port trunk allowed Command Description**

Switch port trunk allowed vlan {all | none | [add | remove | except]<vlan\_list>}, it is to configure VLAN number which is allowed to pass by trunk port.

#### **Parameters**

vlan\_list, VLAN number, value range is  $1~1$   $~0.4094$ 

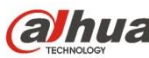

#### **Command Mode**

Port mode

#### **Example**

//It is to configure that trunk port allows VLAN 3 to pass SWITCH(config)# interface GigabitEthernet 1/1 SWITCH(config-if)# switchport trunk allowed vlan 3

# **6.2.11 Show VLAN**

#### **Command Description**

Show vlan [ id <vlan list> | name <name> | brief ] [ all ], check corresponding VLAN config via VLAN ID or VLAN name, and check VLAN total config info.

Show vlan ip-subnet [ <ipv4> ], check VLAN item based on IP subnet.

Show vlan mac [ address <mac\_addr> ], check VLAN item of MAC address.

show vlan protocol, check VLAN status based on each protocol.

show vlan status [interface ( <port\_type> [ <plist> ] ) ] [ admin | all | combined | conflicts | erps | evc | gvrp | mep | mstp | mvr | nas | rmirror | vcl | voice-vlan ], check VLAN config of each port.

#### **Parameters**

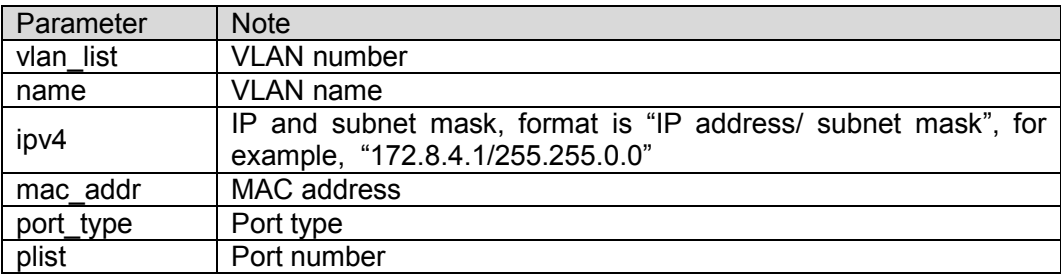

#### **Command Mode**

Privilege mode

#### **Example**

//Check config info of vlan 2

SWITCH# show vlan id 2

//Check VLAN total config info

SWITCH# show vlan brief

//Check VLAN config of each port

SWITCH# show vlan status

# **6.2.12 VLAN Management Example**

#### **Networking Requirement**

As it is shown in [Figure 6-2,](#page-55-0) it is to realize VLAN communication of switch, which is PC1 (192.168.222.107) and PC2 (192.168.222.94) can have access normally.

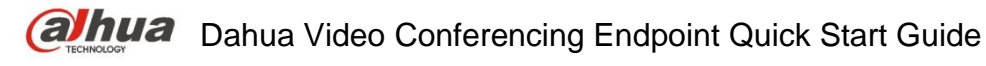

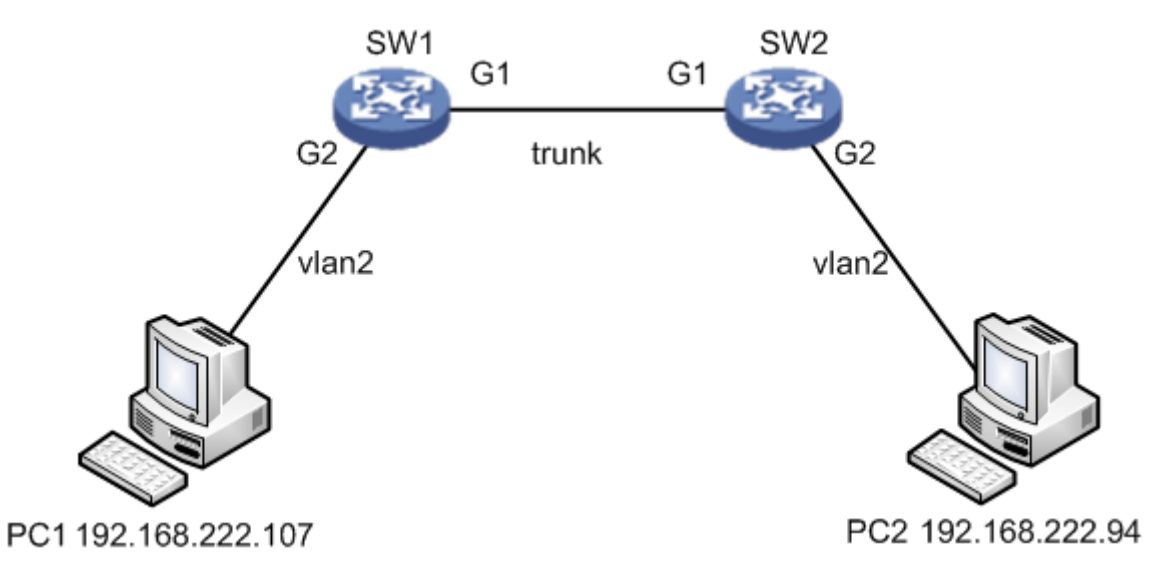

Figure 6-2

#### <span id="page-55-0"></span>**Config Example**

//Configure SW1 port 1 and port 2 mod

SWITCH# configure terminal

SWITCH(config)# interface GigabitEthernet 1/1

SWITCH(config-if)# switchport mode trunk

SWITCH(config-if)# switchport trunk allowed vlan 1-2

SWITCH(config-if)# exit

SWITCH(config)# interface GigabitEthernet 1/2

SWITCH(config-if)# switchport mode access

SWITCH(config-if)# switchport access vlan 2

//Configure SW2 port 1 and port 2 mode

As it is similar to SW1, so the description is omitted here.

#### **Result Verification**

pc1 (192.168.222.107) and pc2 (192.168.222.94) can ping mutually.

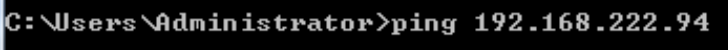

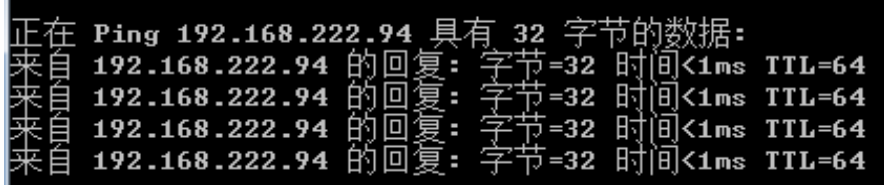

# **6.2.13 Link Aggregation Unvarnished Transmission VLAN Management Example**

#### **Networking Requirement**

As it is shown in [Figure 6-3,](#page-56-0) it is to realize VLAN communication of switch, which means that PC1 (192.168.222.107) and PC2 (192.168.222.94) can have access normally, PC

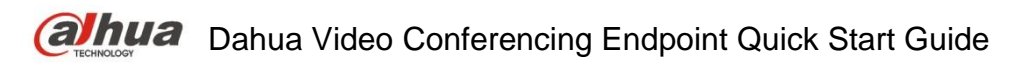

3(192.168.222.5) and PC4 (192.168.222.6) can have access normally. Besides, the G1 port of switch SW1 is connected to G1 port of switch SW2, meanwhile G2 port of switch SW1 is connected to G2 port of SW2. It is required to aggregate these two physical links as one logic link.

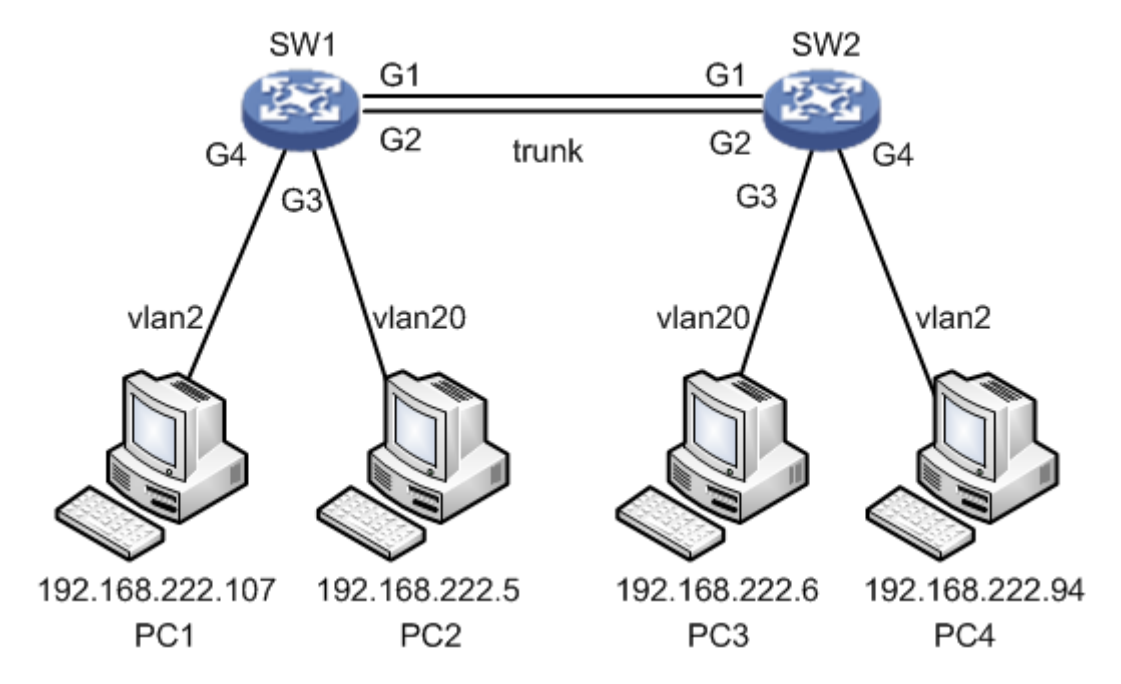

Figure 6-3

# <span id="page-56-0"></span>**Config Example**

//Configure SW1 port 1, port 3 and port 4 mode

SWITCH# configure terminal SWITCH(config)# interface GigabitEthernet 1/1 SWITCH(config-if)# switchport mode trunk SWITCH(config-if)# switchport trunk allowed vlan 1,2,20 SWITCH(config-if)# exit SWITCH(config)# interface GigabitEthernet 1/2 SWITCH(config-if)# switchport mode trunk SWITCH(config-if)# switchport trunk allowed vlan 1,2,20 SWITCH(config-if)# exit SWITCH(config)# interface GigabitEthernet 1/3 SWITCH(config-if)# switchport mode access SWITCH(config-if)# switchport access vlan 20 SWITCH(config-if)# exit SWITCH(config)# interface GigabitEthernet 1/4 SWITCH(config-if)# switchport mode access SWITCH(config-if)# switchport access vlan 2 //Configure SW1 link aggregation SWITCH# configure terminal

SWITCH(config)# aggregation mode smac dmac SWITCH(config)# interface GigabitEthernet 1/1 SWITCH(config-if)# aggregation group 1 SWITCH(config-if)# exit SWITCH(config)# interface GigabitEthernet 1/2 SWITCH(config-if)# aggregation group 1 //Configure SW2 port 1 and port 2 mode It is similar to SW1, so the description is omitted. //Configure SW2 link aggregation It is similar to SW1, so the description is omitted here.

### **Result Verification**

pc1  $(192.168.222.107)$  and pc4  $(192.168.222.94)$  can ping mutually. Besides, two links are formed into one logic link after aggregation, double the bandwidth and it makes load distribution according to source or destination MAC. The data will be transmitted via other links of the aggregation group when one link in the aggregation group is cut off, besides it will not cause communication interruption.

 $c:\forall s$ ers $\forall$ Administrator $\rangle$ ping 192.168.222.94 正在 Ping 192.168.222.94 具有 32 字 日 192.168.222.94 的回复: 字节=32 时间<1ms TTL=64<br>自 192.168.222.94 的回复: 字节=32 时间<1ms TTL=64<br>自 192.168.222.94 的回复: 字节=32 时间<1ms TTL=64<br>自 192.168.222.94 的回复: 字节=32 时间<1ms TTL=64 自 192.168.222.94 的回复: 字节=32 时间<1ms TTL=64

# 6.3 VCL Config

VCL config commands: switchport vlan mac switchport vlan ip-subnet switchport vlan protocol vlan protocol

# **6.3.1 Function Introduction**

The module can divide VLAN based on MAC address, divide VLAN based on subnet mask and divide VLAN based on protocol. It can use different technologies according to different network work requirement.

**Note**

- VCL needs to use together with VLAN based on port.
- VCL priority: VLAN based on MAC > VLAN based on subnet mask > VLAN based on protocol

# **6.3.2 Switch Port VLAN MAC**

**Command Description**

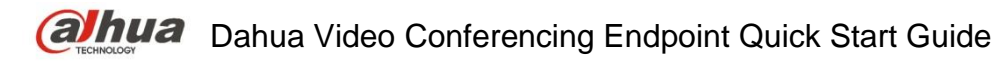

Switch port vlan mac <mac\_addr> vlan <vid>, configure VLAN division based on MAC.

No switchport vlan mac <mac\_addr> vlan <vid>, cancel the configuration of VLAN division based on MAC.

#### **Parameters**

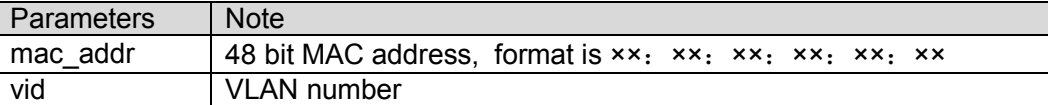

#### **Command Mode**

Port mode

#### **Example**

//Configure G1/3 port which belongs to vlan2

SWITCH(config)# interface GigabitEthernet 1/3

SWITCH(config-if)# switchport mode access

SWITCH(config-if)# switchport access vlan 2

//Label the data frame with vlan 2, which is to enter G1/3 port with the MAC address of 00:00:00:00:00:01

SWITCH(config)# interface GigabitEthernet 1/3

SWITCH(config-if)# switchport vlan mac 00:00:00:00:00:01 vlan 2

//Cancel the configuration of division based on MAC

SWITCH(config-if)# no switchport vlan mac 00:00:00:00:00:01 vlan 2

# **6.3.3 Switch Port VLAN IP-Subnet**

#### **Command Description**

switchport vlan ip-subnet [ id <1-128> ] <ipv4> vlan <vid>, configure VLAN based on subnet mask.

no switchport vlan ip-subnet [ id <1-128> ] <ipv4> vlan <vid>, delete the config of VLAN based on ip-subnet

#### **Parameters**

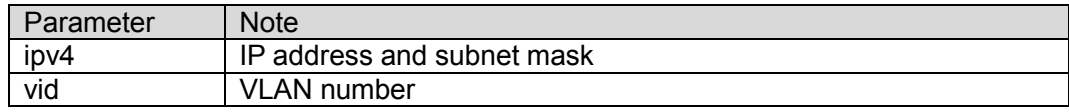

#### **Command Mode**

Port mode

#### **Example**

//Config port 4 belongs to vlan 2

SWITCH(config)# interface GigabitEthernet 1/4

SWITCH(config-if)# switchport mode access

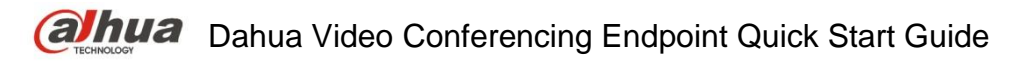

SWITCH(config-if)# switchport access vlan 2

//Place label on IP of 192.168.4.0/24 network segment which is to enter port 4

SWITCH(config)# interface GigabitEthernet 1/4

SWITCH(config-if)# switchport vlan ip-subnet id 1 192.168.4.0/255.255.255.0 vlan 2

//Delete config of VLAN based on ip-subnet.

SWITCH(config-if)# no switchport vlan ip-subnet id 1 192.168.4.0/255.255.255.0 vlan 2

# **6.3.4 Switch Port VLAN Protocol**

#### **Command Description**

Switchport vlan protocol group <grp\_id> vlan <vid>, configure group name and map to VLAN. No switchport vlan protocol group <grp id> vlan <vid>, cancel group name mapping to VLAN.

#### **Parameters**

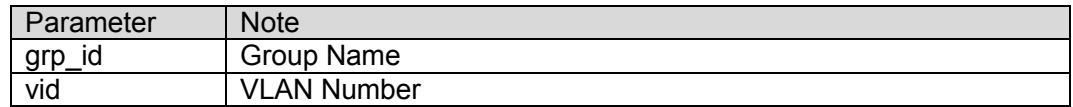

#### **Command Mode**

Port mode

#### **Example**

//Config port 6 belongs to vlan 2

SWITCH(config)# interface GigabitEthernet 1/6

SWITCH(config-if)# switchport mode access

SWITCH(config-if)# switchport access vlan 2

//place the label of VLAN 2 on the data frame of protocol group from port 6

SWITCH(config)# interface GigabitEthernet 1/6

SWITCH(config-if)# switchport vlan protocol group test vlan 2

//Cancel placing label VLAN 2 on the data frame from protocol group test

SWITCH(config-if)# no switchport vlan protocol group test vlan 2

# **6.3.5 VLAN Protocol**

# **Command Description**

vlan protocol { { eth2 { <etype> | arp | ip | ipx | at } } | { snap { <oui> | rfc-1042 | snap-8021h } <pid> } | { llc <dsap> <ssap> } } group <grp\_id>, configure protocol to group mapping

no vlan protocol { {  $eth2$  {  $<$ etype> | arp | ip | ipx | at } } | { snap {  $<$ oui> | rfc-1042 | snap-8021h } <pid> } | { llc <dsap> <ssap> } } group <grp\_id>, cancel config of mapping from protocol to group.

#### **Parameters**

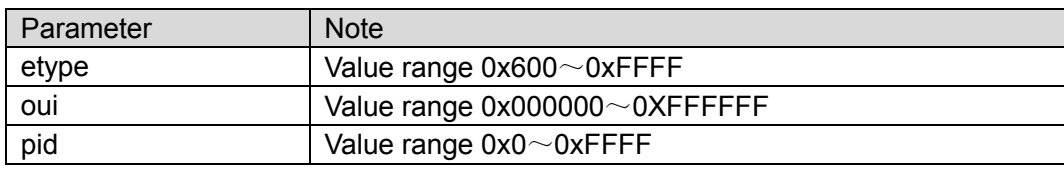

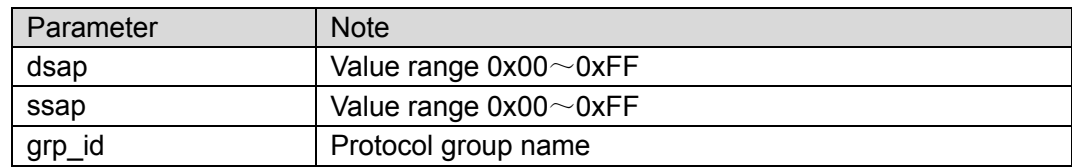

#### **Command Mode**

Overall mode

#### **Example**

//Add protocol snap 0xE02B 0x1 data frame to protocol group test

SWITCH(config)# vlan protocol snap 0xE02B 0x1 group test

//Cancel adding protocol snap 0xE02B 0x1 data frame to protocol group test

SWITCH(config)# no vlan protocol snap 0xE02B 0x1 group test

#### **6.3.6 VCL Config Example**

1. VLAN partition based on MAC.

#### **Networking Requirement**

It is to realize mutual communication between PC1 (192.168.1.1) and PC2 (192.168.1.2) in VLAN 2 via VLAN config based on MAC address. But it fails to communicate in other VLAN. Add MAC addresses of both PC1 and PC2 to VLAN 2, in the VLAN based on port, add port 1 and port 2 to VLAN 2, which is shown in [Figure 6-4.](#page-60-0)

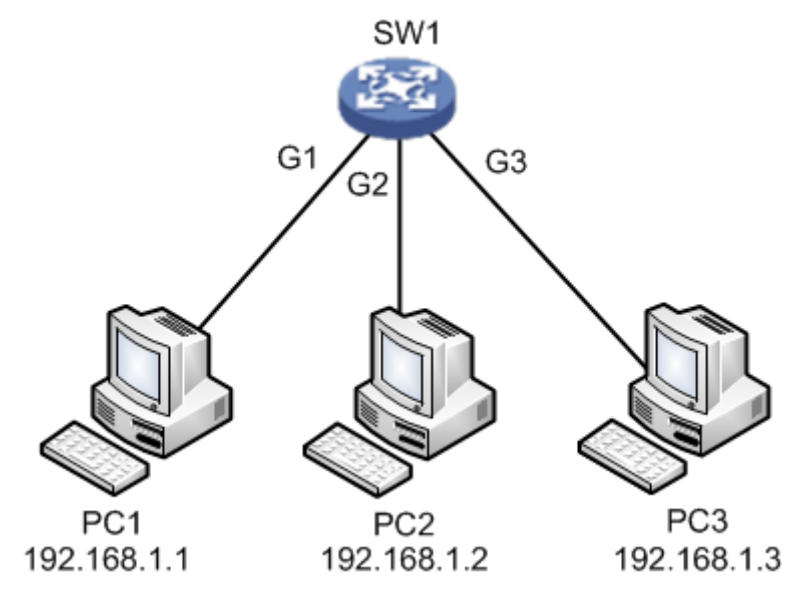

Figure 6-4

#### <span id="page-60-0"></span>**Config Example**

SWITCH(config)# interface GigabitEthernet 1/1 SWITCH(config-if)# switchport mode access SWITCH(config-if)# switchport access vlan 2 SWITCH(config-if)# switchport vlan mac 00-00-00-00-00-01 vlan 2 SWITCH(config-if)# switchport vlan mac 00-00-00-00-00-02 vlan 2

SWITCH(config-if)#exit SWITCH(config)# interface GigabitEthernet 1/2 SWITCH(config-if)# switchport mode access SWITCH(config-if)# switchport access vlan 2 SWITCH(config-if)# switchport vlan mac 00-00-00-00-00-01 vlan 2 SWITCH(config-if)# switchport vlan mac 00-00-00-00-00-02 vlan 2

#### **Result Verification**

PC1 (192.168.1.1) ping PC2 (192.168.1.2) normal communication.

 $\mathbb C\colon$ \Users\Administrator>ping 192.168.1.2 -t Ping 192.168.1.2 32 192.168.1.2  $-32$ 间<1ms TTL=64  $\mathbb{Z}$   $\frac{1}{12}$  =32  $\frac{1}{12}$   $\left(\frac{1}{12}\right)$  <1ms TTL=64  $19216812$ 同 しょう こうしょう 节=32 时 192.168.1.2 回 ī. 间<1ms TTL=64 192.168.1.2 的回 ਨੋ=32 间<1ms TTL=64 т 며

PC1 (192.168.1.1) ping PC3 (192.168.1.3) fails to communicate.

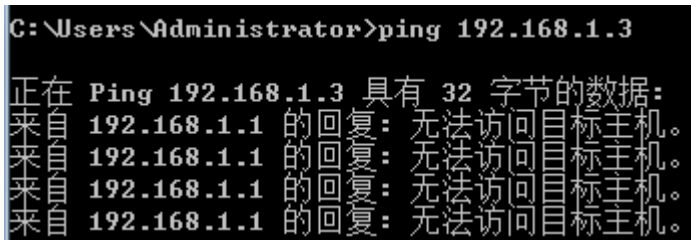

2. VLAN partition based on subnet mask

#### **Networking Requirements**

As it is shown in [Figure 6-5,](#page-61-0) PC1 (192.168.222.64), PC2 (192.168.222.128) and PC3 (192.168.222.2) are the PC which connects to the port of G1, G2 and G3. These three ports all belong to vlan 2 in the VLAN based on port. It is to realize mutual ping between PC1 and PC2 via VLAN based on subnet mask, PC3 ping fails to ping PC1 or PC2.

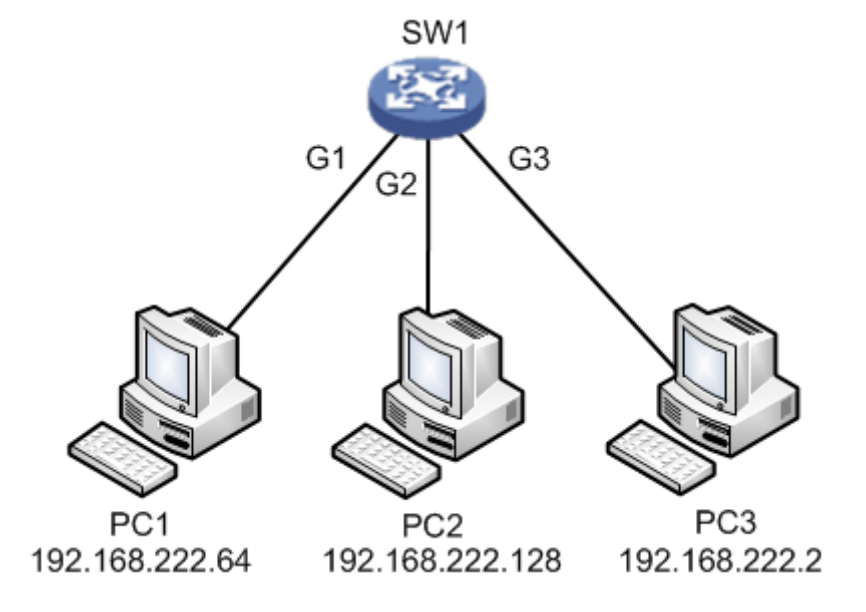

<span id="page-61-0"></span>Figure 6-5

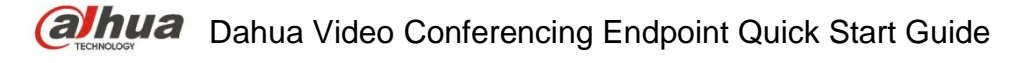

#### **Config Example**

SWITCH(config)# interface GigabitEthernet 1/1

SWITCH(config-if)# switchport mode access

SWITCH(config-if)# switchport access vlan 2

SWITCH(config-if)#switchport vlan ip-subnet id 1 192.168.222.1/255.255.255.192 vlan 2

SWITCH(config-if)#exit

SWITCH(config)# interface GigabitEthernet 1/2

SWITCH(config-if)# switchport mode access

SWITCH(config-if)# switchport access vlan 2

SWITCH(config-if)#switchport vlan ip-subnet id 1 192.168.222.1/255.255.255.192 vlan 2

#### **Result Verification**

PC1 (192.168.222.64) ping PC2 (192.168.222.128) normal communication.

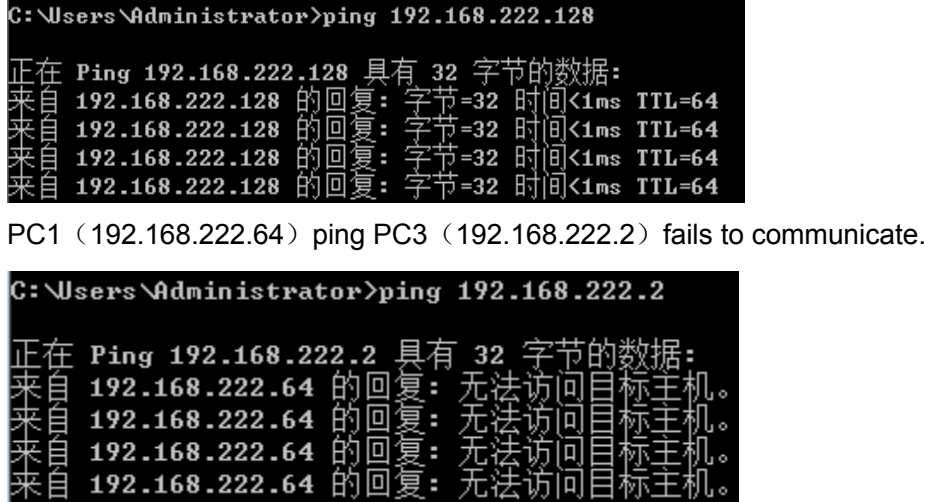

3. Protocol maps group name and then maps to VLAN.

#### **Networking Requirement**

As it is shown in [Figure 6-6,](#page-63-0) PC1 is the PC which connects to the G1 port of switch. It is to make IP protocol transmit in vlan 2 via VLAN config based on protocol, and it fails to transmit in other VLAN.

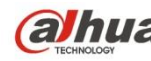

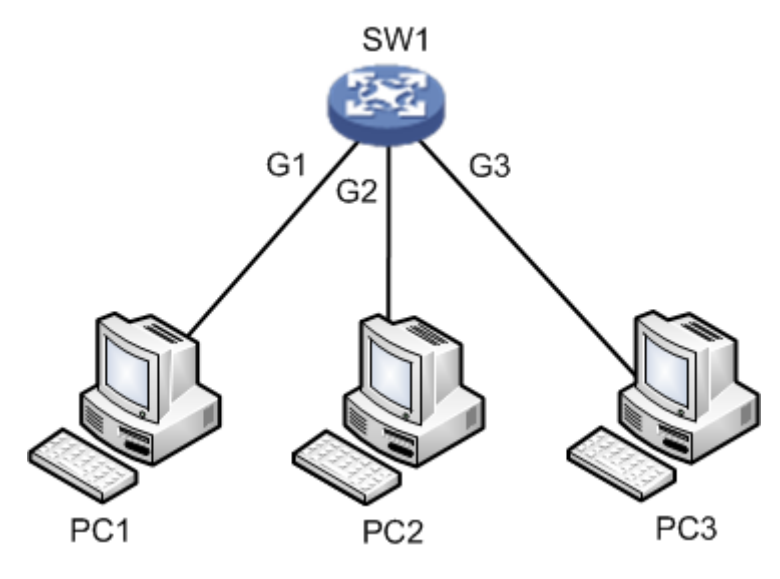

Figure 6-6

#### <span id="page-63-0"></span>**Config Example**

//Configure G1 port belong to vlan 2 in the VLAN based on port. //Configure protocol map to group name. //Configure group name map to VLAN. SWITCH(config)#vlan protocol eth2 ip group ip SWITCH(config) #interface GigabitEthernet 1/1 SWITCH(config-if) #switchport mode access SWITCH(config-if) #switchport access vlan 2 SWITCH(config-if) #switchport vlan protocol group ip vlan 2

#### **Result Verification**

After config is completed, PC1 uses vlan2 port IP to visit switch WEB interface; if make G1 port belong to vlan1 in the vlan based on port, then PC1 fails to use vlan1 port IP to visit switch WEB interface.

# 6.4 DHCP Snooping

DHCP Snooping config commands: ip igmp snooping ip dhcp snooping trust show ip dhcp snooping table show ip dhcp snooping interface

# **6.4.1 Function Introduction**

DHCP Snooping is a kind of security feature; it guarantees that client can acquire IP address from legal server, if an illegal DHCP server is installed in the network, it may cause the DHCP client to obtain wrong IP address and network config parameters, and thus it is unable to communicate properly. In order to enable DHCP client to obtain IP address via legal DHCP server, DHCP Snooping security mechanism allows ports to be set as trust port and untrusted port.

- 1. Trusted ports normally transmit the received DHCP packets.
- 2. After untrusted ports receiving DHCP-ACK and DHCP-OFFER packets responded from DHCP server, then discard the packets.

# **6.4.2 IP DHCP Snooping**

#### **Command Description**

IP dhcp snooping, enable DHCP snooping config mode. No ip dhcp snooping, disable DHCP snooping config mode. DHCP snooping config mode is in the disabled status by default.

#### **Parameters**

None

**Command Mode**

Overall mode

#### **Example**

//Enable DHCP snooping config mode SWITCH(config)# ip dhcp snooping //Disable DHCP snooping config mode SWITCH(config)# no ip dhcp snooping

### **6.4.3 IP DHCP Snooping Trust Command Description**

IP dhcp snooping trust, enable port DHCP snooping trust mode. No IP dhcp snooping trust, disable port DHCP snooping trust mode. Port DHCP snooping trust mode is in the enable status by default.

#### **Parameters**

None

**Command Mode**

Port mode

**Example**

//Enable port DHCP snooping trust mode SWITCH(config)# interface Gigabit Ethernet 1/1 SWITCH(config-if)# ip dhcp snooping trust //Disable port DHCP snooping trust mode SWITCH(config-if)# no ip dhcp snooping trust

# **6.4.4 Show IP DHCP Snooping Table**

### **Command Description**

Show IP dhcp snooping table, check DHCP dynamic snooping information table.

#### **Parameters**

None

#### **Command Mode**

Overall mode

#### **Example**

//Check DHCP dynamic snooping information table SWITCH (config) # show ip dhcp snooping table

# **6.4.5 Show IP DHCP Snooping Interface**

#### **Command Description**

Show ip dhcp snooping [interface (<port\_type> [<in\_port\_list>])], check port DHCP snooping trust mode.

#### **Parameters**

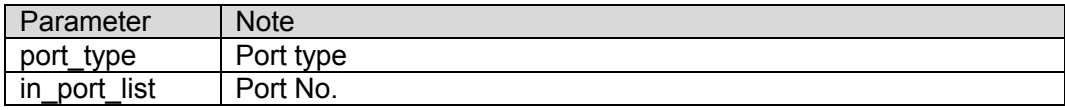

#### **Command Mode**

Privilege mode

#### **Example**

// Check DHCP snooping trust mode of port 1.

SWITCH# show ip dhcp snooping interface Gigabit Ethernet 1/1

# **6.4.6 Snooping Example**

**Networking Example**

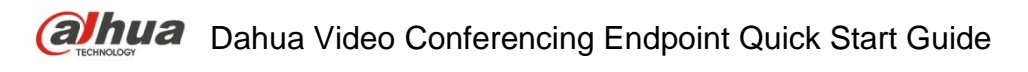

It only allows the client to acquire IP info from DHCP server which is connected to G1 port; it is not allowed to acquire info from other server which is connected to G2 port, which is shown in [Figure 6-7.](#page-66-0)

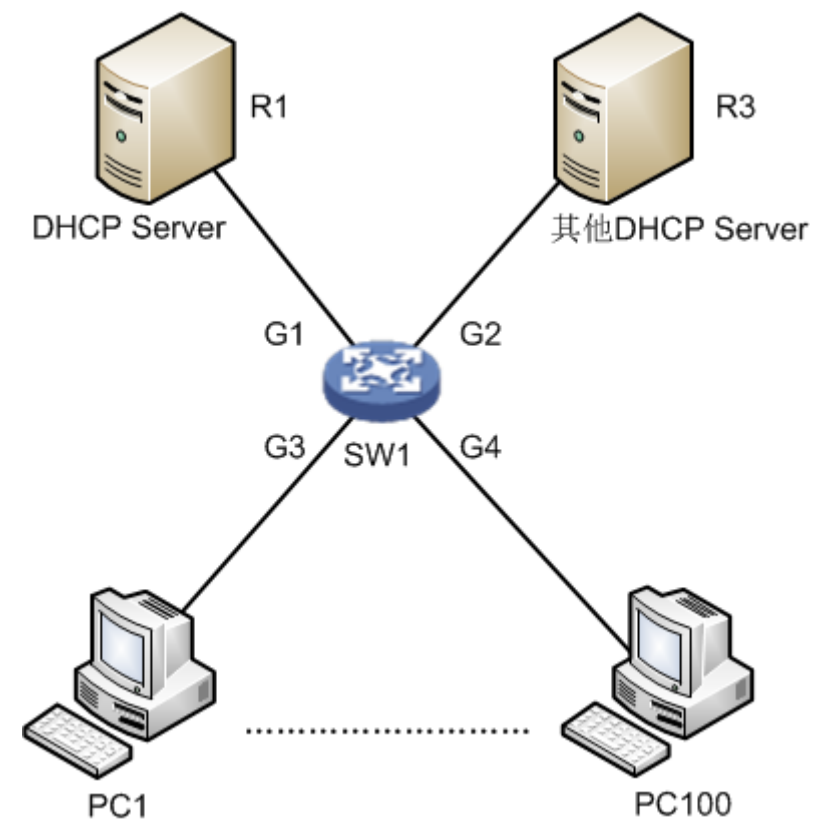

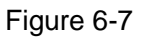

#### <span id="page-66-0"></span>**Config Example**

SWITCH#config terminal SWITCH(config)# ip dhcp snooping SWITCH(config)# interface GigabitEthernet 1/1 SWITCH(config-if)# ip dhcp snooping trust SWITCH(config)# interface GigabitEthernet 1/2 SWITCH(config-if)#no ip dhcp snooping trust

#### **Result Verification**

PC1~PC100 can acquire IP info from DHCP server under G1 port, it fails to acquire IP info from DHCP server under G2 port.

# 6.5 DHCP Server

DHCP Server config commands: ip dhcp server ip dhcp pool host/network

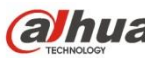

ip dhcp excluded-address lease time dns default-router

show ip dhcp

### **6.5.1 Function Introduction**

DHCP Server is a computer which manages DHCP standard in a particular network. DHCP Server is to distribute IP address when workstation logs in, and make sure each IP address is different for each workstation, DHCP Server has greatly simplify network management tasks which used to be completed manually.

Generally it uses DHCP Server to complete IP address distribution in the following occasions.

- Network scale is quite big, it needs a lot of workforce to configure manually and it is hard to make centralized management upon the whole network.
- Number of hosts is bigger than that of IP addresses in the network; it fails to distribute a fixed IP address to each host. For example, Internet access service provider restricts user number of network access; users must acquire their own IP address dynamically.
- There are only a few hosts need fixed IP address in the network; most hosts have no requirement of fixed IP address. The config of DHCP Server can be divided into three parts: mode config, IP exclusion, address pool config.

#### **6.5.2 IP DHCP Server Command Description**

IP dhcp server, enable DHCP service. No ip dhcp server, disable DHCP service. DHCP service is in the disabled status by default.

#### **Parameters**

None

#### **Command Mode**

Overall mode/VLAN port mode.

#### **Example**

//Overall enables DHCP Server. The corresponding VLAN ports which belong to address pool can acquire IP info after it is enabled.

SWITCH (config) # ip dhcp server

//Configure DHCP Server allows to distribute IP in vlan 2.

SWITCH (config) # interface vlan 2

SWITCH (config-if-vlan) # ip dhcp server

//Configure DHCP Server doesn't allow to distribute IP in vlan 2

SWITCH (config-if-vlan) # no ip dhcp server

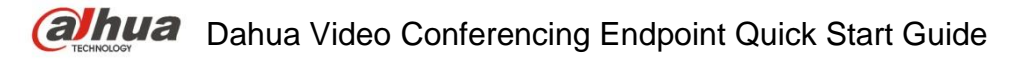

### **6.5.3 IP DHCP Pool Command Description**

IP dhcp pool <pool\_name>, newly add DHCP address pool name. No ip dhcp pool <pool\_name>, delete the DHCP address pool of designated name.

#### **Parameters**

Pool\_name, it is the address pool name.

#### **Command Mode**

Overall mode

#### **Example**

//Add a new DHCP address pool whose name is vlan2\_test.

SWITCH (config) # ip dhcp pool vlan2\_test1

//It is to delete the DHCP address pool whose name is vlan2 test.

SWITCH (config) # no ip dhcp pool vlan2 test1

#### **6.5.4 Host/Network Command Description**

Host <ip> <subnet\_mask>,

It is to configure the host address of address pool.

Network <ip> <subnet mask>, it is to configure IP network segment of address pool. It supports max distribution of 1K Ip and it can be extended to 4K.

No host <ip> <subnet\_mask>, it means deleting the host address of address pool.

No network <ip> <subnet\_mask>, it means deleting IP network segment of address pool.

#### **Parameters**

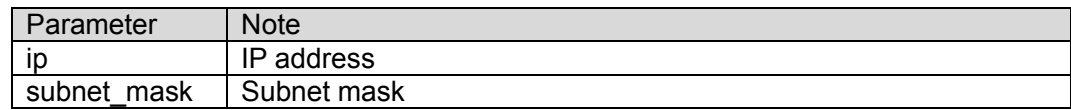

#### **Command Mode**

Address pool config mode.

#### **Example**

//It is to configure the host address and IP network segment of address pool.

SWITCH (config) # ip dhcp pool test\_pool

SWITCH (config-dhcp-pool) # host 3.0.0.1 255.0.0.0

SWITCH (config-dhcp-pool) # network 1.0.0.1 255.0.0.0

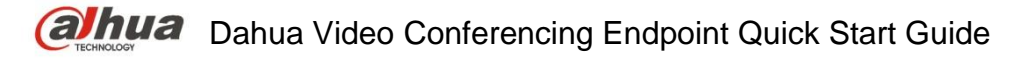

# **6.5.5 IP DHCP Excluded-address**

#### **Command Description**

IP dhcp excluded-address <low ip> [<high ip>], it is to configure DHCP server address and exclude IP or IP segment.

No ip dhcp excluded-address <low ip> [<high ip>], it is to delete the designated excluded IP or IP segment in the DHCP server address pool. Excluded IP will not be distributed to the client of corresponding port.

#### **Parameters**

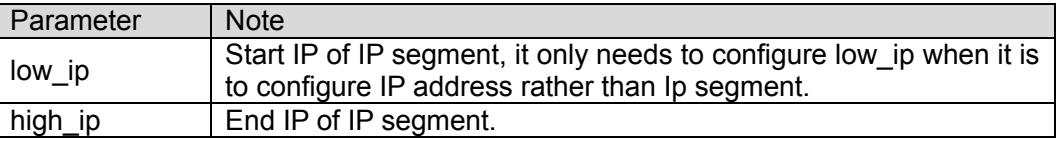

#### **Command Mode**

Overall mode

#### **Example**

//It is to configure IP segment exclusion of DHCP server address pool.

SWITCH (config) # ip dhcp excluded-address 1.0.0.1 1.0.0.2

//Delete designated excluded IP segment in the DHCP server address pool.

SWITCH (config) #no ip dhcp excluded-address 1.0.0.1 1.0.0.2

#### **6.5.6 Lease Time**

#### **Command Description**

Lease {<day> [<hour> [<min>] ] | infinite }, it is to configure address pool IP lease.

The lease of address pool IP is infinite by default.

#### **Parameters**

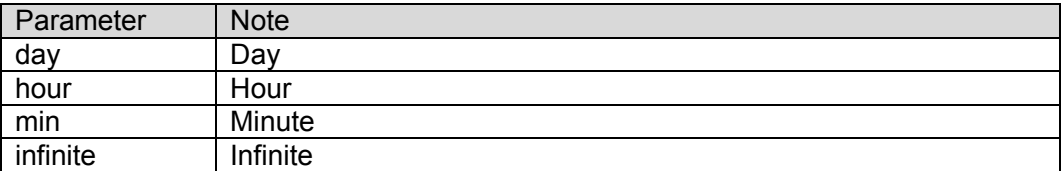

#### **Command Mode**

Address pool config mode

#### **Example**

//It is to configure the lease of address pool as infinite.

SWITCH(config)#ip dhcp pool 1

SWITCH(config-dhcp-pool)# lease infinite

//It is to configure the lease of address pool as 1 day

SWITCH(config-dhcp-pool)# lease 1 0 0

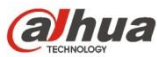

# **6.5.7 DNS**

### **Command Description**

DNS-server <ip>, configure DNS (Domain Name System) server address.

#### **Parameters**

IP, DNS server address.

#### **Command Mode**

Address pool config mode.

#### **Example**

//It is to configure DNS server address as 8.8.8.8 SWITCH (config) #ip dhcp pool 1 SWITCH (config-dhcp-pool) # dns-server 8.8.8.8

# **6.5.8 Default-router**

# **Command Description**

Default-router <ip>, it is to configure default gateway of address pool.

#### **Parameters**

IP, gateway IP address

#### **Command Mode**

Address pool config mode

#### **Example**

//It is to configure default gateway of address pool as 1.0.0.100 SWITCH (config) #ip dhcp pool 1 SWITCH (config-dhcp-pool) # default-router 1.0.0.100

# **6.5.9 Show IP DHCP**

#### **Command Description**

Show ip dhcp pool [<pool\_name>], check address pool config. Show ip dhcp server, check server config.

#### **Parameters**

pool\_name, address pool name.

#### **Command Mode**

Privilege mode

#### **Example**

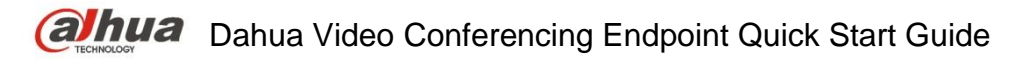

//Check address pool config SWITCH# show ip dhcp pool //Check server config SWITCH# show ip dhcp server

# **6.5.10 DHCP Server Example**

#### **Networking Requirement**

It is to configure switch as DHCP server, client IP info is distributed by server, which is shown in [Figure 6-8.](#page-71-0)

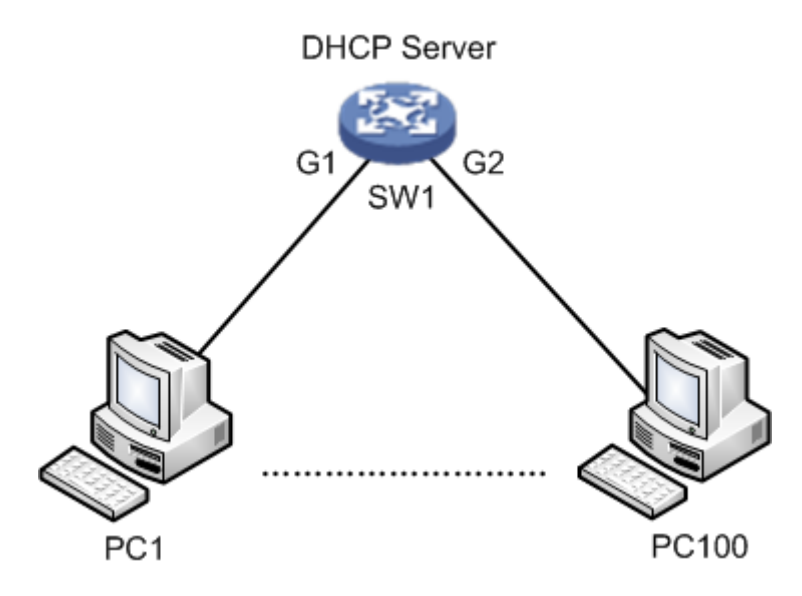

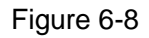

#### <span id="page-71-0"></span>**Config Example**

SWITCH# config terminal SWITCH(config)# ip dhcp server SWITCH(config)# interface vlan 1 SWITCH(config-if-vlan)# ip dhcp server SWITCH(config-if-vlan)# exit SWITCH(config)# ip dhcp excluded-address 192.168.1.1 192.168.1.10 SWITCH(config)# ip dhcp pool a SWITCH(config-dhcp-pool)# network 192.168.1.0 255.255.255.0 SWITCH(config-dhcp-pool)#default-router 192.168.1.1 SWITCH(config-dhcp-pool)#lease 1 0 0 SWITCH(config-dhcp-pool)#dns-server 8.8.8.8

#### **Result Verification**

PC1~PC100 client can acquire correct IP info from DHCP Server (SW1).

#### **Note**

It needs to configure layer three port of the same VLAN when configuring the DHCP Server of
VLAN; therefore, DHCP Server can send IP info to the client of corresponding VLAN.

# 6.6 IGMP Snooping

IGMP Snooping config commands:

ip igmp snooping

ip igmp snooping vlan

ip igmp unknow-flooding

ip igmp-snooping immediate-leave

show ip igmp snooping

### **6.6.1 Function Introduction**

IGMP Snooping (Internet Group Management Protocol Snooping) is a type of multicast restriction mechanism which is operated on the layer two device. It is to operate IGMP Snooping layer two device and establish mapping for port and MAC multicast address via analysis upon the received IGMP packet, and then it is to transmit multicast data according to the mapping.

# **6.6.2 IP IGMP Snooping**

### **Command Description**

IP igmp snooping, enable IGMP Snooping function.

No ip igmp snooping, disable IGMP Snooping function.

IGMP Snooping function is in the enabled status by default.

### **Parameter**

None

### **Command Mode**

Overall mode, VLAN port mode or port mode.

### **Example**

//Enable IGMP Snooping function

SWITCH (config) # ip igmp snooping

# **6.6.3 IP IGMP Snooping VLAN**

### **Command Description**

IP igmp snooping vlan <v\_vlan\_list>, enable IGMP Snooping function of some certain VLAN. No ip igmp snooping vlan <v\_vlan\_list>, disable IGMP Snooping function of some certain VLAN. IGMP Snooping function is in the enabled status by default.

### **Parameters**

v vlan\_list, VLAN number

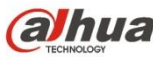

### **Command Mode**

Overall mode

### **Example**

//Enable IGMP Snooping function of vlan 1 SWITCH (config)# ip igmp snooping vlan 1

# **6.6.4 IP IGMP Unknown-flooding**

### **Command Description**

IP igmp unknow-flooding, it is to enable unknown multicast flooding.

No ip igmp unknow-flooding, it is to disable unknown multicast flooding.

The unknown multicast flooding is in the enabled status by default.

### **Parameters**

None

# **Command Mode**

Overall mode

### **Example**

//It is to enable unknown multicast flooding

SWITCH (config)#ip igmp unknow-flooding

# **6.6.5 ip igmp-snooping immediate-leave**

### **Command Description**

IP igmp-snooping immediate-leave, it is to enable the function of port immediate leave.

No ip igmp-snooping immediate-leave, it is to disable the function of port immediate leave.

The function of port immediate leave is in the disabled status by default.

### **Parameters**

None

# **Command Mode**

Port mode

### **Example**

//It is to enable the function of immediate leave for port 1.

SWITCH (config)# interface GigabitEthernet 1/1

SWITCH (config-if)# ip igmp snooping immediate-leave

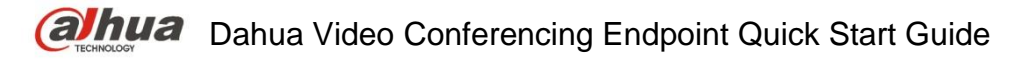

# **6.6.6 Show ip igmp snooping**

### **Command Description**

show ip igmp snooping [ vlan <v\_vlan\_list> ] [ group-database [ interface ( <port\_type> [ <v\_port\_type\_list> ] ) ] [ sfm-information ] ] [ detail ], check IGMP config.

show ip igmp snooping mrouter [ detail ], check the multicast router port status of IGMP.

### **Parameters**

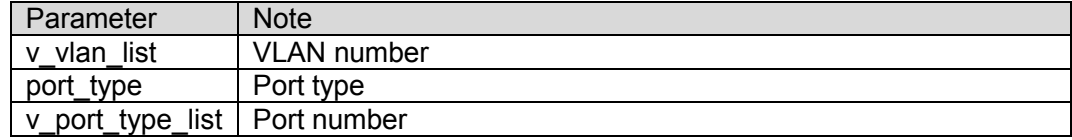

### **Command Mode**

Privilege mode

### **Example**

//Check IGMP config

SWITCH #show ip igmp snooping

# **6.6.7 IGMP Snooping Example**

### **Networking Requirement**

The member port which requires to join multicast group can receive the multicast info, the nonmember port which fails to require to join multicast group cannot receive multicast info. For example, PC2 and PC3 require to join dynamic multicast group, PC4 fails to require, which is shown in [Figure 6-9.](#page-74-0)

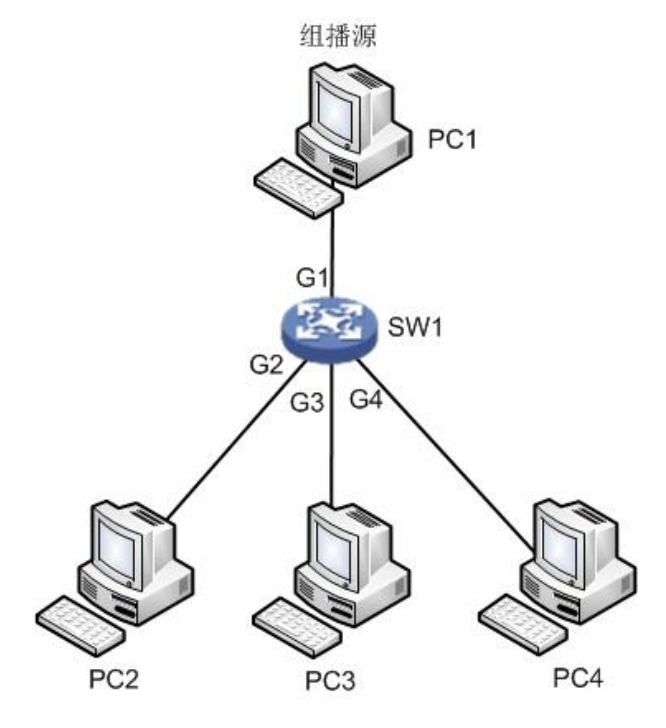

<span id="page-74-0"></span>Figure 6-9

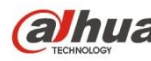

### **Config Example**

// Enable IGMP Snooping in vlan 1 SWITCH# conf terminal SWITCH(config)# ip igmp snooping SWITCH(config)# no ip igmp unknown-flooding SWITCH(config)#ip igmp snooping vlan 1

### **Result Verification**

Both PC2 and PC3 can receive the video stream from multicast source while PC4 fails to receive the video stream from multicast source.

# 6.7 MVR Config

MVR (Multicast VLAN Registration) config commands are:

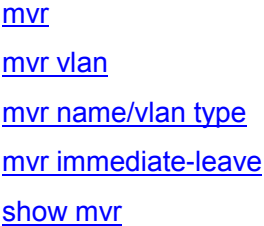

# **6.7.1 Function Description**

MVR is created when it is to solve the problem that receivers are placed in different VLAN and IGMP Snooping fails to do it in the IGMP Snooping protocol. MVR solved the problem of flooding when receivers are located in different VLAN, it uses a dedicated and manually-configured VLAN, which is multicast VLAN, it transmits multicast stream in layer two network and it can be used together with IGMP.

MVR is just like IGMP Snooping, it allows layer two switch to snoop IGMP control protocol, these two protocols operate independently and both can be configured on the switch. If both two features are enabled, MVR will only snoop the group john and report info which is statically configured to MVR function, while the other group info is still managed by IGMP Snooping. There are two types of MVR port when configuring MVR function.

- Source port, it is the port through which multicast stream passes in the multicast VLAN.
- Reception port, it is the port which connects snooping multicast host to switch. It can be placed in any VLAN or no VLAN except multicast VLAN, no VLAN generally refers to VLAN1, which is the flow without any mark. It means that the switch which enables MVR function is to implement the VLAN label replacement, it is to replace the VLAN label of multicast reception port as source port VLAN label. Multicast VLAN means the VLAN which needs to be manually configured in the exact network and it is specifically used by MVR. As for all source ports, it needs to be clearly configured, it is often used to transmit multicast stream in the network and meanwhile it is to avoid multicast stream repetition in different VLAN. MVR VID has to be in accordance with VLAN PVID of the multicast source.

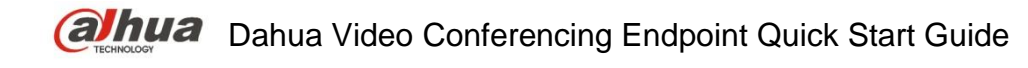

# **6.7.2 MVR**

### **Command Description**

Mvr, globally enable MVR mode. No mvr, globally disable MVR mode. MVR mode is in the status of disabled by default.

### **Parameters**

None

# **Command Mode**

Overall Mode

### **Example**

//Globally enable MVR mode SWITCH(config)# mvr //Globally disable MV SWITCH(config)# no mvr

# **6.7.3 MVR VLAN**

### **Command Description**

mvr vlan <v\_vlan\_list> [ name <mvr\_name> ], configure MVR VLAN port. no mvr vlan <v\_vlan\_list> [ name <mvr\_name> ], delete MVR VLAN port config.

### **Parameters**

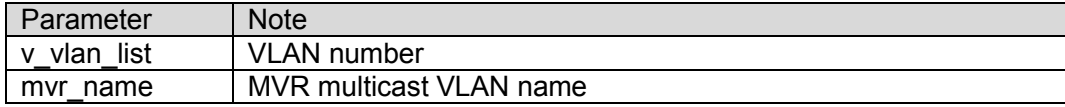

### **Command Mode**

Overall mode

### **Example**

//Establish mvr vlan100 and its name is 123

SWITCH(config)# mvr vlan 100 name 123

# **6.7.4 MVR Name/VLAN Type**

### **Command Description**

mvr name <mvr\_name> type { source | receiver }

mvr vlan <v\_vlan\_list> type { source | receiver }

It is to configure current MVR group port as receiver port or source port.

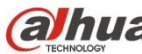

### **Parameters**

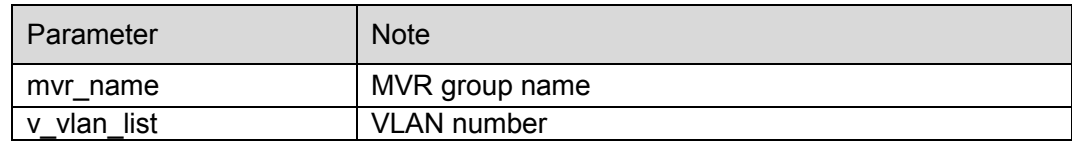

### **Command Mode**

Port mode

### **Example**

//Configure port 8 as the multicast source port of mvr 123 SWITCH(config)#interface GigabitEthernet 1/8 SWITCH(config-if)# mvr name 123 type source //Configure port 8 as multicast source port of mvr vlan100 SWITCH(config)#interface GigabitEthernet 1/8 SWITCH(config-if)# mvr vlan 100 type source

# **6.7.5 MVR Immediate-leave**

### **Command Description**

MVR immediate-leave, it is to enable port MVR immediate leave function.

No mvr immediate-leave, it is to disable port mvr immediate leave function.

Port MVR immediate leave function is in the status of disabled by default.

### **Parameters**

None

### **Command Mode**

Port mode

### **Example**

//It is to enable port 8 MVR immediate leave function.

SWITCH(config)#interface GigabitEthernet 1/8

SWITCH(config-if)# mvr immediate-leave

//It is to disable port 8 MVR immediate leave function.

SWITCH(config-if)# no mvr immediate-leave

### **6.7.6 Show MVR**

### **Command Description**

Show MVR, check MVR config.

### **Parameters**

None

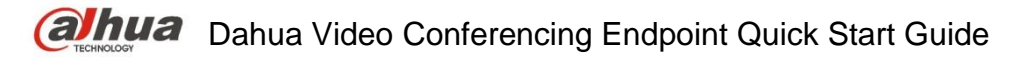

**Command Mode** Privilege mode **Example** //Check MVR config SWITCH#show mvr

# **6.7.7 MVR Config Example**

## **Networking Requirement**

As it is shown in [Figure 6-10,](#page-78-0) port 1, 2 and 8 are access ports respectively, port 1 sets PVID as 10, port 2 sets PVID as 11, and port 8 sets PVID as 100.

Enable MVR, set MVR VID as 100, MVR name is 123, the others are default.

Set port 1 and port 2 type as receiver, port 8 type as source. Enable immediate leave.

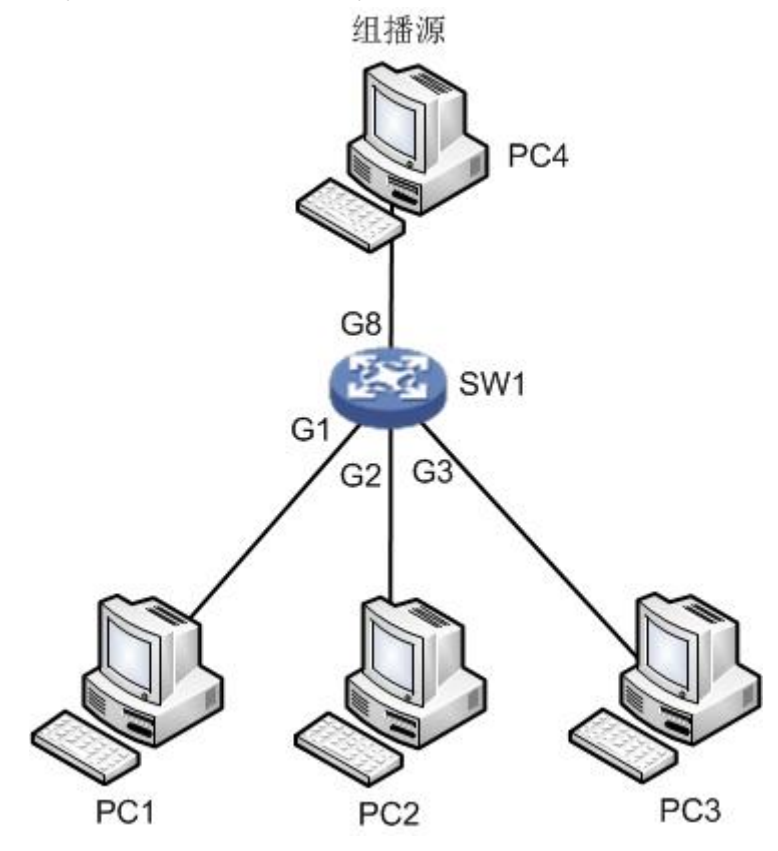

Figure 6-10

### <span id="page-78-0"></span>**Config Example**

//Mark vlan 100 as VLAN for multicast source and it is named after it.

SWITCH(config)# mvr

SWITCH(config)#mvr vlan 100 name 123

//Configure G1 as access port, pvid 10

SWITCH(config)#interface GigabitEthernet 1/1

SWITCH(config)#switchport mode access

SWITCH(config)#switchport access vlan 10

//Add G1 as receiver port, and enable immediate leave . SWITCH(config-if)#mvr immediate-leave SWITCH(config-if)#mvr name 123 type receiver //Configure G2 as access port, pvid 11 SWITCH(config-if)#exit SWITCH(config)#interface GigabitEthernet 1/2 SWITCH(config)#switchport mode access SWITCH(config)#switchport access vlan 11 //Add G2 as receiver port, and enable immediate leave. SWITCH(config-if)#mvr immediate-leave SWITCH(config-if)#mvr name 123 type receiver //Configure G8 as access port, pvid 100 SWITCH(config-if)#exit SWITCH(config)#interface GigabitEthernet 1/8 SWITCH(config)#switchport mode access SWITCH(config)#switchport access vlan 100 //Add G8 as multicast source port SWITCH(config-if)#mvr name 123 type source

### **Result Verification**

After multicast source starts to play video, you can see that PC1 and PC2 can receive multicast stream, PC3 cannot multicast stream.

# 6.8 PoE

### **PoE (Power over Ethernet) config commands are:**

poe management mode poe supply poe system-power-reserve poe mode show poe interface

### **6.8.1 Function Introduction**

PoE means providing remote power supply upon the external PD (Powered Device) via Ethernet port and twisted pair. PoE function realizes centralized power supply, convenient backup. It makes network terminal needs no external power; it only needs a network cable. It conforms to IEEE 802.3af and IEEE 802.3at standards, using global power port. It can be applied to IP phone, wireless AP (Access Point), portable device charger, POS, network camera and data acquisition etc.

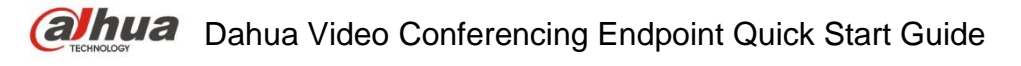

# **6.8.2 PoE Management Mode**

### **Command Description**

PoE management mode {class-consumption | lldp-consumption}, it is to configure the distribution mode of remaining power.

The distribution mode of remaining mode is class-consumption by default.

### **Parameters**

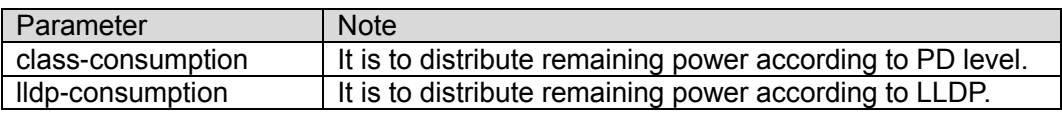

### **Command Mode**

Overall mode

### **Example**

//It is to configure the distribution of remaining power according to PD level.

SWITCH (config) # PoE management mode class-consumption

### **6.8.3 PoE Supply**

### **Command Description**

PoE supply <supply power>, it is to configure port max external output power.

The port max external output power is 115W by default.

### **Parameters**

Supply\_power, max external output power, value range is 1~120, the unit is W.

### **Command Mode**

Overall mode

### **Example**

//It is to configure max external output power is 110W. SWITCH (config) # PoE supply 110

### **6.8.4 PoE System-Power-Reserve**

### **Command Description**

PoE system-power-reserve < power\_reserve>, it is to configure PoE reserved power. PoE reserved power is 10W by default.

### **Parameters**

Power reserve, reserved power, value range is  $1~120$ , the unit is W.

### **Command Mode**

Overall mode

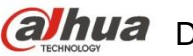

### **Example**

//it is to configure reserved power as 15W. SWITCH (config) # PoE system-power-reserve 15

### **6.8.5 PoE Mode**

### **Command Description**

PoE mode {standard | plus}, it is to enable the PoE function of the port.

No PoE mode, it is to disable the PoE function of the port.

The PoE function of port is in the status of enabled by default.

### **Parameters**

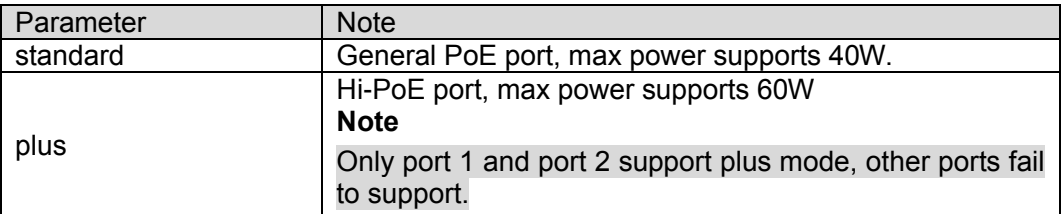

### **Command Mode**

Port mode

### **Example**

//It is to configure port 3 as general PoE port SWITCH (config) #interface Gigabit Ethernet 1/3 SWITCH (config) # PoE mode standard

### **6.8.6 Show PoE Interface**

### **Command Description**

Show PoE [interface (<port\_type> [<v\_port\_type\_list>])], it is used to check the device info which supports PoE function.

### **Parameters**

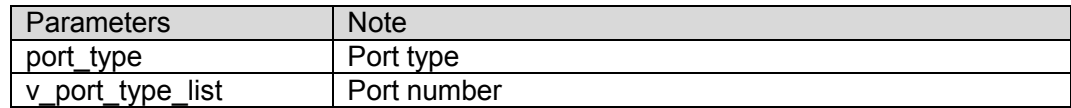

### **Command Mode**

Privilege mode

### **Example**

//It is to configure PoE info of all ports.

SWITCH# show poe

//It is to configure PoE info of port 1

SWITCH# show poe interface GigabitEthernet 1/1

# 7 Network Security Command

# 7.1 MAC Address Table

MAC address table commands are: mac address-table learning mac address-table static mac address-table aging-time show mac address-table

# **7.1.1 Function Introduction**

MAC (Media Access Control) address table records the corresponding relationship between MAC address and port, and VLAN info which belongs to port. It is to search MAC address table according to the destination MAC address of packet when the device transmits packet. If MAC address table contains the corresponding table items of the packet destination MAC address, then it will transmit the packet via the port of the table item; if the MAC address table doesn't contain corresponding table item of packet destination MAC address, the device will adopt multicast mode to transmit the packet via all the ports except the receiver port in the corresponding VLAN.

The module can configure learning mode and aging time of dynamic MAC, it can configure static MAC as well.

# **7.1.2 MAC Address-table Learning**

### **Command Description**

Mac address-table learning [secure], it is to select MAC address table learning mode of the port.

### **Parameters**

Secure, it allows adding static binding but it doesn't allow dynamic learning MAC.

### **Command Mode**

Port mode

### **Example**

//It allows port 1 adding static binding; it doesn't allow dynamic learning MAC.

SWITCH (config) # interface Gigabit Ethernet 1/1

SWITCH (config-if) # mac address-table learning secure

# **7.1.3 MAC Address-table Static**

### **Command Description**

mac address-table static <v\_mac\_addr> vlan <v\_vlan\_id> [ interface ( <port\_type> [ <v\_port\_type\_list> ] ) ], add static MAC address.

no mac address-table static <v mac addr> vlan <v vlan id> [ interface ( <port type> [ <v\_port\_type\_list> ] ) ], cancel adding static MAC address.

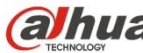

#### **Parameters**

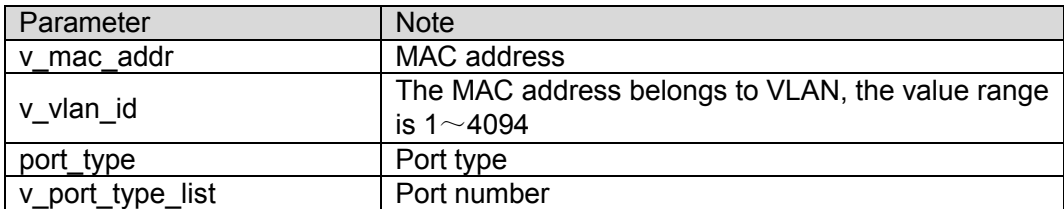

### **Command Mode**

Overall mode

### **Example**

It is to configure MAC address 00-00-00-00-00-01 to bind to port 8 which belongs to VLAN2.

SWITCH(config)# mac address-table static 00-00-00-00-00-01 vlan 2 interface Gigabit Ethernet 1/8

### **7.1.4 MAC Address-table Aging-time**

### **Command Description**

mac address-table aging-time  $\leq v$  0 10 to 1000000 $\geq$ , it is to set MAC address aging time.

no mac address-table aging-time <v 0 10 to 1000000>, it is to restore the default value of aging time.

### **Parameters**

v 0 10 to 1000000, aging time, when it is configured as 0, it means disabling auto aging; the default value is 300; the value range is <0, 10-1000000>, the unit is "s".

### **Command Mode**

Overall mode

### **Example**

//The aging time of configuring MAC address table is 200s.

SWITCH (config)# mac address-table aging-time 200

# **7.1.5 Show MAC Address-table**

### **Command Description**

show mac address-table [ conf | static | aging-time | { { learning | count } [ interface ( <port\_type> [ <v\_port\_type\_list> ] ) | vlan <v\_vlan\_id\_2> ] } | { address <v\_mac\_addr> [ vlan <v\_vlan\_id> ] } | vlan <v\_vlan\_id\_1> | interface ( <port\_type> [ <v\_port\_type\_list\_1> ] ) ], it is to display the content of switch MAC address.

### **Parameters**

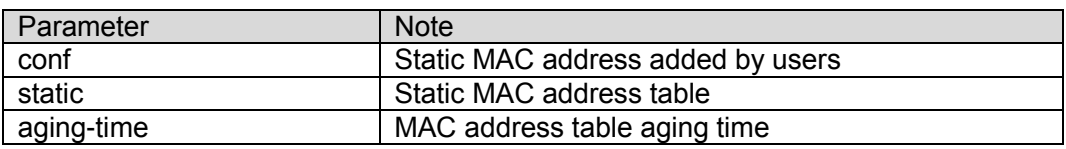

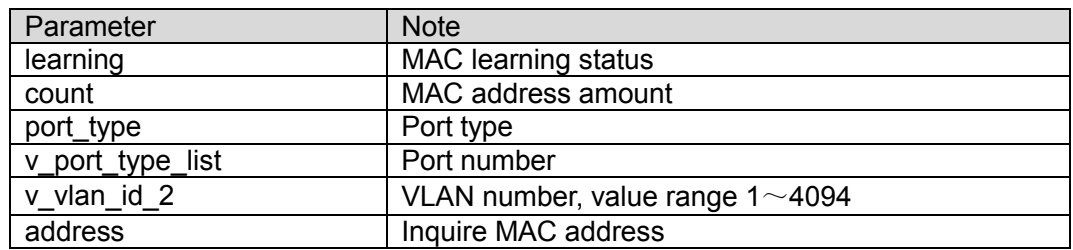

### **Command Mode**

Privilege mode

### **Example**

//It is to display all MAC address tables.

SWITCH# show mac address-table

# 7.2 Port Isolation

**Port isolation command is:**

**Pvlan isolation** 

### **7.2.1 Function Introduction**

Port isolation function, it can realize isolation among ports within one VLAN. Users only need to add the port into the isolation group, and then it can realize the isolation of layer two data communication between ports within isolation group. Port isolation function is to provide safer, more flexible and more convenient networking scheme for users.

# **7.2.2 PVLAN Isolation**

### **Command Description**

PVLAN isolation, port members in the isolation group fail to communicate mutually after port is added into isolation group, the ports in the isolation group can communicate with the ports out of the isolation group.

The ports are not added into isolation group by default.

### **Parameters**

None

**Command Mode** Port mode

### **Example**

//Add G1-5 ports into isolation port, and make them fails to communicate mutually.

SWITCH (config) # interface GigabitEthernet 1/1-5

SWITCH (config-if) # pvlan isolation

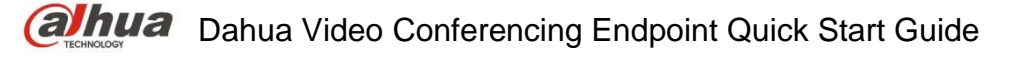

# 7.3 Strom Restrain

Storm restrain command is:

qos storm

# **7.3.1 Function Introduction**

Storm restrain means that the ports can restrict the broadcast stream size allowed by port. The system will discard the data frame which exceeds stream limit after this type of stream exceeds the threshold set by users, which is to prevent storm and guarantee normal operation of the network.

# **7.3.2 QoS Storm**

### **Command Description**

qos storm { unicast | multicast | broadcast } <rate> [ fps | kfps | kbps | mbps ], it is to enable storm restrain function.

No gos storm { unicast | multicast | broadcast } <rate> [ fps | kfps | kbps | mbps ],

It is to disable the function of storm restrain.

The storm restrain function is in the disabled status by default.

### **Parameters**

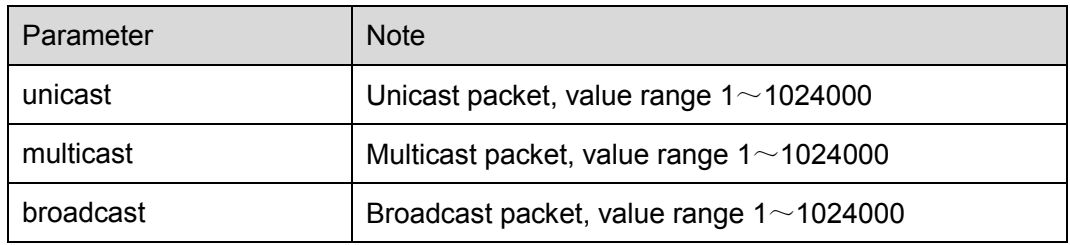

### **Command Mode**

Overall mode

### **Example**

//It is to configure broadcast packet storm restrain as 500kbps。

SWITCH (config) #qos storm broadcast 500

# 7.4 IP Source Protection

IP source protection commands are:

ip verify source

ip verify source translate

ip verify source limit

ip source binding interface

show ip verify source

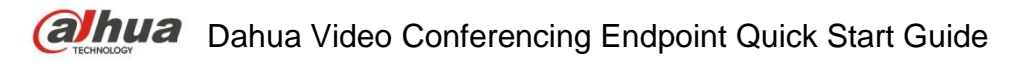

### **7.4.1 Function Introduction**

It can make filter control upon the packet transmitted by port via IP source protection function, it can prevent illegal packet passing through port and then it can restrict illegal use upon network resource (for example, illegal host counterfeits legal user IP to get access to network), which is finally to improved port security.

If the switch port is configured with IP source protection, then when the packet arrives at the port, the device will check the table item of IP source protection, the packet which conforms to table item can transmit or enter the following process, the packet which fails to conform to table item will be discarded. Binding function is for ports, after one port is bound, then only this port is restricted, other ports will not be affected by the binding.

### **7.4.2 IP Verify Source**

### **Command Description**

IP verify source, it is to enable IP source protection function.

No ip verify source, it is to disable the function of IP source protection.

IP source protection function is in the disabled status by default.

### **Parameters**

None

### **Command Mode**

Overall mode

### **Example**

//Enable IP source protection function

SWITCH (config)# ip verify source

//It is to enable IP source protection function of port 8.

SWITCH (config)#interface Gigabit Ethernet 1/8

SWITCH (config-if)# ip verify source

# **7.4.3 IP Verify Source Translate**

### **Command Description**

IP verify source translate, it is to translate dynamic entry into static entry No IP verify source translate, it is to cancel translating dynamic entry into static entry.

### **Parameters**

None

# **Command Mode**

Overall mode

### **Example**

//It is to translate dynamic entry into static entry

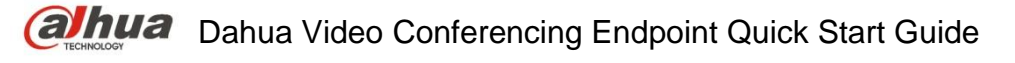

SWITCH (config)# ip verify source translate

## **7.4.4 IP Verify Source Limit Command Description**

IP verify source limit <cnt\_var>, it is to restrict port max dynamic client amount.

No ip verify source limit <cnt\_var>, it is to restore default value.

It doesn't restrict port max dynamic client amount by default.

### **Parameters**

cnt var, dynamic client amount, value range  $0~2$ 

### **Command Mode**

Port mode

### **Example**

//It is to restrict max dynamic client amount of port 1 no more than 2.

SWITCH (config)# interface GigabitEthernet 1/1

SWITCH (config-if)# ip verify source limit 2

### **7.4.5 IP Source Binding Interface**

### **Command Description**

IP source binding interface <port type> <in port type id> <vlan\_var> <ipv4\_var> <mac\_var>, add static entry.

No ip source binding interface <port\_type> <in\_port\_type\_id> <vlan\_var> <ipv4\_var> <mac\_var>, delete static entry.

#### **Parameters**

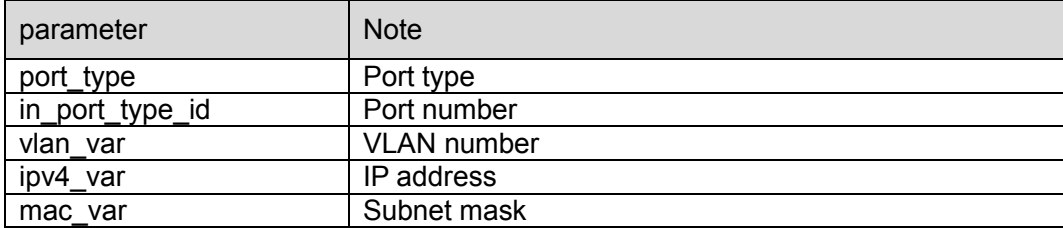

#### **Command Mode**

Overall mode

### **Example**

//Add one static item that its port number is 1, VLAN number is 1, IP address and subnet mask is 192.168.2.66/255.255.255.0

SWITCH (config)#ip source binding interface Gigabit Ethernet 1/1 1 192.168.2.66 00-00-00-00- 00-01

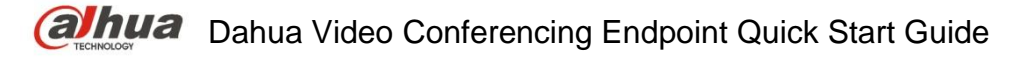

# **7.4.6 Show IP Verify Source**

### **Command Description**

Show IP verify source, check the config status of IP source protection.

**Parameters**

None

**Command Mode** Privilege mode

### **Example**

//Check IP source protection config status SWITCH# show IP verify source

# 7.5 ARP Detection Config

ARP detection config commands are: ip arp inspection ip arp inspection trust ip arp inspection logging ip arp inspection entry interface ip arp inspection translate show ip arp inspection

# **7.5.1 Function Introduction**

ARP protocol is simple and easy to use; however, it is easy to be used by attacker because it is not equipped with any security mechanism. The attacker can counterfeit user and gateway to send false ARP packet, making the ARP table item of gateway or host incorrect, and then it attacks the network. The attacker sends plenty of IP packets which can't be resolved by destination IP address to device, making the device try to resolve destination IP address repeatedly, causing CPU overload and network flow overload. The attacker sends plenty of ARP packets to device and forms impact upon device CPU. Currently ARP attack and ARP virus have become a big threat to LAN security. In order to avoid danger caused by various attacks, the device provides ARP detection technology which is to prevent, detect and solve attacks.

# **7.5.2 IP ARP Inspection**

### **Command Description**

IP arp inspection, it is to enable ARP detection function. No ip arp inspection, disable ARP detection function. ARP detection function is disabled by default.

### **Parameters**

None

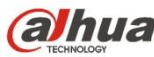

### **Command Mode**

Overall mode

### **Example**

//Enable ARP detection function SWITCH(config)# ip arp inspection

# **7.5.3 IP ARP Inspection Trust**

### **Command Description**

IP arp inspection trust, it is to enable ARP detection function of the port.

No ip arp inspection trust, it is to disable the ARP detection function of the port.

The port ARP detection function is disabled by default.

### **Parameters**

None

### **Command Mode**

Port mode

### **Example**

//It is to enable the ARP detection function of port 8. SWITCH (config)#interface Gigabit Ethernet 1/8 SWITCH (config-if)#ip arp inspection trust //It is to disable ARP detection function of port 8. SWITCH (config-if)# no ip arp inspection trust

### **7.5.4 IP ARP Inspection Logging Command Description**

IP arp inspection logging {deny | permit | all}, the system generates log when illegal ARP appears.

# **Parameters**

None

# **Command Mode**

Port mode

### **Example**

//It is to enable illegal ARP report function of port 8 SWITCH (config)#interface GigabitEthernet 1/8 SWITCH (config-if)#ip arp inspection logging permit

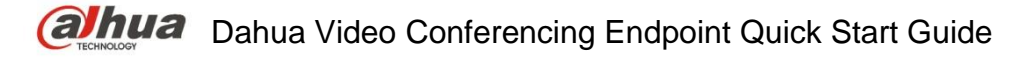

### **7.5.5 IP ARP Inspection Entry Interface Command Description**

ip arp inspection entry interface <port type> <in port type id> <vlan\_var> <mac\_var> <ipv4\_var>, add static entry.

no ip arp inspection entry interface <port type> <in port type id> <vlan var> <mac var> <ipv4\_var>, delete static entry.

### **Parameters**

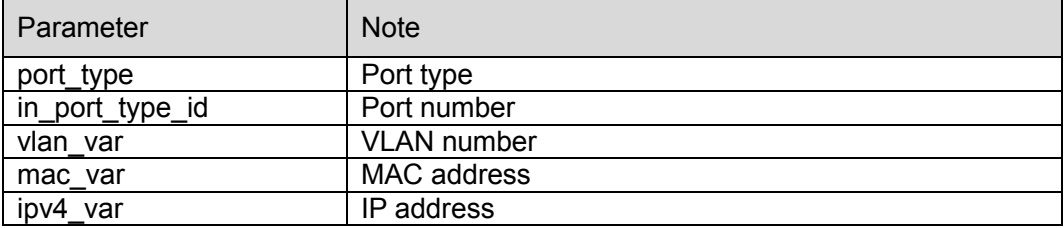

### **Command Mode**

Overall mode

### **Example**

//Add one static entry

SWITCH (config)# ip arp inspection entry interface Gigabit Ethernet 1/1 1 00:00:00:00:00:08 192.168.2.3

### **7.5.6 IP ARP Inspection Translate**

#### **Command Description**

ip arp inspection translate [ interface <port type> <in port type id> <vlan\_var> <mac\_var> <ipv4\_var> ], translate dynamic entry into static entry.

no ip arp inspection translate [ interface <port\_type> <in\_port\_type\_id> <vlan\_var> <mac\_var> <ipv4\_var> ], it is cancelled to translate dynamic entry into static entry.

#### **Parameters**

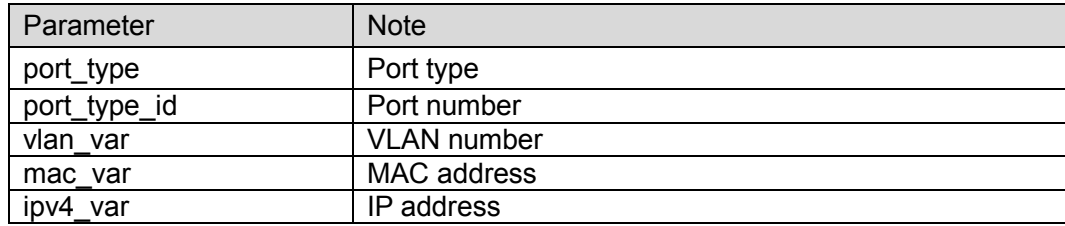

#### **Command Mode**

Overall mode

### **Example**

//Translate all dynamic entries into static entries.

SWITCH (config)# ip arp inspection translate

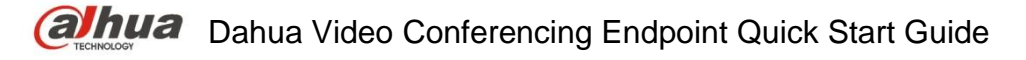

# **7.5.7 Show IP ARP Inspection**

### **Command Description**

Show ip arp inspection, check relevant config info of ARP detection.

**Parameters**

None

**Command Mode** Privilege mode

### **Example**

//Check config info of ARP detection. SWITCH# show ip arp inspection

# 7.6 ACL Config

ACL config commands are: access-list ace show access-list

# **7.6.1 Function Introduction**

ACL (Access Control List) is to realize packet filtering via configuring packet matching rule and treatment. The applied ACL rule on the port makes analysis upon packet field, after it recognizes specific packet, it will make corresponding treatment according to preset operations (allow/forbid pass, speed limit, redirection, disable port etc.)

ACL config is related to port security (port ACL strategy config) and bandwidth strategy (port ACL bandwidth strategy), ACE (Access Control Entry) entry calls ACL strategy ID and bandwidth strategy ID according to requirements.

# **7.6.2 Access-list ACE**

### **Command Description**

access-list ace [ update ] <ace\_id> [ next { <ace\_id\_next> | last } ] [ ingress { interface { <port\_type> <ingress\_port\_id> | ( <port\_type> [ <ingress\_port\_list> ] ) } | any } ] [ policy <policy> [ policy-bitmask <policy\_bitmask> ] ] [ tag { tagged | untagged | any } ] [ vid { <vid> | any }  $\vert$  [ tag-priority { <tag priority>  $\vert 0.1 \vert 2.3 \vert 4.5 \vert 6.7 \vert 0.3 \vert 4.7 \vert$  any }  $\vert \vert$  dmac-type { unicast | multicast | broadcast | any } ] [ frame-type { any | etype [ etype-value {  $\leq$  etype value> | any } ] [ smac { <etype\_smac> | any }......omit......, configure ACL entry.

no access-list ace, delete ACL ACE entry.

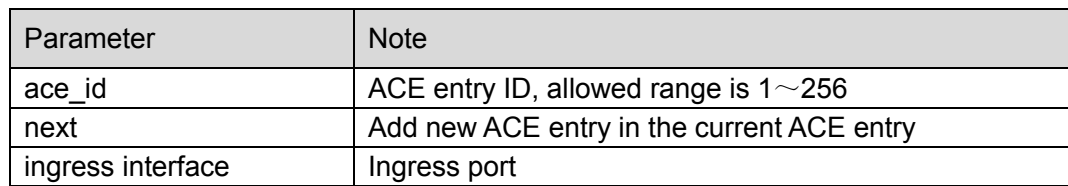

### **Parameter**

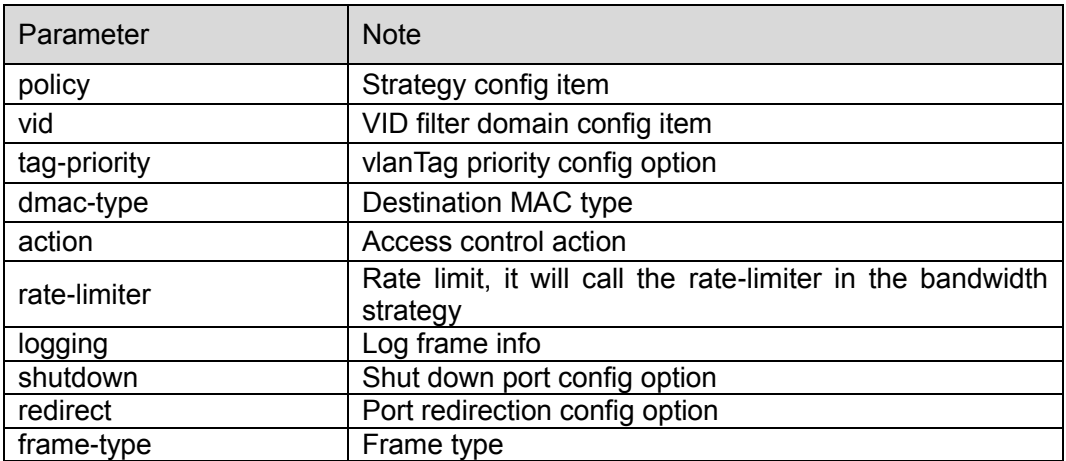

### **Command Mode**

Overall mode

### **Example**

//Configure ACL entry

SWITCH(config)# access-list ace 1 ingress interface GigabitEthernet 1/1 frame-type ipv4 action deny rate-limiter 1 redirect interface GigabitEthernet 1/2 logging

//Delete ACL ACE entry

SWITCH (config) # no access-list ace 1

### **7.6.3 Show Access-list**

### **Command Description**

Show access-list ace statistics, check config info of ACE

#### **Parameters**

None

### **Command Mode**

Privilege mode

### **Example**

//Check ACE config info SWITCH# show access-list ace statistics

# 7.7 STP Config

STP config commands are: spanning-tree spanning-tree mode spanning-tree mst 0 priority spanning-tree mst forward-time

spanning-tree mst hello-time spanning-tree auto-edge spanning-tree bpdu-guard spanning-tree edge spanning-tree link-type spanning-tree mst spanning-tree restricted-role spanning-tree restricted-tcn show spanning-tree

# **7.7.1 Function Introduction**

STP (Spanning Tree Protocol) is established according to IEEE 802.1D standard, which is used to remove physical loop of DLL (Data Link Layer) in the LAN. The device which operates the protocol can discover network loop via mutual information, and optionally block some ports, finally trim the loop network structure into tree-shaped network structure without loop, in this way it can prevent packet from continuous proliferation and infinite loop in the loop network, besides, it can avoid the problem of decrease of packet treatment capability due to repeatedly receiving same packet.

The protocol packet adopted by STP is BPDU (Bridge Protocol Data Unit), which is called config info as well. BPDU contains enough information to guarantee that the device completes the calculation process of spanning tree. STP is to confirm network topology structure via transmitting BPDU between devices.

# **7.7.2 Spanning –tree**

### **Command Description**

Spanning-tree, enable STP function. No spanning-tree, disable STP function. STP function is enabled by default.

### **Parameters**

None

### **Command Mode**

Port mode

### **Example**

//Enable STP function of port 8

### SWITCH(config)#interface GigabitEthernet 1/8

### SWITCH (config-if) #spanning-tree

//Enable STP function of aggregation port

SWITCH (config) # spanning-tree aggregation

SWITCH (config-stp-aggr) # spanning-tree

# **7.7.3 Spanning-tree Mode**

### **Command Description**

Spanning-tree mode { stp | rstp | mstp }, set STP protocol version STP protocol version is STP by default.

### **Parameters**

None

# **Command Mode**

Overall mode

### **Example**

//Set STP protocol version as RSTP SWITCH (config) #spanning-tree mode rstp

# **7.7.4 Spanning-tree MST 0 Priority**

### **Command Description**

Spanning-tree mst <instance> priority <prio>, modify STP, RSTP network bridge priority. The smaller the value is, the higher the priority becomes, and the value after priority has to be the multiple of 4096.

The network bridge priority is 32768 by default.

### **Parameters**

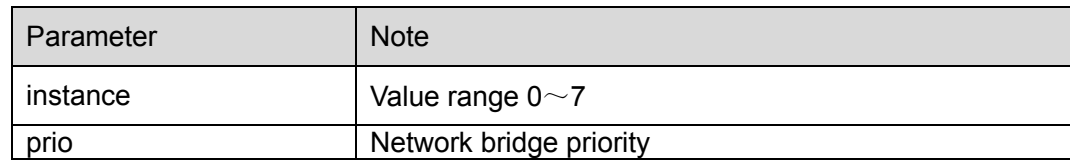

### **Command Mode**

Overall mode

### **Example**

//Modify the current device network bridge priority as 4096

SWITCH (config) #spanning-tree mst 0 priority 4096

# **7.7.5 Spanning-tree MST Forward-time**

### **Command Description**

Spanning-tree mst forward-time <fwdtime>, it is to configure forward time.

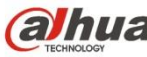

The forward time is 15s by default.

**Parameters** Fwdtime, value range is 4s~30s.

**Command Mode**

Overall mode

**Example** //Configure forward time SWITCH (config) #spanning-tree mst forward-time 16

# **7.7.6 Spanning-tree MST Hello-time Command Description**

spanning-tree mst hello-time <hellotime>, configure hellotime. Hello time is 2s by default.

**Parameters** Hello time, value range is 1s~10s.

**Command Mode**

Overall mode

**Example** //Configure hellotime SWITCH (config) #spanning-tree mst hello-time 3

### **7.7.7 Spanning-tree Auto-edge Command Description**

Spanning-tree auto-edge, enable auto-edge function.

No spanning-tree auto-edge, disable auto-edge function.

Auto-edge function is enabled by default.

### **Parameters**

None

### **Command Mode**

Port config

### **Example**

//Enable auto-edge function of port 8. SWITCH (config)#interface Gigabit Ethernet 1/8 SWITCH (config-if) #spanning-tree auto-edge

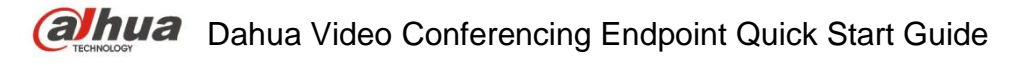

# **7.7.8 Spanning-tree BPDU-guard**

**Command Description**

Spanning-tree bpdu-guard, enable BPDU guard function. No spanning-tree bpdu-guard, disable BPDU guard function. BPDU guard function is disabled by default.

### **Parameters**

None

### **Command Mode**

Port mode

### **Example**

//Enable BPDU guard function of port 8 SWITCH(config)#interface GigabitEthernet 1/8 SWITCH (config-if) #spanning-tree bpdu-guard //Enable BPDU guard function of aggregation port SWITCH(config)# spanning-tree aggregation SWITCH (config-stp-aggr)# spanning-tree bpdu-guard

### **7.7.9 Spanning-tree Edge Command Description**

Spanning-tree edge, enable management edge function. No spanning-tree edge, disable management edge function. Management edge function is disabled by default.

### **Parameters**

None

# **Command Mode**

Port mode

### **Example**

//Enable management edge function of port 8 SWITCH(config)#interface Gigabit Ethernet 1/8 SWITCH (config-if) #spanning-tree edge

# **7.7.10 Spanning-tree Link-type Command Description**

Spanning-tree link-type { point-to-point | shared | auto }, configure point-to-point type.

No spanning-tree link-type, restore default value.

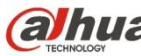

The point-to-point type is auto by default.

### **Parameters**

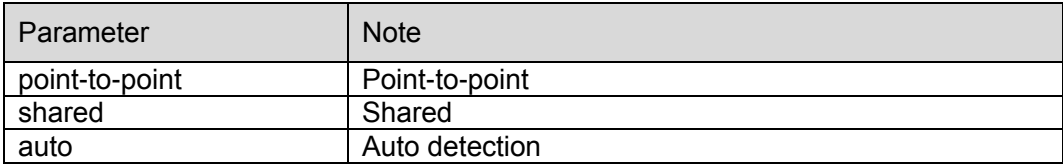

### **Command Mode**

Port mode

### **Example**

//Configure port 8 type as point-to-point SWITCH (config)#interface Gigabit Ethernet 1/8 SWITCH (config-if) # spanning-tree link-type point-to-point //Configure aggregation port type as point-to-point SWITCH (config-stp-aggr)# spanning-tree link-type point-to-point

### **7.7.11 Spanning-tree MST Command Description**

spanning-tree mst <instance> cost { <cost> | auto }, set path cost.

No spanning-tree mst <instance> cost { <cost> | auto }, restore default value

Spanning-tree mst <instance> port-priority <prio>, set port priority.

no spanning-tree mst <instance> port-priority <prio>, restore default value.

### **Parameters**

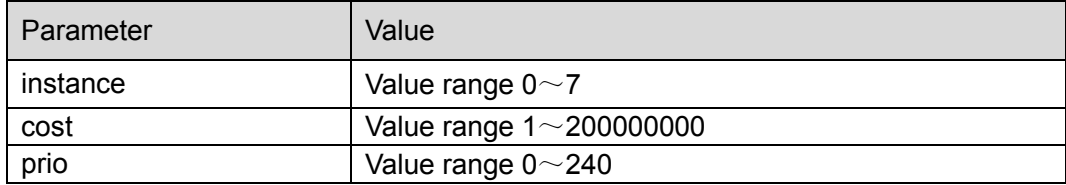

### **Command Mode**

Port mode

### **Example**

//Configure path cost of port 8. SWITCH (config)#interface Gigabit Ethernet 1/8 SWITCH (config-if) # spanning-tree mst 1 cost 144 //Configure path cost of aggregation port. SWITCH (config-stp-aggr)# spanning-tree mst 1 cost 144

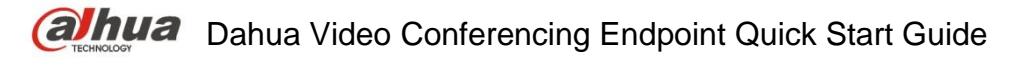

# **7.7.12 Spanning-tree Restricted-role Command Description**

Spanning-tree restricted-role, enable root guard mechanism, the designated port cannot be root port after enabling the function.

No spanning-tree restricted-role, disable root guard mechanism.

Root guard mechanism is disabled by default.

### **Parameters**

None

### **Command Mode**

Port mode

### **Example**

//Enable root guard mechanism of port 8 SWITCH (config)#interface GigabitEthernet 1/8 SWITCH (config-if) # spanning-tree restricted-role //Enable root guard mechanism of aggregation port SWITCH (config-stp-aggr)# spanning-tree restricted-role

# **7.7.13 Spanning-tree Restricted-tcn Command Description**

Spanning-tree restricted-tcn, enable TCN (Topology Change Notification) guard mechanism, after the function is enabled, the topology notification of designated port is restricted, which is to prevent TCN packet attack.

No spanning-tree restricted-tcn, disable TCN guard mechanism.

TCN guard mechanism is disabled by default.

# **Parameters**

None

### **Command Mode**

Port mode

### **Example**

//Enable TCN guard mechanism of port 8 switch(config)#interface Gigabit Ethernet 1/8 switch (config-if) # spanning-tree restricted-tcn //Enable TCN guard mechanism of aggregation port switch (config-stp-aggr)# spanning-tree restricted-tcn

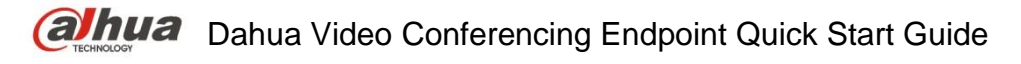

# **7.7.14 Show Spanning-tree Command Description**

show spanning-tree [ summary | active | { interface ( <port\_type> [ <v\_port\_type\_list> ] ) } | { detailed [ interface ( <port\_type> [ <v\_port\_type\_list\_1> ] ) ] } | { mst [ configuration | { <instance> [ interface ( <port\_type> [ <v\_port\_type\_list\_2> ] ) ] } ] } ], check STP relevant config.

### **Parameters**

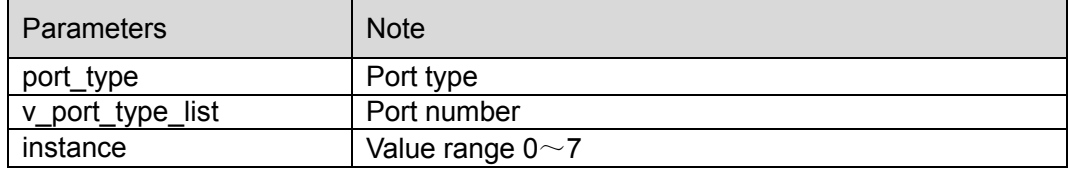

### **Command Mode**

Privilege mode

### **Example**

//Check STP config status

SWITCH # show spanning-tree

# **7.7.15 STP Config Example**

### **Networking Requirement**

As it is shown in [Figure 7-1,](#page-100-0) three devices SW1 (192.168.1.1), SW2 (192.168.1.2) and SW3  $(192.168.1.3)$  form STP loop, SW1 is elected as root network bridge.

STP can realize faster switch when other links of the blocked port malfunctions.

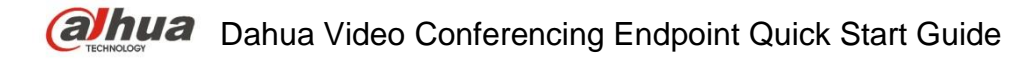

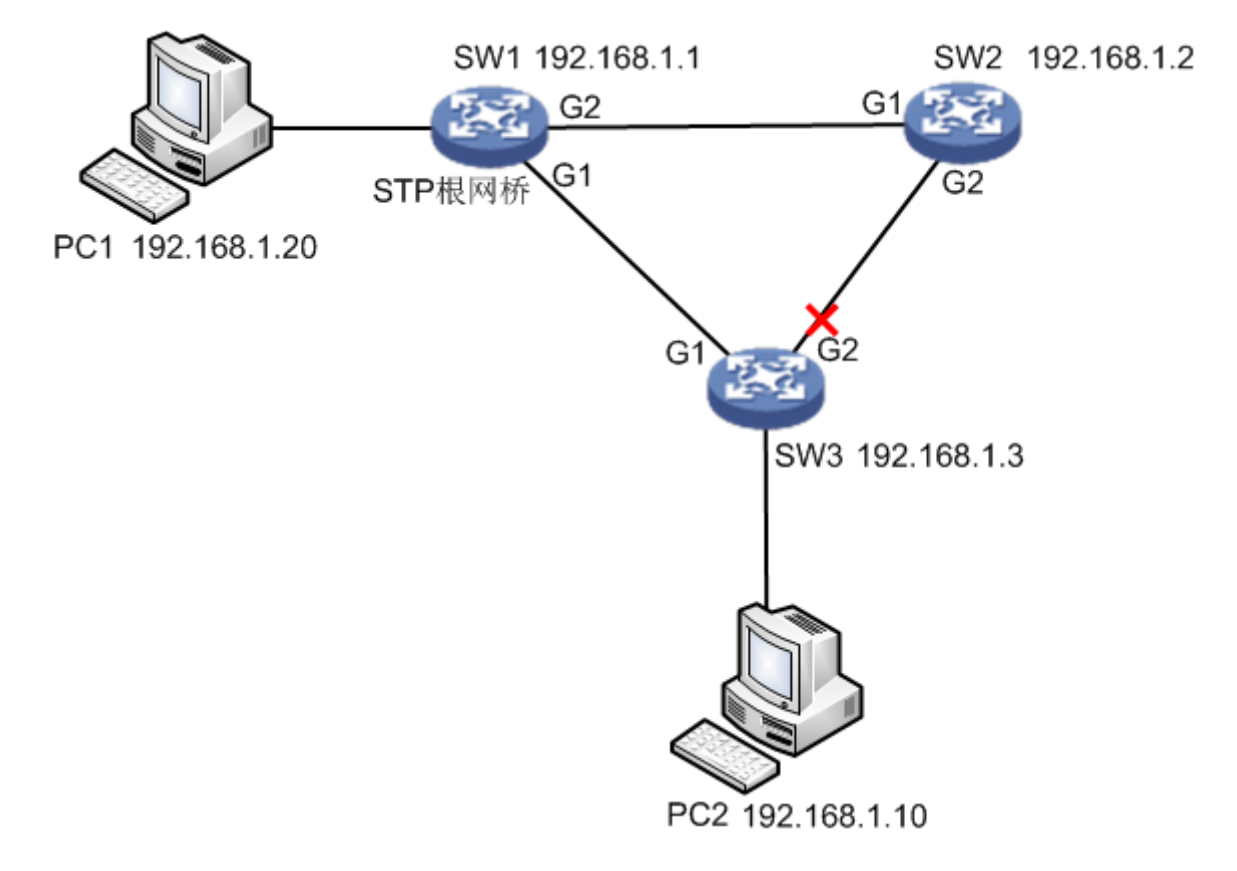

Figure 7-1

### <span id="page-100-0"></span>**Config Example**

### SW1:

SWITCH# configure terminal

SWITCH(config)# spanning-tree mode stp

SWITCH(config)# interface GigabitEthernet 1/1

SWITCH(config-if)# spanning-tree

SWITCH(config-if)#exit

SWITCH(config)# interface GigabitEthernet 1/2

SWITCH(config-if)# spanning-tree

SWITCH(config-if)#exit

SWITCH(config)# spanning-tree mst 0 priority 0

SW2:

SWITCH# configure terminal

SWITCH(config)# spanning-tree mode stp

SWITCH(config)# interface GigabitEthernet 1/1

SWITCH(config-if)# spanning-tree

SWITCH(config-if)#exit

SWITCH(config)# interface GigabitEthernet 1/2

SWITCH(config-if)# spanning-tree

SWITCH(config-if)#exit

SWITCH(config)# spanning-tree mst 0 priority 4096 SW3: SWITCH# configure terminal SWITCH(config)# spanning-tree mode stp SWITCH(config)# interface GigabitEthernet 1/1 SWITCH(config-if)# spanning-tree SWITCH(config-if)#exit SWITCH(config)# interface GigabitEthernet 1/2 SWITCH(config-if)# spanning-tree SWITCH(config-if)#exit SWITCH(config)# spanning-tree mst 0 priority 8192

### **Result Verification**

PC1 (192.168.1.20) ping PC2 (192.168.1.10) normal communication

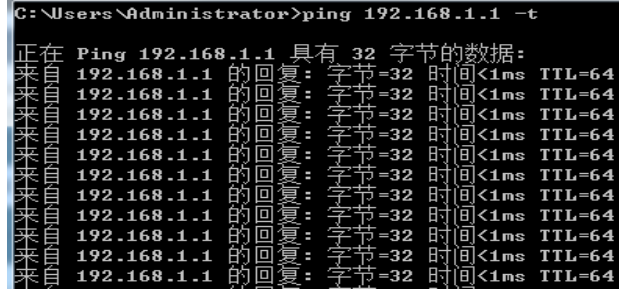

Cut off G1 port of SW1 manually: it will cause short-period non communication during switch, communication is recovered normally after a period of time (about 30s~45s).

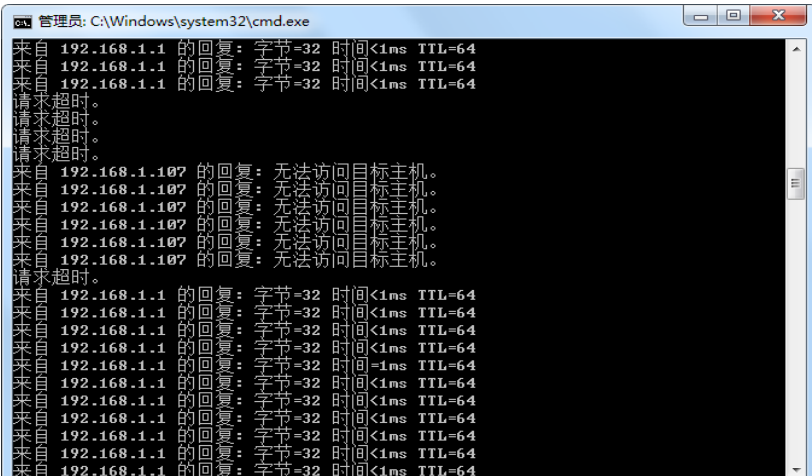

# 7.8 Loop Protection

Loop protection config commands are:

loop-protect

loop-protect tx-mode

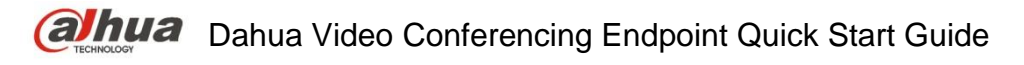

loop-protect shutdown-time loop-protect transmit-time show loop-protect interface show loop-protect

## **7.8.1 Function Introduction**

The loop protection function is similar to STP, but loop protection is not equipped with IEEE standard, it belongs to private protocol, it is easy to configure and use. As for simple loop topology and general network business, it displays obvious advantages in cable backup.

# **7.8.2 Loop-protect**

### **Command Description**

Loop-protect, it is to enable overall or port loop protection function.

no loop-protect, disable overall or port loop protection function.

The overall or port loop protection function is disabled by default.

### **Parameters**

None

### **Command Mode**

Overall mode/port mode

### **Example**

//Enable overall loop protection function SWITCH# configure terminal SWITCH (config) # loop-protect //Enable port loop protection function SWITCH# configure terminal SWITCH (config)# interface GigabitEthernet 1/1 SWITCH (config-if)#loop-protect

# **7.8.3 Loop-protect tx-mode**

### **Command Description**

Loop-protect tx-mode, it is to enable port master detection mode. No loop-protect tx-mode; it is to disable port master detection mode. The port master detection mode is disabled by default.

### **Parameters**

None

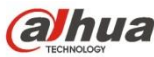

### **Command Mode**

Port mode

### **Example**

//Enable master detection mode of port 1

SWITCH(config)# interface GigabitEthernet 1/1

SWITCH(config-if)#loop-protect tx-mode

# **7.8.4 Loop-protect shutdown-time**

### **Command Description**

Loop-protect shutdown-time <t>, it is to set loop protection function, the shutdown time of the port.

The port shutdown time is 180s under loop protection function by default.

### **Parameters**

t, under loop protection function, the shutdown time of the port. Value range is 0s~604800s.

### **Command Mode**

Overall mode

### **Example**

//It is to set the loop protection function, and the port shutdown time is 6s

SWITCH (config)#loop-protect shutdown-time 6

# **7.8.5 Loop-protect Transmit-time**

### **Command Description**

Loop-protect transmit-time <t>, it is to set interval time of loop detection.

The interval time of loop detection is 5s by default.

### **Parameters**

T, interval time of loop detection, value range is 1s~10s.

### **Command Mode**

Overall mode

### **Example**

//It is to set the time of loop detection, once per 6s.

SWITCH (config)#loop-protect transmit-time 6

# **7.8.6 Show Loop-protect Interface**

### **Command Description**

Show loop-protect [interface (<port\_type> [<plist>])], check loop protection status of the port.

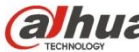

### **Parameters**

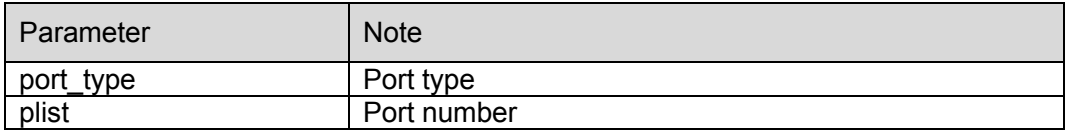

### **Command Mode**

Privilege mode

### **Example**

//It is to check loop protection status of port 1.

SWITCH# show loop-protect interface Gigabit Ethernet 1/1

### **7.8.7 Show Loop-protect**

### **Command Description**

Show loop-protect, it is to check overall loop protection status.

### **Parameters**

None

### **Command Mode**

Privilege mode

### **Example**

//Check overall loop protection status

SWITCH# show loop-protect

# **7.8.8 Loop Protection Example**

### **Networking Requirement**

As it is shown in [Figure 7-2,](#page-105-0) three devices form loop (SW3 is non-managed switch), PC1 and PC2 can access normally.

The loop protection can realize fast switch when

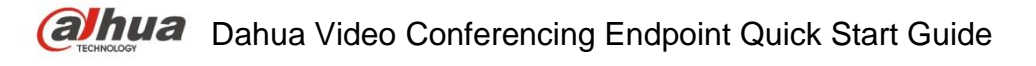

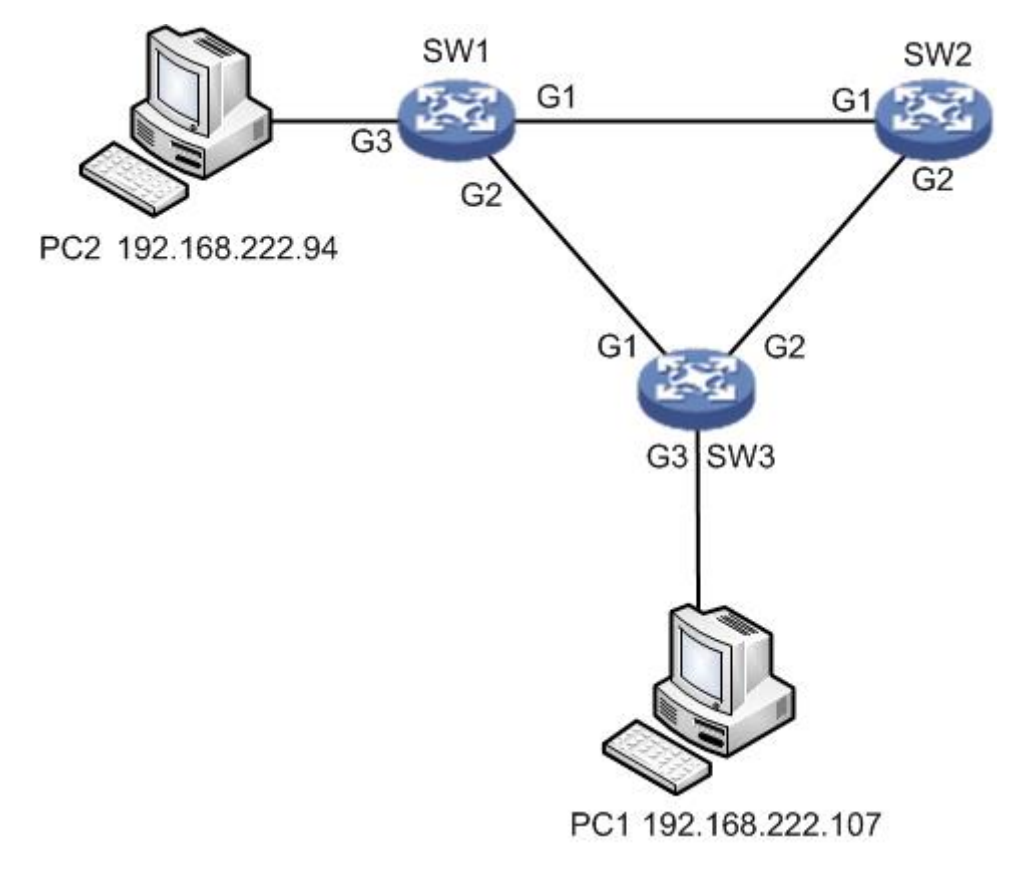

Figure 7-2

### <span id="page-105-0"></span>**Config Example**

### SW1:

//Enable overall loop protection and configure detection interval

SWITCH#configure terminal

SWITCH(config)# loop-protect

SWITCH(config)# loop-protect transmit-time 6

//Enable G1 port loop protection and master detection mode

SWITCH(config)# interface GigabitEthernet 1/1

SWITCH(config-if)# loop-protect

SWITCH(config-if)# loop-protect tx-mode

SWITCH(config-if)#exit

//Enable G2 port loop protection and master detection mode

SWITCH(config)# interface GigabitEthernet 1/2

SWITCH(config-if)# loop-protect

SWITCH(config-if)# loop-protect tx-mode

SW2:

It is the same as SW1, it is omitted here no more description.

### **Result Verification**

PC1 (192.168.222.107) ping PC2 (192.168.222.94)

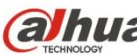

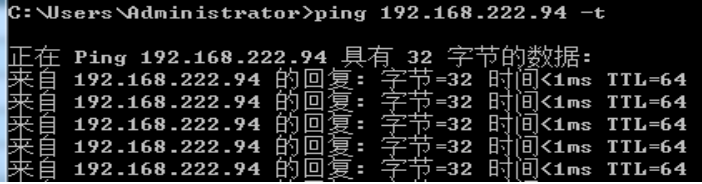

It will cause communication interruption for a short period to the link when cutting off the link of the blocked port; it will take 6s to recover communication.

**Note**

- It needs at least one port which enables master detection mode for those which form group loop.
- The blocked port exists in the device which has enabled the function of loop protection after group loop is successfully formed.

# 8 Network Management Command

# 8.1 SSH Config

SSH config command is:

ip ssh

# **8.1.1 Function Introduction**

SSH (Secure Shell) is formulated by network working group of IETF. SSH is a type of security protocol which is established on the basis of application layer and transmission layer. Currently SSH is a quite reliable protocol which provides security for remote login session and other network service.

# **8.1.2 IP SSH**

# **Command Description**

ip ssh, it is to enable SSH function.

No ip ssh, disable SSH function, at this moment it cannot use SSH mode to manage switch. SSH function is disabled by default.

# **Parameters**

None

**Command Mode** Overall mode

# **Example**

//It is to enable SSH function

SWITCH (config)# ip ssh

# 8.2 HTTPS Config

HTTPS config commands are: ip http secure-server ip http secure-redirect ip http secure-certificate

# **8.2.1 Function Introduction**

HTTP (Hyper Text Transfer Protocol) defines how the browser request WWW file from WWW server and how the server transmits file to the browser. From the angle of layer, HTTP is transaction-oriented application layer protocol, it is the important basis for reliable file exchange on the WWW (including text, audio, image and various multimedia files).

HTTPS (Hyper Text Transfer Protocol over Secure Socket Layer) is a HTTP channel with the goal of security, SSL layer/TLS layer is added to HTTP, the security basis of HTTPS is SSL/TLS, therefore, and the encrypted details need SSL/TLS. It is a URL scheme whose syntax is similar
to http system. It is used for transmitting safe HTTP data. The system is built in browser Netscape Navigator, which provides identity authentication and encrypted communication. Currently it is widely used for secure and sensitive communication on World Wide Web, for example, it can be used for protecting account security and user information.

### **8.2.2 IP HTTP Secure-server**

#### **Command Description**

ip http secure-server, it is to enable switch HTTPS service.

No ip http secure-server, it is to disable HTTPS service, at this moment it is unable to use HTTPS mode to manage switch.

Switch HTTPS service is disabled by default.

#### **Parameters**

None

**Command Mode** Overall mode

#### **Example**

//It is to enable switch HTTPS service SWITCH (config)# ip http secure-server

# **8.2.3 IP HTTP Secure-redirect**

#### **Command Description**

ip http secure-redirect, it is to configure switch auto redirect to HTTPS service.

No ip http secure-redirect, it is to disable configuring switch auto redirect to HTTPS service.

Switch auto redirect to HTTPS service is disabled by default.

**Parameter** None

**Command Mode** Overall mode

#### **Example**

//It is to enable switch HTTPS auto redirect service

SWITCH (config)# ip http secure-redirect

# **8.2.4 IP HTTP Secure-certificate**

#### **Command Description**

ip http secure-certificate { upload <url\_file> [ pass-phrase <pass\_phrase> ] | delete | generate }, configure secure certificate.

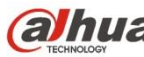

#### **Parameters**

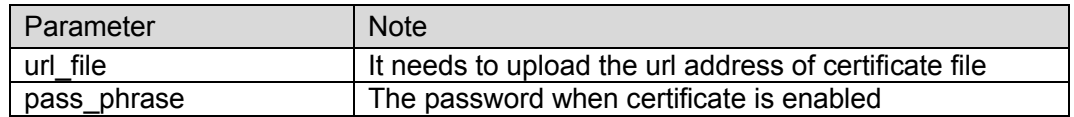

#### **Command Mode**

Overall mode

#### **Example**

//Generate secure certificate

SWITCH (config)# ip http secure-certificate generate

# 8.3 LLDP Config

**LLDP config commands are:** lldp lldp holdtime **Ildp transmission-delay** lldp timer lldp reinit show lldp neighbors

#### **8.3.1 Function Introduction**

LLDP is a type of standard link layer discovery mode; it can organize main capability, management address, device identification, port identification and other info of the local device into different TLV (Type Length Value), and encapsulate it in LLDPDU (Link Layer Discovery Protocol Data Unit) and release it to its neighbor, the neighbor will save it in the form of standard MIB (Management Information Base), which is used to inquire and judge link communication status of network management system.

#### **8.3.2 IIDP**

#### **Command Description**

lldp receive, configure port LLDP frame receiver mode lldp transmit, configure port LLDP frame transmit mode no lldp receive, disable port LLDP frame receive mode no lldp transmit, disable port LLDP frame transmit mode Port LLDP frame receive and transmit mode are both disabled by default.

#### **Parameter**

None

**Command Mode** Port mode

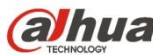

#### **Example**

//Configure port LLDP frame receiver mode SWITCH(config)#interface GigabitEthernet 1/8 SWITCH(config-if)# lldp receive //Configure port LLDP frame transmit mode SWITCH(config-if)# lldp transmit //Disable port LLDP frame receiver mode SWITCH(config-if)# no lldp receive //Disable port LLDP frame transmit mode SWITCH(config-if)# no lldp transmit

# **8.3.3 LLDP Holdtime**

#### **Command Description**

lldp holdtime <val>, configure LLDP transmitting holdtime time value. No lldp holdtime, it is to recover LLDP transmitting holdtime time default. The time value of LLDP transmitting holdtime is 4s by default.

#### **Parameters**

Val, value range is 2S~10S.

#### **Command Mode**

Overall mode

#### **Example**

//Configure LLDP transmitting holdtime time value SWITCH(config)# lldp holdtime 3 //Recover LLDP transmitting holdtime time default value SWITCH(config)# no lldp holdtime

# **8.3.4 LLDP Transmission-delay**

#### **Command Description**

lldp transmission-delay <val>, configure LLDP frame transmission delay. No lldp transmission-delay, cancel configuring LLDP frame transmission delay. LLDP frame transmission delay is 2s by default

#### **Parameters**

Val, the value range is 1s~8192s.

**Command Mode** Overall mode

**Example**

//Configure LLDP frame transmission delay SWITCH(config)# lldp transmission-delay 4 //Cancel configuring LLDP frame transmission delay SWITCH(config)# no lldp transmission-delay

# **8.3.5 LLDP Timer Command Description**

lldp timer <val>, it is to configure LLDP transmitting packet TTL value No lldp timer, it is to recover the default value of LLDP transmitting packet TTL. The TTL value of LLDP transmitting packet is 30s by default.

#### **Parameters**

Val, value range is 5s~32768s.

### **Command Mode**

Overall mode

### **Example**

//It is to configure TTL value of LLDP transmitting packet SWITCH (config)# lldp timer 20

# **8.3.6 LLDP Reinit**

#### **Command Description**

lldp reinit <val>, configure the delay time of LLDP continuously transmitting packet. No lldp Reinit, it is to recover the default delay time of LLDP continuously transmitting packet. The delay time of LLDP continuously transmitting packet is 2s by default.

#### **Parameters**

Val, value range is 1s~10s.

**Command Mode** Overall mode

#### **Example**

//It is to configure delay time of LLDP continuously transmitting packet.

SWITCH (config)# lldp reinit 2

#### **8.3.7 Show LLDP Neighbors**

#### **Command Description**

Show lldp neighbors, it is to display brief info of neighbor.

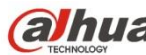

None

### **Command Mode**

Privilege mode

### **Example**

//It is to display brief info of neighbor SWITCH# show lldp neighbors

# 8.4 802.1x Config

#### **802.1x config commands are:**

dot1x system-auth-control radius-server host dot1x port-control dot1x re-authentication dot1x authentication timer re-authenticate show dot1x statistics **Note**

Enable STP port, and then it needs compulsory certification pass mode when configuring 802.1x certification.

# **8.4.1 Function Introduction**

802.1x protocol is issued by IEEE802 LAN/WAN committee in order to solve network security problem of WLAN. Later the protocol is applied into Ethernet as a general access control mechanism of LAN port, which is mainly used to solve Ethernet authentication and security. It will make authentication and control upon the accessed device in the port layer of LAN accessed device.

The switch can make authentication upon network computer as an authentication system. The user device which is connected to port can have access to LAN resources via switch authentication; it fails to have access to LAN resources if it fails to pass switch authentication.

# **8.4.2 dot1x system-auth-control**

#### **Command Description**

Dot1x system-auth-control, enable 802.1x NAS function.

No dot1x system-auth-control, disable 802.1x NAS function.

802.1x NAS function is disabled by default.

#### **Parameters**

None

#### **Command Mode**

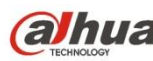

Overall mode

#### **Example**

//Enable 802.1x NAS SWITCH (config)# dot1x system-auth-control //Disable 802.1x NAS SWITCH (config)# no dot1x system-auth-control

# **8.4.3 Radius-Server Host**

#### **Command Description**

radius-server host <host name> [ auth-port <auth port> ] [ acct-port <acct port> ] [ key { [ unencrypted ] <unencrypted\_key> | encrypted <encrypted\_key> } ], it is to configure the RADIUS server host name or IP address, designated authentication and recorded destination port number, switch and shared key among RADIUS servers.

The authentication port number and record port number is 1812 and 1813 respectively.

#### **Parameters**

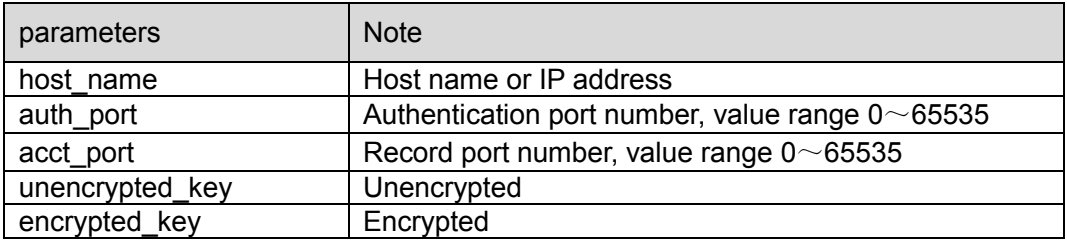

#### **Command Mode**

Port mode

#### **Example**

//It is to configure RADIUS server info SWITCH (config)#radius-server host 192.168.1.100 acct-port 0 key 123

#### **8.4.4 dot1x port-control**

#### **Command Description**

Dot1x port-control { force-authorized | force-unauthorized | auto | single | multi | mac-based }, it is to configure port authentication mode

No dot1x port-control, port authentication mode is restored to default.

The port authentication mode is force-authorized by default.

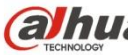

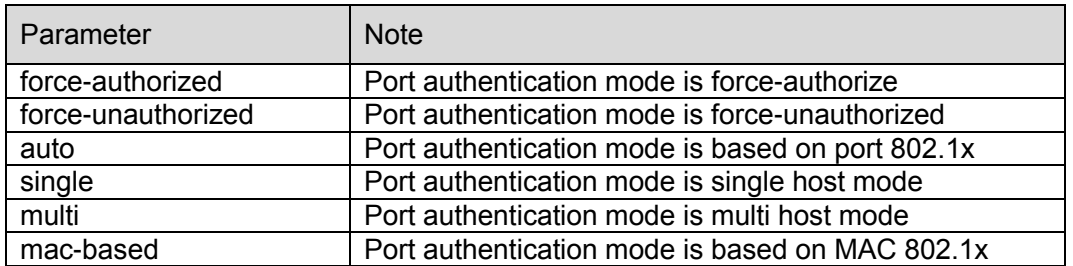

#### **Command Mode**

Port mode

#### **Example**

//Configure port authentication mode as force-unauthorized SWITCH (config)#interface GigabitEthernet 1/8 SWITCH (config-if)# dot1x port-control force-unauthorized

### **8.4.5 dot1x re-authentication**

#### **Command Description**

dot1x re-authentication, enable port re-authentication function. no dot1x re-authentication, disable port re-authentication function. The port re-authentication function is disabled by default.

#### **Parameters**

None

#### **Command Mode**

Overall mode

#### **Example**

//Enable port re-authentication function SWITCH(config)# dot1x re-authentication //Disable port re-authentication function SWITCH(config)# no dot1x re-authentication

#### **8.4.6 dot1x authentication timer re-authenticate**

#### **Command Description**

dot1x authentication timer re-authenticate <v\_1\_to\_3600>, configure port re-authentication timer No dot1x authentication timer re-authenticate, port re-authentication timer is restored to default. Port re-authentication timer is 3600s by default.

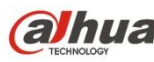

#### **Parameters**

v 1 to 3600, value range is  $1s$ ~3600s

#### **Command Mode**

Overall mode

#### **Example**

//Configure port re-authentication timer

SWITCH(config)# dot1x authentication timer re-authenticate 1000

//Port re-authentication timer is restored to default

SWITCH(config)# no dot1x authentication timer re-authenticate

### **8.4.7 show dot1x statistics**

#### **Command Description**

Show dot1x statistics { eapol | radius | all } [ interface ( <port\_type> [ <v\_port\_type\_list> ] ) ], it is to check port authentication statistics.

#### **Parameters**

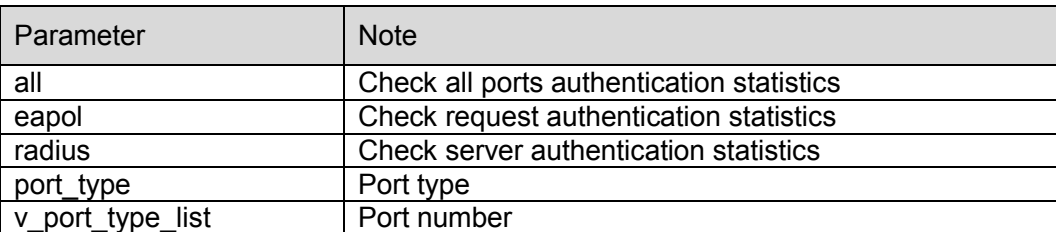

#### **Command Mode**

Privilege mode

#### **Example**

//Check all ports authentication statistics

SWITCH# show dot1x statistics all

#### **8.4.8 802.1x Config Example**

#### **Networking Requirement**

As it is shown in [Figure 8-1,](#page-116-0) the device connected to G1 port needs authentication to get access the network.

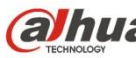

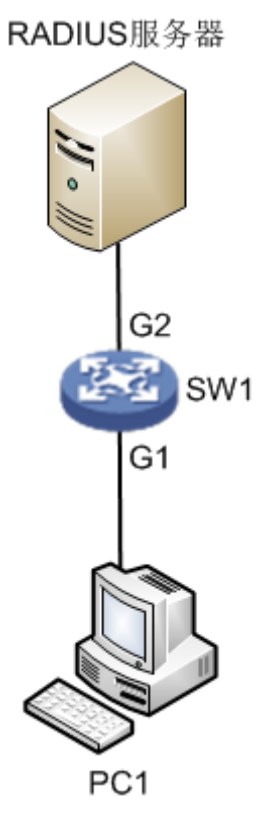

Figure 8-1

### <span id="page-116-0"></span>**Config Example**

//Enable overall 802.1x authentication

SWITCH(config)# dot1x system-auth-control

//Add RADIUS server IP, set shared key

SWITCH(config)#radius-server host 192.168.1.100 acct-port 0 key 123

//Enable port G1 based on 802.1x auto authentication

**Note** 

Please disable the STP protocol first when enabling 802.1x authentication under the port.

SWITCH(config)# interface GigabitEthernet 1/1

SWITCH(config-if)# dot1x port-control auto

//Configure RADIUS server end, add authentication account for authentication clients, set NAS key is in accordance with switch key value.

# 8.5 SNMP Config

SNMP config commands are: snmp-server snmp-server trap

snmp-server community

snmp-server host

host

# **8.5.1 Function Introduction**

SNMP (Simple Network Management Protocol) is made up of a group of network management standards, which includes an application layer protocol (Application Layer Protocol), database schema and a group of materials. The protocol can support network management system, which is used to monitor if the devices which are connected to network are caused any attention about management. The protocol is a part of Internet protocol stack defined by IETF (Internet Engineering Task Force)

### **8.5.2 SNMP-Server**

#### **Command Description**

snmp-server, enable SNMP function. No snmp-server, disable SNMP function. SNMP function is enabled by default.

#### **Parameters**

None

**Command Mode** Overall mode

#### **Example**

//Enable switch SNMP function

SWITCH (config)# snmp-server

# **8.5.3 SNMP-Server Trap**

#### **Command Description**

snmp-server trap <source\_name>, add Trap source event.

No snmp-server trap <source\_name>, delete Trap source event.

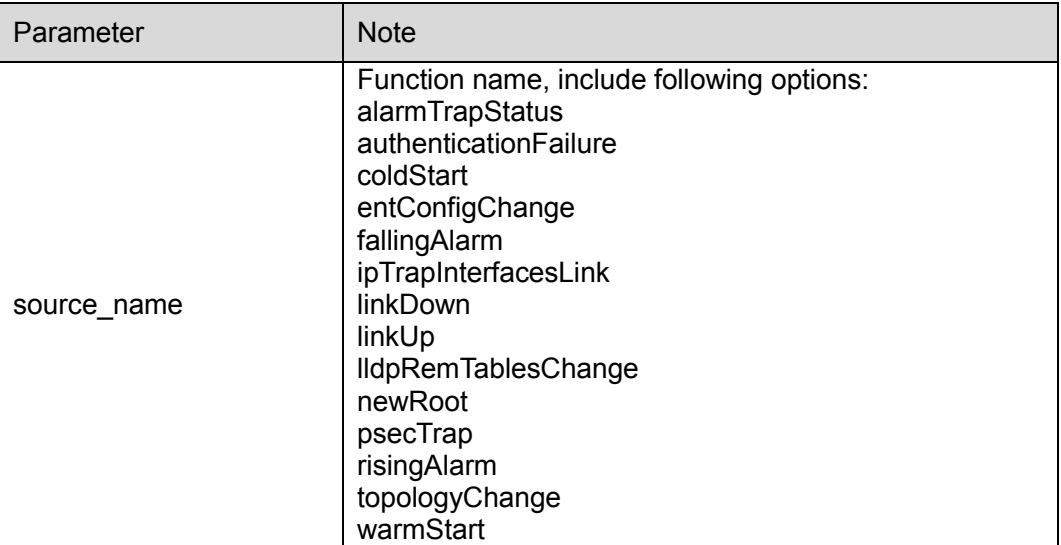

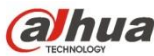

**Command Mode**

Overall mode

#### **Example**

//Add linkup event SWITCH(config)# snmp-server trap linkup

# **8.5.4 SNMP-Server Community**

**Command Description** snmp-server community, configure authentication name and community

**Parameters** Ro: Read only Rw: read write

**Default** Public

# **Command mode**

Overall mode

#### **Example**

//Version is v2c, authentication name is 123, community is read only SWITCH(config)# snmp-server community v2c 123 ro

# **8.5.5 SNMP-Server Host**

#### **Command Description**

snmp-server host <conf\_name>, configure the host name of Trap destination address

#### **Parameters**

conf\_name, host name

#### **Command Mode**

Overall mode

#### **Example**

//Config host name is 1111 SWITCH(config)# snmp-server host 1111

# **8.5.6 Host**

#### **Command Description**

Hostname <hostname>, configure host name.

host <v\_ipv4\_ucast>, configure the IP of Trap destination address.

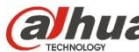

#### **Parameters**

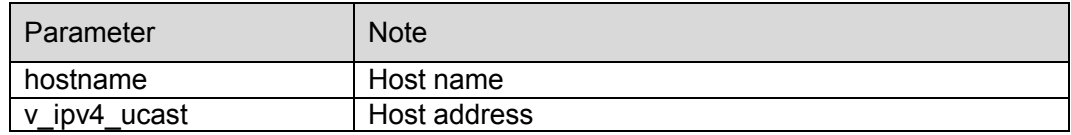

#### **Command Mode**

Overall mode

#### **Example**

//Configure host name as 1111

SWITCH(config)#snmp-server host 1111

//Configure host address

SWITCH(config-snmps-host)# host 192.168.111.111

#### **8.5.7 SNMP Config Example**

#### **Networking Requirement**

As it is shown in [Figure 8-2,](#page-119-0) switch enables SNMP; PC1 is installed with MIB Browser, which is used to acquire switch node info.

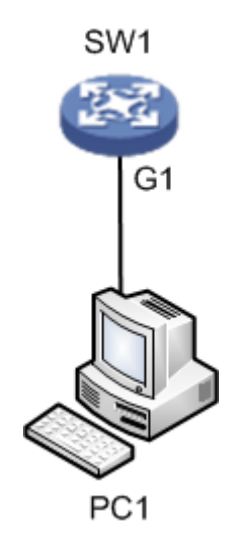

Figure 8-2

#### <span id="page-119-0"></span>**Config Example**

SW1:

//Configure SNMP read write community

SWITCH(config)#snmp-server

SWITCH(config)#snmp-server community v2c 123 ro

SWITCH(config)#snmp-server community v2c 123 rw

//Configure SNMP Trap info

SWITCH(config)# snmp-server host aa

SWITCH(config-snmps-host)# no shutdown

SWITCH(config-snmps-host)# host 192.168.222.107

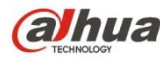

PC1:

Step 1

Open MIB Browser on PC, add switch IP and corresponding community name, which is shown in [Figure 8-3.](#page-120-0)

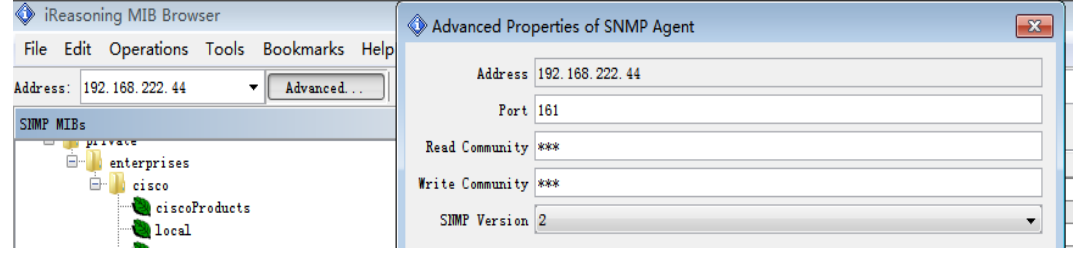

Figure 8-3

#### <span id="page-120-0"></span>Step 2

Right click iso.org.dod.internet, click "work". It will display relevant info on the info page, which is shown in [Figure 8-4.](#page-120-1)

| Reasoning MIB Browser                                                                                                  |                    |                    |         | $\Box$            |
|----------------------------------------------------------------------------------------------------|--------------------|--------------------|---------|-------------------|
| File Edit Operations Tools Bookmarks Help                                                                              |                    |                    |         |                   |
| $[0II]$ : $.1.3.6.1$<br>Operations: Get Hext<br>Address: 192.168.222.44<br>Advanced<br>$\mathbf{v}$<br>٠.              |                    |                    |         | $\bullet$ $\circ$ |
| SIMP MIBs                                                                                                    | Result Table       |                    |         |                   |
| <b>WIE Iree</b><br>iso. org. dod. internet<br><b>B-</b><br><b>Linght</b><br>ė.<br>experimental<br>$\mathbf{F}$ private | Nane/OID           | Value /            | Type    | IP:Port           |
|                                                                                                    | ifSpeed 1          | 1000000000         | Gauge   | 192.168.2.        |
|                                                                                                    | ifSpeed 2          | 1000000000         | Gauge   | 192.168.2         |
|                                                                                                    | ifSpeed.3          | 1000000000         | Gauge   | 192.168.2         |
|                                                                                                    | ifSpeed 4          | 1000000000         | Gauge   | 192.168.2         |
|                                                                                                    | ifNtu 1            | 10056              | Integer | 192.168.2         |
|                                                                                                    | iflype.1           | ethernetCsnacd (6) | Integer | 192.168.2         |
|                                                                                                    | dot1dIpAgingIine.0 | 300                | Integer | 192.168.2         |
|                                                                                                    |                    |                    |         |                   |

Figure 8-4

# <span id="page-120-1"></span>Step 3

Select "Tools>Trap Receive", you can check uploaded Trap info, which is shown in [Figure 8-5.](#page-120-2)

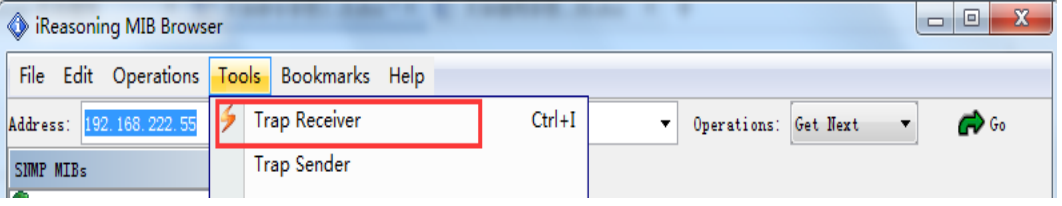

Figure 8-5

# <span id="page-120-2"></span>8.6 RMON Config

RMON CLI config commands are:

rmon event

rmon collection history

rmon alarm

rmon collection stats

# **8.6.1 Function Introduction**

RMON (Remote Networking Monitoring) is a standard monitoring specification, which makes it exchange network monitoring data between various network control monitor and console system.

RMON helps network administrator to select console and network monitoring detector which conform to special network requirements with more freedom. First RMON has realized consistent remote management upon heterogeneous environment; it provides solution for remote monitoring via port. It mainly realized data flow monitoring function upon one segment or the entire network, currently it has become one of the successful network management standards. RMON standard makes SNMP monitor remote devices more efficiently and actively, network administrator is able to follow network, segment or device fault more rapidly. RMON MIB is realized to record some network events, it can record network performance data and fault history, it can visit fault history anytime in order to make efficient fault diagnosis. It has reduced data flow between management station and agent by using this method, and made it possible to manage large-sized network simply and powerfully.

#### **Note**

It needs to enable SNMP function at the same time when it needs to report server by using RMON function.

#### **8.6.2 RMON Event**

#### **Command Description**

rmon event <id> [ log ] [ trap [ <community> ] ] { [ description <description> ] }, it provides table of all events caused by RMON agent.

#### **Parameters**

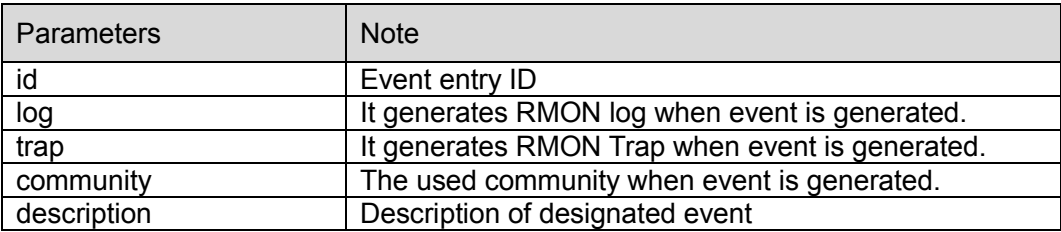

#### **Command Mode**

Overall mode

#### **Example**

//Set event number as 111, it is described as 111

SWITCH(config)# rmon event 111 description 111

//Set event type as trap, community name is public

SWITCH(config)#rmon event 111 trap public

# **8.6.3 RMON Collection History**

#### **Command Description**

rmon collection history <id> [ buckets <br/> <br/>luckets> ] [ interval <interval> ], it collects the record of network value, and it saves statistics for following treatment.

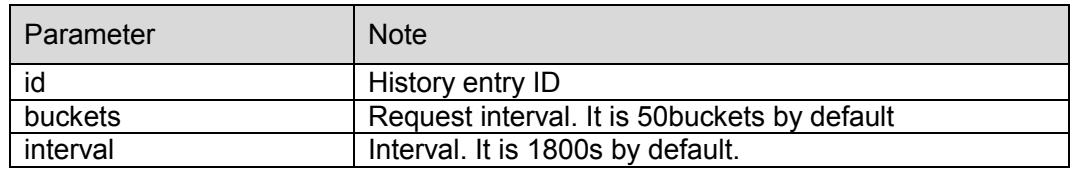

#### **Command Mode**

Port mode

#### **Example**

//Configure the entry whose number is 33, interval is 200s

SWITCH(config)# interface GigabitEthernet 1/1

SWITCH(config-if)# rmon collection history 33 interval 200

#### **8.6.4 RMON Alarm**

#### **Command Description**

rmon alarm <id> { ifInOctets | ifInUcastPkts | ifInNUcastPkts | ifInDiscards | ifInErrors | ifInUnknownProtos | ifOutOctets | ifOutUcastPkts | ifOutNUcastPkts | ifOutDiscards | ifOutErrors } <ifIndex> rising-threshold <rising\_threshold> falling-threshold <falling\_threshold> { [ rising | falling | both ] }, it monitors designated alarm variable regularly, it will trigger alarm once the counter exceeds the threshold.

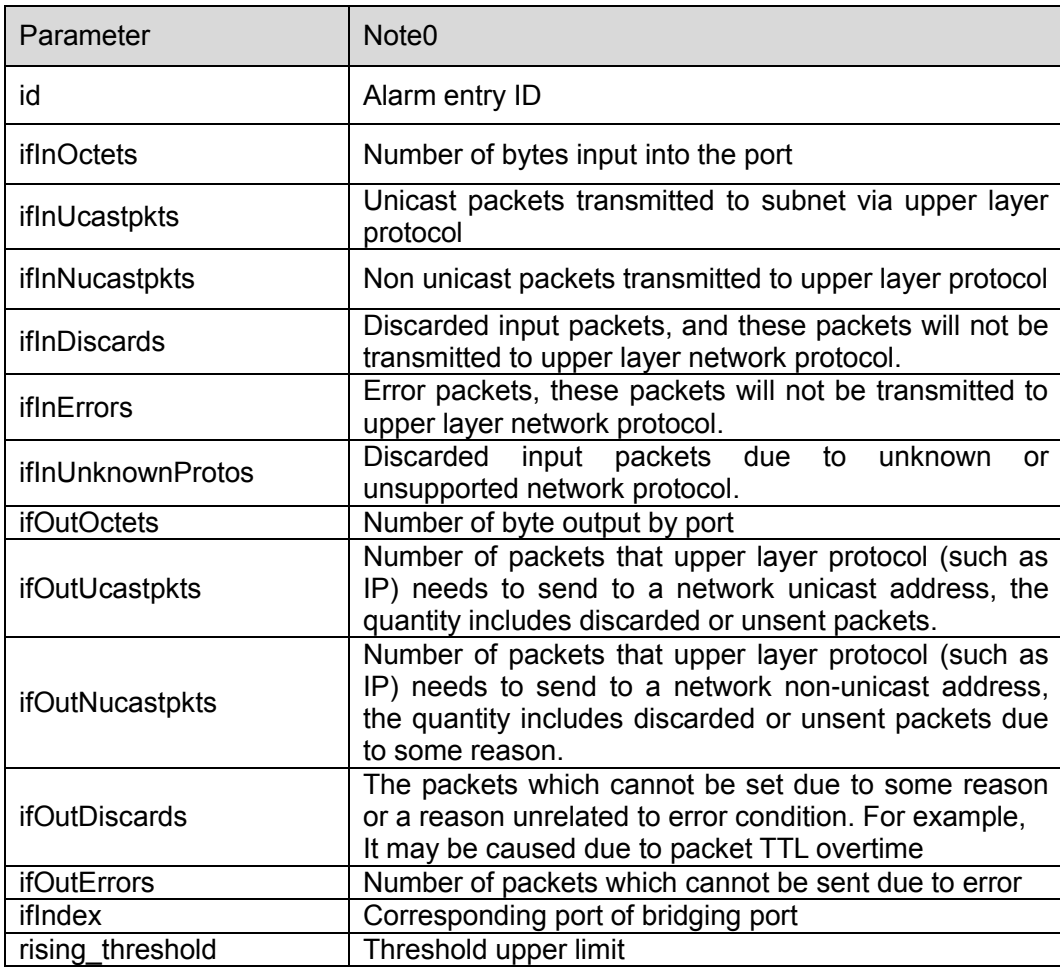

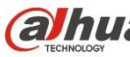

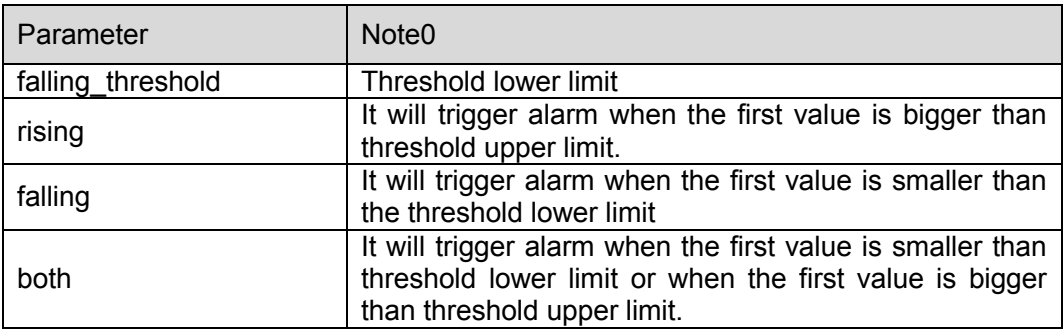

#### **Command Mode**

Overall mode

#### **Example**

//It is to configure the entry whose number is 12.

```
SWITCH(config)#rmon alarm 12 ifoutErrors 1 1 delta rising-threshold 10 10 falling-threshold 1 1 
both
```
# **8.6.5 RMON Collection Stats**

#### **Command Description**

rmon collection stats <id>, Basic statistics info of the monitored Ethernet port.

#### **Parameters**

ID, value range is 1~65535.

#### **Command Mode**

Port mode

#### **Example**

//Statistics entry of number 22 under port 1 SWITCH(config)# interface GigabitEthernet 1/1 SWITCH(config-if)# rmon collection stats 22

# 9 System Maintenance Command

# 9.1 Device Reboot

# **9.1.1 Function Introduction**

The module can restart the device.

# **9.1.2 Reload Cold**

#### **Command Description**

Reload cold, restart the device.

#### **Parameters**

None

# **Command Mode**

Privilege mode

# **Example**

//It restarts the device after saving config.

SWITCH# copy running-config startup-config

SWITCH# reload cold

# 9.2 Factory Default

# **9.2.1 Function Introduction**

The module can be used to restore operation upon switch.

# **9.2.2 Reload Defaults**

#### **Command Description**

Reload defaults [ keep-ip ], restore factory default operation, the device will reboot after using the command, it will restore successfully after reboot.

#### **Parameters**

Keep-IP, make device management IP address unchanged when restoring factory default settings.

#### **Command Mode**

Privilege mode

#### **Example**

//Restore factory default config, it will be valid after the device reboots.

SWITCH# reload defaults

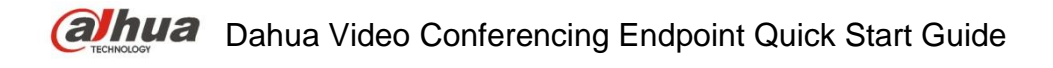

# 9.3 Save Config

### **9.3.1 Function Introduction**

The module can be used to save config.

# **9.3.2 Copy Running-Config Startup-config**

#### **Command Description**

copy running-config startup-config, used to save config.

#### **Parameters**

None

#### **Command Mode**

Privilege mode

#### **Example**

//Save config

SWITCH#copy running-config startup-config

# 9.4 Ping Test

#### **9.4.1 Function Introduction**

It is used to check if network is connected.

# **9.4.2 Ping IP**

#### **Command Description**

ping ip <v\_ip\_addr>, it is to test the reachability of switch and host.

#### **Parameters**

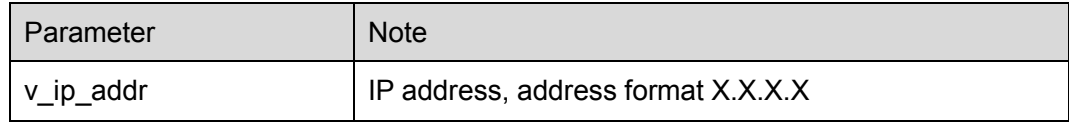

#### **Command Mode**

Privilege mode

#### **Example**

//It is to test the reachability of switch and host

SWITCH# ping ip 192.168.255.3

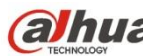

**Note**

- This quick start guide is for reference only. Slight difference may be found in user interface.
- All the designs and software here are subject to change without prior written notice.
- If there is any uncertainty or controversy, please refer to the final explanation of us.
- Please visit our website or contact your local service engineer for more information.

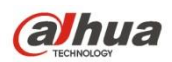

**ZHEJIANG DAHUA VISION TECHNOLOGY CO., LTD.** Address: No.1199 Bin'an Road, Binjiang District, Hangzhou, PRC. Postcode: 310053 Tel: +86-571-87688883 Fax: +86-571-87688815 Email:overseas@dahuatech.com Website: www.dahuasecurity.com